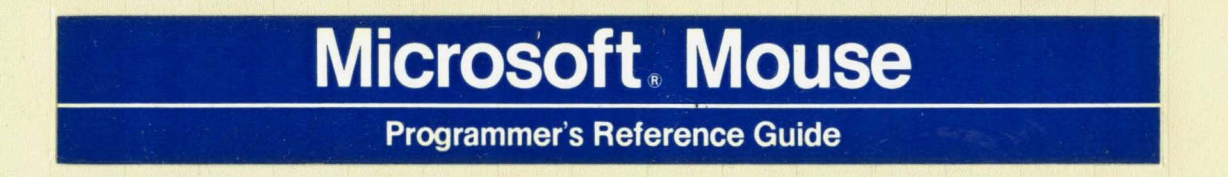

# **Microsoft® Mouse Programmer's Reference Guide**

**for** IBM® **Personal Computers and Compatibles** 

Microsoft Corporation

Information in this document is subject to change without notice and does not represent a commitment on the part of Microsoft Corporation. The software described in this document is furnished under a license agreement. The software may be used or copied only in accordance with the terms of the agreement.

©Copyright Microsoft Corporation, 1986

If you have comments about this documentation or the software it describes, complete the Problem Report at the back of this manual and return it to Microsoft.

Microsoft<sup>®</sup> and the Microsoft logo are registered trademarks, and InPort<sub>IM</sub> is a trademark, of Microsoft Corporation.

IBM® is a registered trademark of International Business Machines Corporation.

Turbo Pascal® is a registered trademark of Borland International, Inc.

HerculesTM is a trademark of Hercules Computer Technology.

WordStar® is a registered trademark of MicroPro **In** terna tional Corporation.

**Document Number 990973002-600-ROO-1186 Part Number 000-099-158** 

lii

# **Contents**

#### About This Guide vii<br>PREADME DOC vii PREADME.DOC Product Support viii Microsoft Software License Agreement Addendum ix Disclaimer of Warranty ix

### Creating Mouse Menus

1 Creating Your Own Mouse Menu **1-1**  Mouse Menu Language 1-1 Statement Format 1-2 Labels 1-3 Parameters 1-3<br>Comments 1-7 Comments Mouse Menu Program Structure 1-7 Mouse Event Statements (BEGIN, ASSIGN) 1-8 Menu Subroutine Statements (MENU, OPTION, MEND) 1-9 Popup Subroutine Statements (POPUP, TEXT, SELECT, PEND) 1-10 Action Statements (EXECUTE, TYPE, NOTHING) 1-14<br>String Match Statement (MATCH) 1-16 String Match Statement (MATCH) 1-16 Creating a Mouse Menu 1-18 Running a Mouse Menu Program 1-21

#### 2 Mouse Menu Language Statements **2-1**

ASSIGN 2-2 Description 2-2<br>Parameters 2-2 Parameters BEGIN 2-4 Description 2-4<br>Parameters 2-5 Parameters EXECUTE 2-7<br>Description 2-7 Description 2-7<br>Parameters 2-7 Parameters MATCH 2-8 Description 2-8<br>Parameters 2-8 Parameters MENU...MEND 2-11<br>Description 2-11 Description 2-11<br>Parameters 2-12 Parameters 2<br>OTHING 2-14 NOTHING 2-14<br>Description 2-14 Description OPTION 2-15<br>Description 2-15 Description

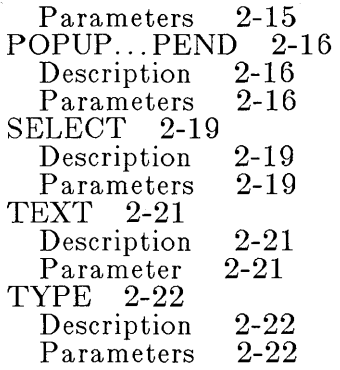

#### **3 Sample Mouse Menu Programs 3-1**

SIMPLE Mouse Menu Program 3-1 SIMPLE Mouse Menu Source Program 3-2<br>CSOVRLY Mouse Menu Program 3-2 DOSOVRLY Mouse Menu Program DOSOVRLY Mouse Menu Source Program 3-3

#### **4 Mouse Menu** Messages **4-1**

#### **Designing Mouse Interfaces**

### **5 The Mouse Interface 5-1**

Screen Modes 5-1 The Virtual Screen 5-2 Graphics and Text Cursors 5-4<br>Graphics Cursor 5-4 Graphics Cursor Software Text Cursor 5-6 Hardware Text Cursor 5-8 Mouse Buttons 5-9 Mouse Unit of Distance: The Mickey 5-9 The Internal Cursor Flag 5-10

#### **6 Mouse Function Descriptions 6-1**

Mouse Functions 6-2 Function 0: Mouse Reset and Status 6-4 Function 1: Show Cursor 6-6<br>Function 2: Hide Cursor 6-7 Function 2: Hide Cursor Function 3: Get Button Status and Mouse Position 6-8 Function 4: Set Mouse Cursor Position 6-9 Function 5: Get Button Press Information Function 6: Get Button Release Information 6-11 Function 7: Set Minimum and Maximum Horizontal Cursor Position 6-12 Function 8: Set Minimum and Maximum Vertical Cursor Position Function g: Set Graphics Cursor Block 6-14 Function 10: Set Text Cursor 6-16 Function **11:** Read Mouse Motion Counters 6-17

Function 12: Set Interrupt Subroutine Call Mask and Address 6-18

Function 13: Light Pen Emulation Mode On 6-21 Function 14: Light Pen Emulation Mode Off<br>Function 15: Set Mickey/Pixel Ratio 6-23 Function 15: Set Mickey/Pixel Ratio Function 16: Conditional Off 6-24 Function 19: Set Double-Speed Threshold 6-26 Function 20: Swap Interrupt Subroutines 6-27 Function 21: Get Mouse Driver State Storage Requirements 6-30 Function 22: Save Mouse Driver State 6-31 Function 23: Restore Mouse Driver State 6-32 Function 29: Set CRT Page Number Function 30: Get CRT Page Number 6-33 7 Making Mouse Function Calls 7-1 Making Calls from the BASIC Interpreter 7-2 Making Calls from Assembly-Language Programs 7-3 Making Calls from High-Level-Language Programs 7-6 Making Calls from Microsoft QuickBASIC 7-7 Making Calls from Microsoft Pascal 7-10 Making Calls from Microsoft FORTRAN Making Calls from Microsoft C 7-14<br>ano Program Listing 7-16 Piano Program Listing Sample Cursors 7-23 Standard Cursor Shape 7-24<br>Up Arrow 7-25 Up Arrow 7-25 Left Arrow 7-26 Check Mark - 7-27<br>Pointing Hand - 7-28 Pointing Hand Diagonal Cross 7-29<br>Rectangular Cross 7-30 Rectangular Cross<br>Hourglass 7-31 Hourglass <sup>1</sup> 8 Writing Mouse Programs for IBM EGA Modes 8-1<br>The EGA Register Interface Library 8-1 The EGA Register Interface Library 8-1 How the Interface Library Works 8-1 How to Call the EGA Register Interface Library 8-2 Making Calls from Assembly-Language Programs 8-2 Making Calls from High-Level-Language Programs 8-3 Restrictions on Use of the EGA Register Interface Library 8-6 Calls to BIOS ROM Video Routines 8-6 EGA Register In terface Functions 8-8 Function FO: Read One Register 8-9 Function Fl: Write One Register 8-11 Function F2: Read Register Range 8-13 Function F3: Write Register Range 8-15 Function F4: Read Register Set 8-17 Function F5: Write Register Set 8-19 Function F6: Revert to Default Registers 8-21 Function F7: Define Default Register Table 8-22 Function FA: Interrogate Driver 8-24

### **Appendix A Mouse Command Line Switches A-I**

Control Panel Switches A-I Mouse Driver Switches A-3 Specifying Mouse Sensitivity A-4 Setting the Interrupt Rate for the InPort Mouse A-4<br>Specifying the Type and Location of the Mouse A-4 Specifying the Type and Location of the Mouse Disabling or Removing the Mouse Driver A-5

**Appendix B Linking Existing Mouse Programs with MOUSE.LIB B-1** 

**Appendix C Making Calls from Borland Turbo Pascal Programs C-l** 

**Appendix D Using the Hercules Graphics Card with Mouse Programs D-l** 

**Index 1-1** 

# **About This Guide**

By now you're probably enjoying the convenience of the Microsoft® Mouse with the applications and the Microsoft Expert Mouse Menus that were included in your mouse package. This guide explains how you can create your own Mouse Menu programs for applications, as well as design a mouse interface for applications that you write yourself. It assumes that you have done some programming, understand basic program design concepts, and are familiar with the operation of the Microsoft Mouse.

This guide has two main parts:

- **Creating Mouse Menus** explains how to create a Mouse Menu program that allows you to use the Microsoft Mouse with an application that doesn't have built-in mouse support.
- **Designing Mouse Interfaces** explains how to build mouse support directly into one of your own applications.

In addition, four appendices give you technical information about the mouse command line switches, linking existing mouse programs with version 6.0 of the Microsoft Mouse Library, using the mouse with Borland Turbo Pascal programs, and using the Hercules Graphics Card with mouse programs.

## **PREADME.DOC**

The Microsoft Mouse Tools disk that came with this guide may include a file named PREADME.DOC. Read this file for information that became available after this guide was printed.

# **Product Support**

If you have a question about designing a mouse menu or mouse interface and can't find the answer in this guide, call our Product Support staff by dialing the telephone number on the registration card that came with the *Microsoft Mouse Programmer's Reference Guide.* They will be ready to give you the help you need in order to use the Microsoft Mouse with many applications.

When you call, please have the following information at hand:

- $\blacksquare$  The product number on the Microsoft Mouse Tools disk
- The *Microsoft Mouse Programmer's Reference Guide*
- **Your Microsoft Mouse type**
- **Your system configuration**

### **Microsoft Software License Agreement Addendum**

#### **DISTRIBUTION OF MICROSOFT MOUSE LIBRARY**

Microsoft grants you the royalty-free right to reproduce and distribute the Mouse Library provided that you (a) distribute the Mouse Library only in conjunction with and as part of your own software product; (b) do not use Microsoft's name, logo, or trademarks to market your software product; (c ) include Microsoft's copyright notice for the Library on your product label and as part of the sign-on message for your software product; and (d) otherwise comply with the Microsoft License Agreement and this Addendum. The "Mouse Library" consists of the files described as "MOUSE.LIB", "OLDMOUSE.LIB", and "EGA.LIB".

If you distribute any portion of the Mouse Library, you agree to indemnify, hold harmless, and defend Microsoft from and against any claims or lawsuits, including attorney's fees, that arise or result from such distribution.

## **Disclaimer of Warranty**

#### **USE OF MICROSOFT MOUSE EXAMPLE SOURCE CODE**

Your compilation of the source code included on the Microsoft Mouse Tools disk and/or described in this guide, and your subsequent use of the resultant programs, constitutes your acceptance of all results, intended or otherwise, of such use. The source code is meant solely as an example, and Microsoft does not warrant, guarantee, or otherwise make any claim concerning the usability or functionality of the programs defined by the source code.

Mouse Menus

# **Creating Mouse Menus**

This section explains how to use the Mouse Menu programming language to create your own mouse menus for a pplica tions.

Chapter 1, "Creating Your Own Mouse Menu," gives an overview of the Mouse Menu programming language and explains how to create and run a Mouse Menu program.

Chapter 2, "Mouse Menu Language Statemen ts," explains in detail how to use each of the Mouse Menu language statements.

Chapter 3, "Sample Mouse Menu Programs," provides the listings for two Mouse Menu programs that are both good examples for designing mouse menus and useful programs you may want to use yourself.

Chapter 4, "Mouse Menu Messages," lists the messages that the Mouse Menu programs can display, along with descriptions of possible causes and actions you should take.

# **1 Creating Your Ow n Mouse Menu**

This chapter provides background information that you'll need before you create a Mouse Menu program. It includes:

- $\blacksquare$  An overview of the Mouse Menu programming language
- A description of program statements and their components
- $\blacksquare$  Descriptions of the various types of subroutines
- A discussion of how statements and subroutines are combined to form a Mouse Menu program

Once you're familiar with how a Mouse Menu program is put together, follow the procedure in "Creating a Mouse Menu" at the end of this chapter to create a working mouse menu.

**Note** Mouse menus cannot be used with programs that use graphics display modes or that have built-in mouse support.

## **Mouse Menu Language**

The Mouse Menu programming language consists of 13 commands. These commands are used in statements, which assign different functions to the mouse, simulate pressing keys, and create menus.

The following table lists the commands in the Mouse Menu programming language:

#### 1-2 Creating Mouse Menus

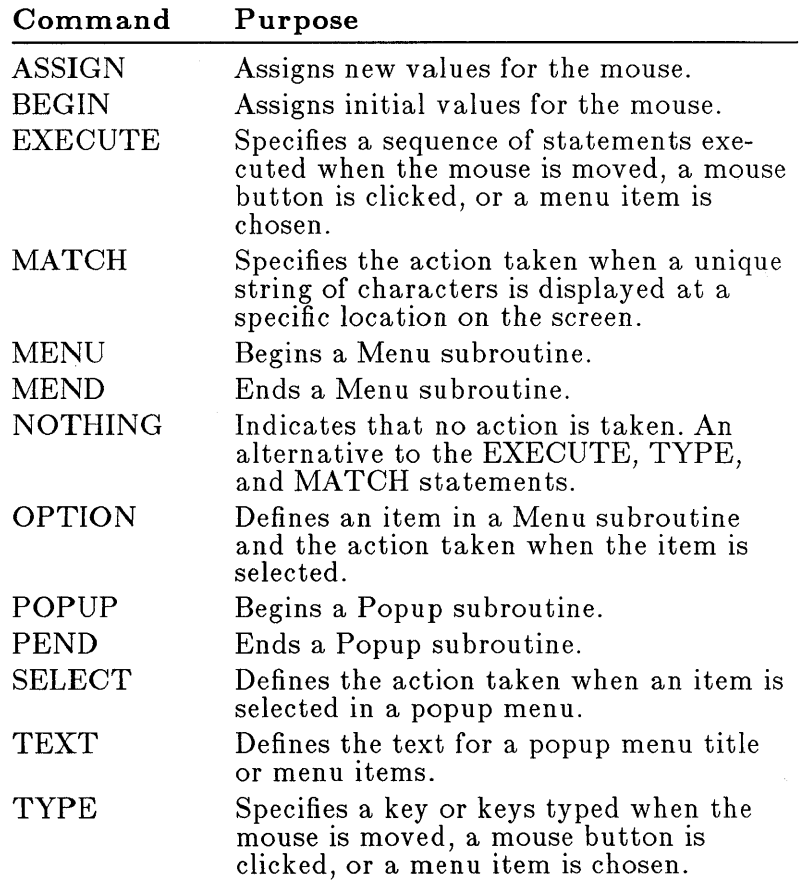

# **Statement Format**

You can enter statements in the Mouse Menu program-. ming language in uppercase or lowercase letters. Most statements have the following format:

[label:] command [parameters ; comments]

The BEGIN statement and statements within Menu and Popup subroutines don't use this format because they don't require labels-BEGIN doesn't need a label because it's always the first statement in a program; statements within subroutines don't need labels because the program executes them sequentially.

The components of a statement are described next.

### **Labels**

A *label* is the name you give a statement. For example, in the following statement "matl" is the label of the MATCH statement:

mat1: MATCH 23, INVERSE, "FORMAT", exec1, exec2

A label allows the program to execute statements in a different order than the order in which they appear.

When using labels, follow these rules:

- A statement's label must begin with a letter and be followed by a colon (:).
- Put at least one space between the colon and the command.
- **Do not use command names or the words BACKSPACE,** ENTER, ESCAPE, or TAB for labels.
- Use any printable standard ASCII characters except for a colon.
- Use labels that suggest what the statement does in the program. For example, use "menul" as the label for the first Menu subroutine.

### **Parameters**

A *parameter* is a variable that affects the action of the statement. Generally, when you use the statement, you must substitute an appropriate value for each parameter. All statements except NOTHING, MEND, and PEND have parameters.

Parameters come after the command word in a statement. Put a space between the command word and the first parameter. Commas must separate any parameters after the first one.

The EXECUTE and TYPE statements allow a variable' number of parameters. These statements can have from 1 to 31 parameters. Other statements have a set number of parameters. If you don't want to use a parameter but want to use the parameters that follow, include an additional comma to hold the place of the unused parameter.

**Numeric parameters String parameters**  Display attribute **parameters**  For example, in the following statement, "23", "INVERSE", "FORMAT", "exec1", and "exec2" are the values of MATCH statement parameters. The two commas (,,) indicate that the second parameter is not used: mat1: MATCH 23, , INVERSE, "FORMAT", exec1, exec2 The program automatically uses a specific value (the default value) for any parameter that is left out of a statem'ent that has a set number of parameters. The Mouse Menu programming language uses three types of parameters: *numeric* parameters, *string* parameters, and *attribute* parameters. Numeric parameters are used for numeric data, such as screen coordinates or movement-sensitivity values for the mouse. As the name suggests, you must use a number for a numeric parameter. In the preceding example, "23", the row coordinate for the MATCH statement, is the value of a numeric parameter. Most string parameters specify text for menus or messages. Use a string of digits, letters, special characters, or spaces for a string parameter. In the example above, "FORMAT", the string that the MATCH statement looks for, is the string parameter. A display attribute parameter specifies how a menu or message box appears on the screen. This parameter can have one of four values: "normal", "bold", "inverse", or, if your system uses a color display adapter and monitor, a number that designates specific foreground and background colors. Figure 1.1 shows how the values "normal", "bold" , and "inverse" affect the text displayed by a popup menu.

1.1 Effects of Attribute **BASIC Commands BASIC Commands BASIC Commands** Parameters **Cancel Menu**<br>List **Cancel Menu Cancel Menu** List List Run Run Run I oad I oad Load Normal Bold Inverse

If you do not specify an attribute parameter, the default attribute is used. The default attributes are included in the description of each statement in Chapter 2, "Mouse Menu Language Statements."

If your system uses a color display adapter and color **Color menus**  monitor, you can use the attribute parameter in a statement to specify particular colors for the background and foreground of a menu or message box. Text is displayed in the foreground color; the rest of the box is displayed in the background color.

The table on the next page lists the background and foreground colors available, and gives a corresponding value for each. (The exact shades of colors may vary somewhat on different equipment.) The value for a particular color differs depending on whether the color is being used for the foreground or background. The display attribu te that specifies a particular color combination is the sum of the values for the desired foreground and background colors.

**Note If** you specify a display attribute value greater than 127, the foreground color will blink when the menu or message box is displayed.

#### 11-6 Creating Mouse Menus

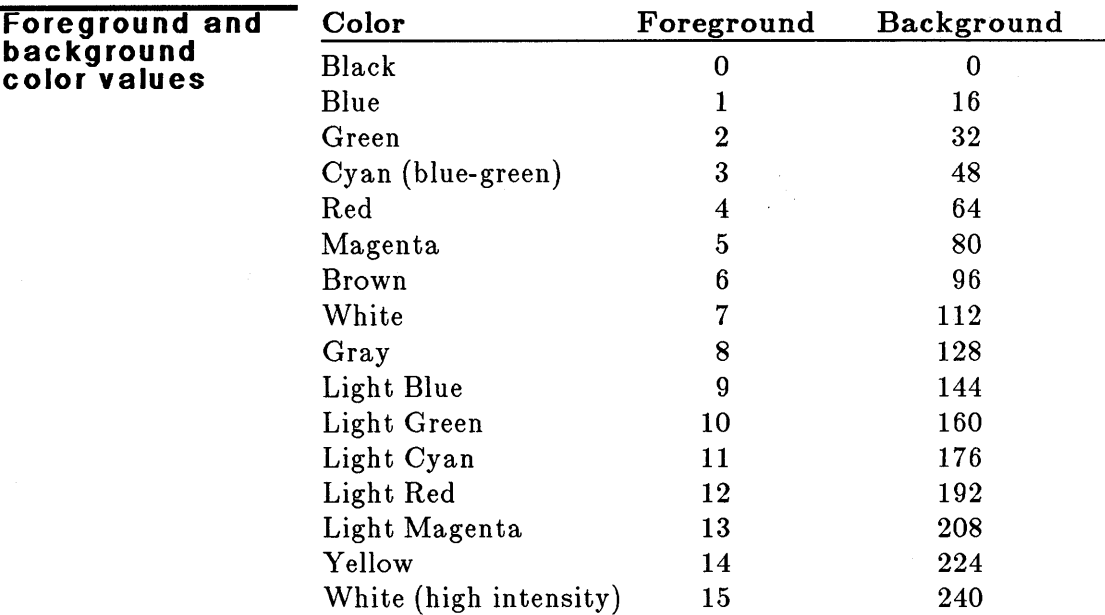

If you want green text on a blue background, the value of the attribute parameter would be 18. The value for a green foreground is 2, and the value for a blue background is 16; add these two values together to get the final value of 18.

Specifying a value of 7 is equivalent to specifying the attribute parameter "normal". The value 7 is the sum of 0, the value for a black background, and 7, the value for a white foreground. Similarly, you can specify a "bold" menu by specifying the attribute value 15, and an "inverse" menu by specifying the value 112. "Bold" uses high-intensity white for the foreground (15) and black for the background (0); "inverse" uses black for the foreground  $(0)$  and white for the background  $(112)$ .

**Note** A gray background (128) looks the same as a black background (0).

### **Comments**

Comments describe what a statement does. Comments have no effect on how the statement is executed. They are used only to help you read and understand the program.

You can insert comments at the end of a statement or on a separate line. Precede a comment with a semicolon (;). If you include comments on the same line as the statement, separate the last parameter of the statement and the semicolon preceding the comments with a space.

### **Mouse Menu Program Structure**

There are five types of statements in a Mouse Menu source program:

• Mouse Event Statements: BEGIN, ASSIGN

Define what action is taken when a mouse event occurs (such as clicking a mouse button)

• Menu Subroutine Statements: MENU, OPTION, MEND

Create single-column popup menus

**• Popup Subroutine Statements: POPUP, TEXT.** SELECT, PEND

Create multiple-column menus and message boxes

• Action Statements: EXECUTE, TYPE, NOTHING

Perform an action as a result of a Mouse Event, Menu Subroutine, or String Match Statement

**E** String Match Statement: MATCH

Executes other statements depending on what is displayed on the screen

The following sections describe how each statement type is used in a Mouse Menu source program. (For specific information about statements and their parameters, see Chapter 2, "Mouse Menu Language Statements.")

### **Mouse Event Statements (BEGIN, ASSIGN)**

Mouse Event statements specify which statements the program executes when the user clicks a mouse button or moves the mouse.

Use the BEGIN statement to specify the initial statements executed when particular mouse events occur and to set the initial mouse sensitivity. Always use BEGIN as the first statement in your program.

There are three types of parameters in the BEGIN statement:

• Button Parameters:

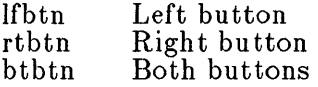

Define the action taken when one or both mouse buttons are pressed

**E** Movement Parameters:

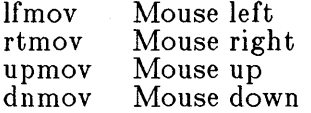

Define the action taken when the mouse is moved. The cursor keys are often assigned to the mouse movement parameters in a TYPE statement.

**U** Movement Sensitivity Parameters:

hsen Horizontal movement sensitivity vsen Vertical movement sensitivity

Define how much the mouse must move (in *mickeys,*  the unit of mouse movement) before the cursor moves. This is helpful in tailoring cursor movement to the different column and row widths found in spreadsheet programs. (For more information on mickeys, see Chapter 5, "The Mouse Interface.")

#### **ASSIGN statement**

Use the ASSIGN statement to assign new values to mouse events or mouse sensitivity. ASSIGN is useful if you want to execute different statements or subroutines depending on the mode of an application program or on other conditions that require the mouse to be used differently.

#### **BEGIN statement**

### **Menu Subroutine Statements (MENU, OPTION, MEND)**

Menu subroutines create single-column popup menus. Single-column menus are bordered menus with a single column of menu items. (Figure 1.1, earlier in this chapter, shows examples of single-column menus.) The user chooses items in the menu by moving the mouse pointer to the desired item, then clicking either mouse button. If the user clicks both mouse buttons at once, the equivalent of a NOTHING statement is executed and the menu disa ppears.

Menu subroutines use this format:

label: MENU ["title",row,column,attribute] OPTION ["text",pointer]

MEND

A Menu subroutine begins with a MENU statement that specifies:

**MENU statement** 

- The menu's title, enclosed in double quotation marks
- The row and column of the screen where the upper-left corner of the menu will appear
- The menu's display attribute (for more information, see "Parameters" earlier in this chapter)

OPTION statements specify the menu items and action when an item is chosen. At least one OPTION statement should be included in each Menu subroutine as an exit point from the menu.

The pointer parameter is the label of the statement that is executed when the user chooses that menu item. If no pointer parameter is specified, the equivalent of a NOTHING statement is executed when that item is chosen and the menu disappears.

**OPTION statement** 

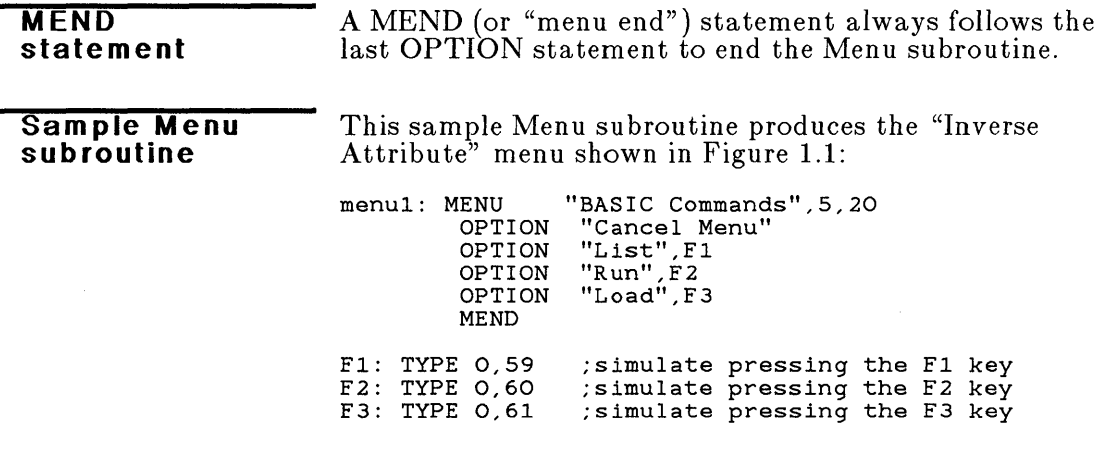

The menu produced by this subroutine appears at row 5, column 20. Because no attribute was specified, inverse screen characteristics (the default attribute) are used. When the menu appears on the screen, the cursor bar is always on the first menu item (in this case, "Cancel Menu").

If the user chooses "Cancel Menu" , the menu disappears because no pointer parameter is specified for that OPTION statement. If the user chooses any other item, the statement identified in the pointer parameter for that OPTION statement is executed.

### **Popup Subroutine Statements (POPUP, TEXT, SELECT, PEND)**

Popup subroutines are used to create more complex menus or message boxes.

Multiple-column menus are used in the same way as single-column menus: the user chooses items by moving the mouse pointer to the item, then clicking either mouse button. Clicking both mouse buttons at once removes the menu from the screen. When the menu first appears on the screen, the highlight is always over the first menu item.

Figure 1.2 shows a sample multiple-column menu:

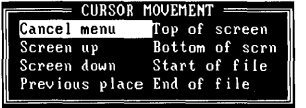

1.2 Multiple-Column Menu

Message boxes are simply popup menus that display messages instead of menu items. You can combine Popup subroutines with MATCH statements so that message boxes appear when the program mode changes, or when other conditions cause the screen display to change.

Figure 1.3 shows a sample message box:

MOUSE HELP Left button - Displays Edit/Block menu Right button - Displays Cursor movement menu<br>Both button - Displays Cursor movement menu Moving the mouse up, down, left, or right will cause the cursor to move in that direction.

Popup subroutines for multiple-column menus and message boxes use the following format:

label: POPUP [row,column,attribute] [TEXT ["text string"]]

SELECT [row,col,width,pointer]

PEND

**Popup subroutine format** 

1.3 Message Box

### 1-12 Creating Mouse Menus

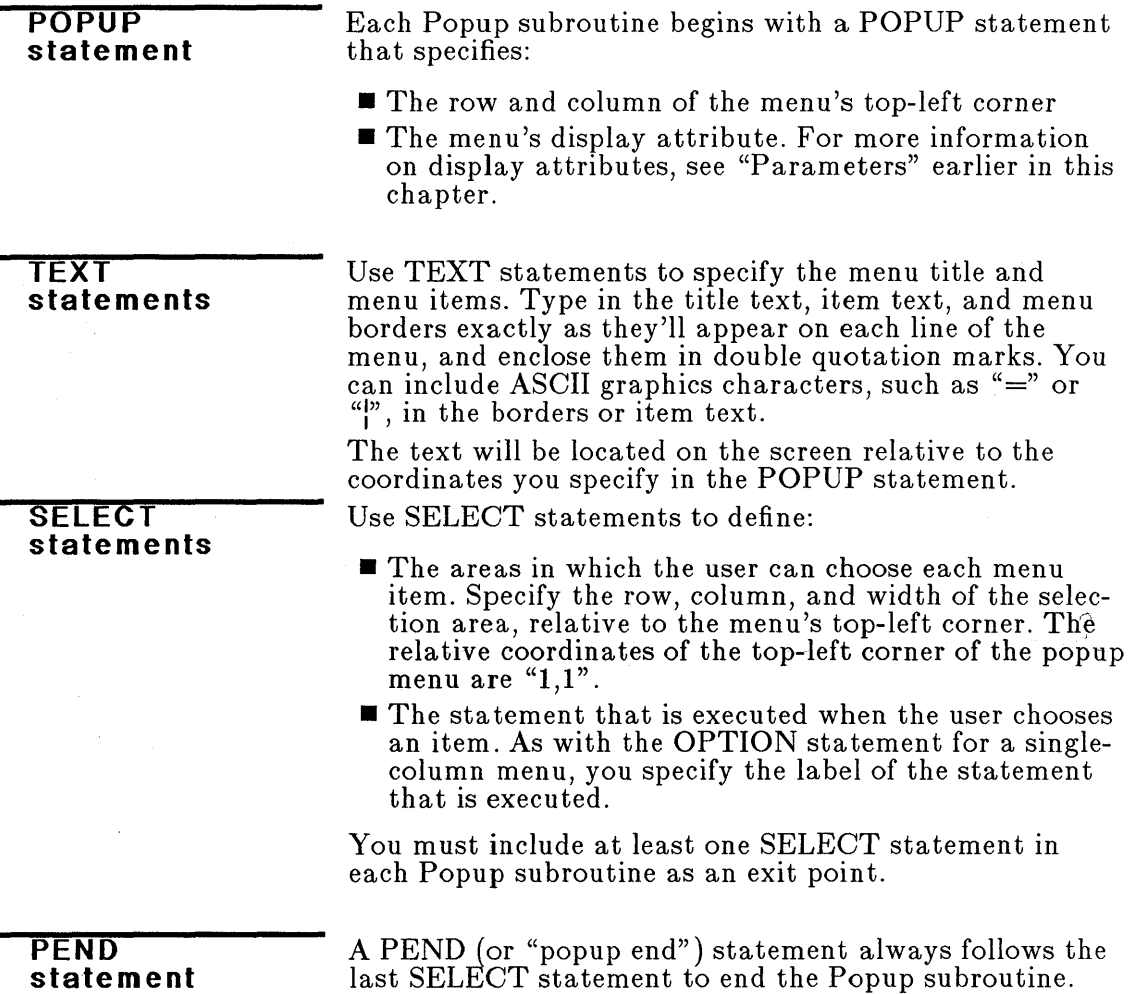

This sample Popup subroutine creates the multiplecolumn menu shown earlier, in Figure 1.2:

```
movmen: popup 2,1<br>
text " ======= CURSOR MOVEMENT ======= "
            text "| Cancel menu Iop of screen |"<br>text "| Screen up Bottom of scrn |"
            text "| Screen up  Bottom of scrn |"<br>text "| Screen deup start of file |"
            text "| Screen down Start of file |"<br>text "| Previews place End of file |"
            text " | Previous place End of file |"<br>text " ---------------------------------
            text " ================================
            select 2,3,15 
            select 3,3,15,keyctrlr 
            select 4,3,15,keyctrlc 
            select 5,3,15,keyctrlqp 
            select 2,16,15,keyctrlqe 
            select 3,16,15,keyctrlqx 
            select 4, 16, 15,keyctrlqr 
            select 5,16,15,keyctrlqc 
            pend
```
In this example, the top-left corner of the menu will be at row 2, column 1. Because no attribute parameter is specified, the menu will be displayed using the inverse display attribute.

The TEXT statements specify the menu items and their locations relative to the top-left corner. The first item starts at "relative" row 2, column 3 in the menu, but its actual coordinates are row 3, column 3. ASCII graphics characters are used to create solid menu borders.

When the menu appears on the screen, the first item (in this case, "Cancel menu") is highlighted.

The SELECT statements define the item selection areas. In the first item ("Cancel menu"), "2, 13, 15" define the row, column, and width of the selection area, respectively. Because the SELECT statement for "Cancel menu" does not specify a label for the pointer parameter, the menu will be cleared from the screen if the user chooses "Cancel menu." The other SELECT statements execute the statements named in their pointer parameters.

**Sample Popup subroutines** 

The following sample Popup subroutine creates the message box shown in Figure 1.3:

```
mousehlp: popup 2,1<br>text " ==========
   text =============== MOUSE HELP =================== II 
    text "<br>text "| Left button - Displays Edit/Block menu |"<br>"
    text "| Right button - Displays Cursor movement menu |"
   text "| Both buttons - Displays Edit/File menu<br>text "|
    text I I" 
text I Moving the mouse up, down, left, or right will I" 
    text "| cause the cursor to move in that direction. |"<br>text "| cause the cursor to move in that direction. |"
   text II ============================================== II 
    select 1,18,10 
   pend
```
The POPUP statement defines row 2, column 1 as the top-left-corner coordinates. Because no attribute parameter is specified, "inverse" will be used.

The TEXT statements define the message box border and the message text. The single SELECT statement defines an exit point for the menu. Because the message box has only one SELECT statement, the user cannot move the cursor within the message box.

### **Action Statements (EXECUTE, TYPE, NOTHING)**

Action statements specify what action is taken when the user chooses a menu item, clicks one or both buttons, or moves the mouse.

Use the EXECUTE statement to define a series of statements that will be executed when:

- **The user clicks one or both mouse buttons**
- **The user chooses a menu item**
- **The user moves the mouse**
- $\blacksquare$  A MATCH statement is executed (see the next section, "String Match Statement")

Use statement labels to specify the statements that the EXECUTE statement will carry out. You can specify up to 31 labels for each EXECUTE statement. An

#### **EXECUTE statement**

EXECUTE statement can carry out another EXECUTE statement to increase the number of statements that are carried out. You can link up to 31 EXECUTE statements in this manner.

Here is a sample EXECUTE statement with five labels:

execl: EXECUTE dsk,s,a,s,exec4

This statement executes the statements labeled "dsk", "s", "a", "s", and "exec4".

Use the TYPE statement to simulate pressing keys on the keyboard. For example, the following TYPE statement simulates pressing the *a* key:

keyl: TYPE "a"

The following TYPE statement simulates typing the diskcopy a: b: command and pressing the ENTER key:

key15: TYPE "diskcopy a: b:",enter

You can indicate which key or sequence of keys is simulated in one of three ways:

- Use its key name, or a sequence of key names, enclosed in double quotation marks (for example, "A").
- **E** Use the ASCII code for the character on the key (for example, 65 for "A"). You can use extended ASCII codes, ASCII control characters, and extended keyboard scan codes to simulate special keys or key sequences, such as ALT, CONTROL-Q, spacebar, and arrow keys. (See the IBM *BASIC* manual for a list of ASCII codes. For a list of ASCII control characters and extended keyboard scan codes, see "TYPE" in Chapter 2, "Mouse Menu Language Statements.")
- $\blacksquare$  Use its symbolic name. The predefined symbolic keys are "enter", "tab", "backsp", and "esc".

#### **TYPE statement**

Here are sample TYPE statements. The comments indicate which key(s) each statement simulates.

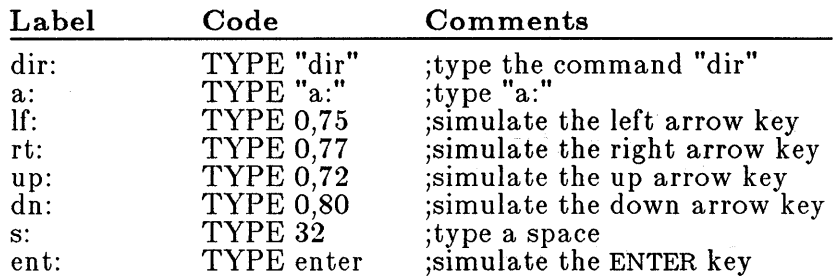

The statements labeled "dir" and "a" simulate typing a character string by enclosing the characters in double quotation marks.

The next four statements define the arrow keys using extended keyboard scan codes. The statement labeled "s" sim ulates the spacebar by using the standard ASCII code.

The statement labeled "ent" simulates pressing ENTER by using the symbolic name for the key.

Use the NOTHING statement to specify that no action is taken. Most often, this statement is used with other statements when you want to disable a parameter.

### **String Match Statement (MATCH)**

MATCH statements permit a Mouse Menu program to take different actions depending on what is displayed on the screen.

A MATCH statement specifies a string of characters, a row and column on the screen, and a display attribute. If a line on the screen matches the specified string, begins at the specified row and column, and appears in the specified display attribute, then the program executes a particular statement. This feature enables a Mouse Menu source program to respond to different operating modes of the application program or screen display.

For example, if an application program always displays "COMMAND" on line 22 of the screen when it is in command mode, and displays "ALPHA" in the same place when it is in alphanumeric mode, you can use a MATCH statement to take a different action depending on which mode the application program is in.

**NOTHING statement**  A MATCH statement uses the following format:

MATCH row,column,attribute,string,match,nomatch

- **The "row" and "column" parameters describe where** the "string" parameter must be located on the screen for a match.
- **The "attribute" parameter indicates how the string** must appear on the screen for a match. This parameter can have one of the symbolic values "normal", "bold", or "inverse", or a decimal value that denotes specific foreground and background colors. (For information on the attribute parameter, see "Parameters" earlier in this chapter.) If the attribute parameter is left blank or given the value of 0, all display attributes are matched.
- The "match" and "nomatch" parameters are the labels of the statements to be executed if the match is made or not made.

The following sample Mouse Menu source program shows how a MATCH statement is used:

**Sample program using MATCH statements** 

BEGIN menul,chna,ent,lf,rt,up,dn chna: MATCH  $4, 1,$  normal, "A", ex2O, ex19 chnb: MATCH 4,1, normal, "B", ex21, chna chnc: MATCH 4,1, normal, "C", ex19, chna<br>ana: ASSIGN ,chna ana: ASSIGN ,chna anb: ASSIGN , chnb<br>anc: ASSIGN , chnc ex19: EXECUTE cls,a,ent,ana ; change to A: ex19: EXECUTE cls,a,ent,ana ; change to A:<br>ex20: EXECUTE cls,b,ent,anb ; change to B:<br>ex21: EXECUTE cls.c.ent.anc ; change to C: ex21: EXECUTE cls,c,ent,anc<br>ent: TYPE enter ent: TYPE enter<br>cls: TYPE "cls" cls: TYPE "cls", enter<br>a: TYPE "a:"<br>b: TYPE "b:" b: TYPE "b:"<br>c: TYPE "c:"

This program changes the active disk when the user clicks the right mouse button. The program follows this procedure:

- $\blacksquare$  When the user clicks the right mouse button, the MATCH statement labeled "chna" checks row 4, column 1 on the screen. If it finds an "A" in "normal" display, it executes the statement labeled "ex20".
- $\blacksquare$  The "ex20" statement clears the screen, changes the active drive to "B:" and executes the statement labeled "anb", which reassigns the right button parameter to "chnb".
- $\blacksquare$  Now if the user clicks the right mouse button, the MATCH statement labeled "chnb" checks row 4, column 1 on the screen. If it finds a "B" in "normal" display, it executes the statement labeled "ex21".
- $\blacksquare$  The "ex21" statement clears the screen, changes the active drive to "C:" and executes the statement labeled "anc", which reassigns the right button parameter to "chnc".
- Now if the user clicks the right mouse button, the MATCH statement labeled "chnc" checks row 4, column 1 on the screen. If it finds a "C" in "normal" display, it executes the statement labeled "ex19".
- The "ex19" statement clears the screen, changes the active drive to "A:" and executes the statement labeled "ana", which reassigns the right button parameter to "chna". The program is now back to step 1.

## **Creating a Mouse Menu**

You should now be able to start writing Mouse Menu programs. Follow the procedure below to create a source file and then an executable Mouse Menu program file from the source file.

**Note** The Microsoft Mouse Tools disk that came with this guide includes Mouse Menu source files for some commonly used applications that don't have built-in mouse support (such as WordStar). Use the following procedure to create mouse menus from these source files. To create a mouse menu:

[i] Write the Mouse Menu program into a source file using a text editor or word processing program. Save the source file with the filename extension ".DEF". This file is used by the MAKEMENU utility program to generate an executable Mouse Menu program (a .MNU file).

Be sure to save the source file as a standard ASCII text file. Most simple editors save files in ASCII by default, but when using a word processing program, such as Microsoft Word, you usually need to select a special "unformatted" option to get ASCII text.

If you want to create a mouse menu from one of the source files included on the Microsoft Mouse Tools disk, you can copy the source file and edit the copy to meet your specific needs.

**Note** When a source file is converted to a .MNU file, it must not exceed 57K.

**Z** Use the MAKEMENU utility to create an executable menu file from the source file.

To use MAKEMENU, type *makemenu* and press ENTER.

At the prompt, type the name of the source file (without the" .DEF" extension), then press ENTER.

If your file has no errors, MAKEMENU displays this message:

Conversion completed

and returns you to DOS. The mouse menu is ready to be tested following the procedure given below.

If your file has errors, MAKEMENU displays the types of errors and statements containing the errors. (For more information on error messages, see Chapter 4, "Mouse Menu Messages.") Correct the source program and repeat this procedure.

#### **Testing the mouse menu**

When the Mouse Menu source file has been translated into an executable menu file, it is ready to be tested.

**Note** If, when you ran the Mouse Setup program, you did not specify that the mouse driver should be loaded automatically every time you start DOS, make sure you type *mouse* to install the mouse driver before you start your menu file.

To test the mouse menu:

IlJ Type *menu* <filename> at the DOS prompt and press ENTER to start the Mouse Menu program. In this command,  $\leq$ filename $\geq$  is the name of the Mouse Menu program file without the .MNU extension.

When the Mouse Menu file has been loaded, this message appears:

Menu installed

**2** Start your application program and try out the menu to ensure that it works under all conditions in your program.

If it doesn't work as desired, end the Mouse Menu program by typing *menu off* at the DOS prompt and pressing ENTER.

This message is displayed:

Keyboard emulation off

Correct the source file, then run the MAKEMENU utility program again.

## **Running a Mouse Menu Program**

Follow these steps to run a Mouse Menu program:

- [!] Use t.he DOS COpy command to copy the executable Mouse Menu (MNU) file and the MÉNU.COM file onto the disk that contains the application program with which you want to use the menu.
- **2** Type *menu*  $\leq$  filename> to run the Mouse Menu program for the application. **In** this command,  $\leq$ filename $>$  is the name of the Mouse Menu program.

**Note** To start a Mouse Menu program that is not in the current directory, include the path name of the directory that contains the Mouse Menu file. For more information, see the PATH command in your DOS manual.

When the Mouse Menu file has been loaded, the following message appears:

Menu installed

[I] Run the application program according to the instructions in the program's documentation.

A Mouse Menu program runs independently of the corresponding application program. You should end the Mouse Menu program you're running and begin another whenever you end one application and begin another.

To end the Mouse Menu program:

**If** Type *menu off* and press ENTER.

This message is displayed:

Keyboard emulation off

You can then load and run another Mouse Menu program.

#### **Ending a Mouse Menu program**

**Memory allocation for mouse menus**  MENU.COM can allocate up to 57K of memory for a Mouse Menu program. (The size of MENU.COM (7K) plus the size of the .MNu file cannot exceed 64K.) If the menu file is less than 6K, MENU.COM allocates 6K of memory. If the menu file is greater than 6K, MENU.COM alloca tes the exact size of the file.

Every time you start DOS, the first menu file you load determines the amount of memory reserved for a menu file. If you plan to use more than one mouse menu before restarting your system, first load the .MNU file that requires the greatest amount of memory so that MENU.COM will have allocated enough memory to hold each menu file.

# **2 Mouse Menu Language Statements**

This chapter describes in alphabetical order each of the statements used by the Mouse Menu programming language. Each statement description includes:

- **The statement syntax**
- A description of each parameter
- $\blacksquare$  An example of how to use the statement

In the syntax diagram for each statement:

- The command word appears in capital letters.
- Labels appear in small letters. Each label must be separated from the command word by a colon (:) and a space.
- **Parameters appear in small letters. Each parameter** must be separated from other parameters by a comma (,). If a parameter is not used, the statement must include an additional comma where the parameter would have appeared. (For example, if the second parameter in a statement is not used, the statement would include two commas in a row  $($ , $)$  after the first parameter. )
- **If a parameter appears in brackets**  $(||$ , it is optional. If a parameter does not appear in brackets, it is required. If a parameter appears in double quotation marks (""), the double quotation marks are required.
- If a parameter can appear more than once in a statement, the second occurrence of the parameter is enclosed in brackets and followed by an ellipsis  $(\dots).$

#### **Statem e nt syntax conventions**

## **ASSIGN**

label: ASSIGN [lfbtn],  $\vert$ ; [rtbtn/,/btbtn], [lfmot], [rtmot],  $[\mathtt{upmot}], [\mathtt{dnmot}], [\mathtt{hsen}], [\mathtt{vsen}]$ 

### **Oesc ription**

ASSIGN redefines one or more of the mouse parameters given in the BEGIN statement or most recent ASSIGN statement. If a parameter value isn't specified in an ASSIGN statement, the last parameter value given (in either the BEGIN statement or another ASSIGN statement) is used. Statement labels are used for all parameters except "hsen" and "vsen".

All ASSIGN statements must be labeled.

### **Parameters**

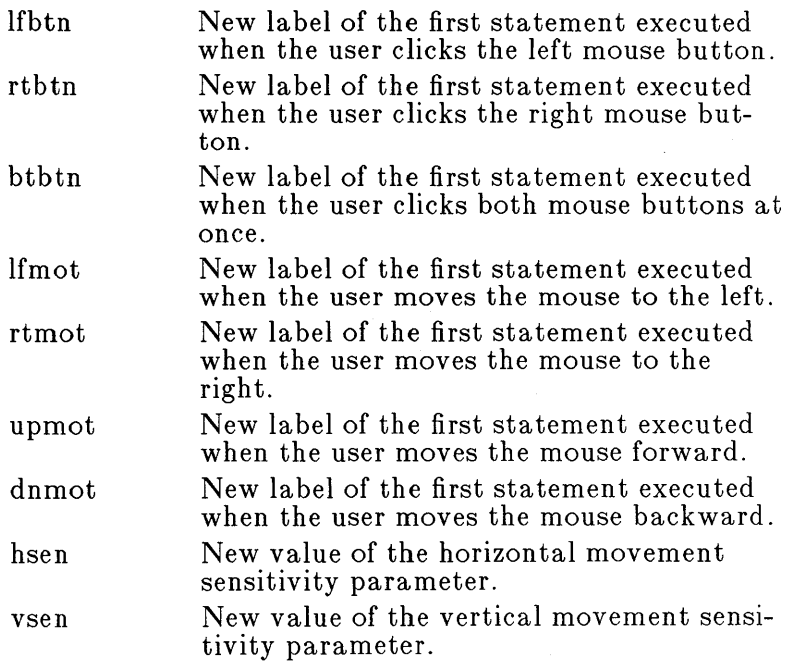
### **Example**

BEGIN esc,ent,mml,lf,rt,up,dn

reassign: ASSIGN  $v, not, r, not, not, 16, 18$ 

In this example, the BEGIN statement assigns the initial values of all button and movement parameters. Because no values are specified for the sensitivity parameters ("vsen" and "hsen"), the default values are used. The ASSIGN statement changes the values of the left button, right button, and up and down movement parameters. (If "Not" were the label of a NOTHING statement, the ASSIGN statement would disable any response to clicking the right mouse button or moving the mouse forward or backward.) It also changes the value of "hsen" to 16 and the value of "vsen" to 18. Commas are used for the parameters whose values aren't changed.

## **BEGIN**

BEGIN  $[Ifbtn], [rtbtn], [btbtn], [lfmot], [rtmot], [upmot],$  $[\text{dnmot}], [\text{hsen}], [\text{vsen}]$ 

### **Description**

BEGIN defines what actions are taken when the mouse is used. Because BEGIN is always the first statement in a menu source file, it doesn't require a statement label.

The parameters for BEGIN define the statements to be executed when the mouse buttons are clicked or the mouse is moved. It also defines the movement sensitivity for the mouse. All parameters are optional. If no value is given for a button or mouse movement parameter, the corresponding function is not used.

**Note** When a Menu subroutine is executed, the parameters for BEGIN do not affect the mouse functions. Either mouse button can be used to choose an item in a menu, and all mouse movement functions are active.

Statement labels are required for all parameters except the mouse movement parameters. These are the labels of the statements that are executed when the event governed by each parameter occurs.

The movement sensitivity parameters control the horizontal and vertical movement sensitivity of the mouse. Movement sensitivity is the distance the mouse must move (measured in mickeys, the unit of mouse movement) before the on-screen pointer moves. (For more information about mickeys, see Chapter 5, "The Mouse Interface." )

### **Parameters**

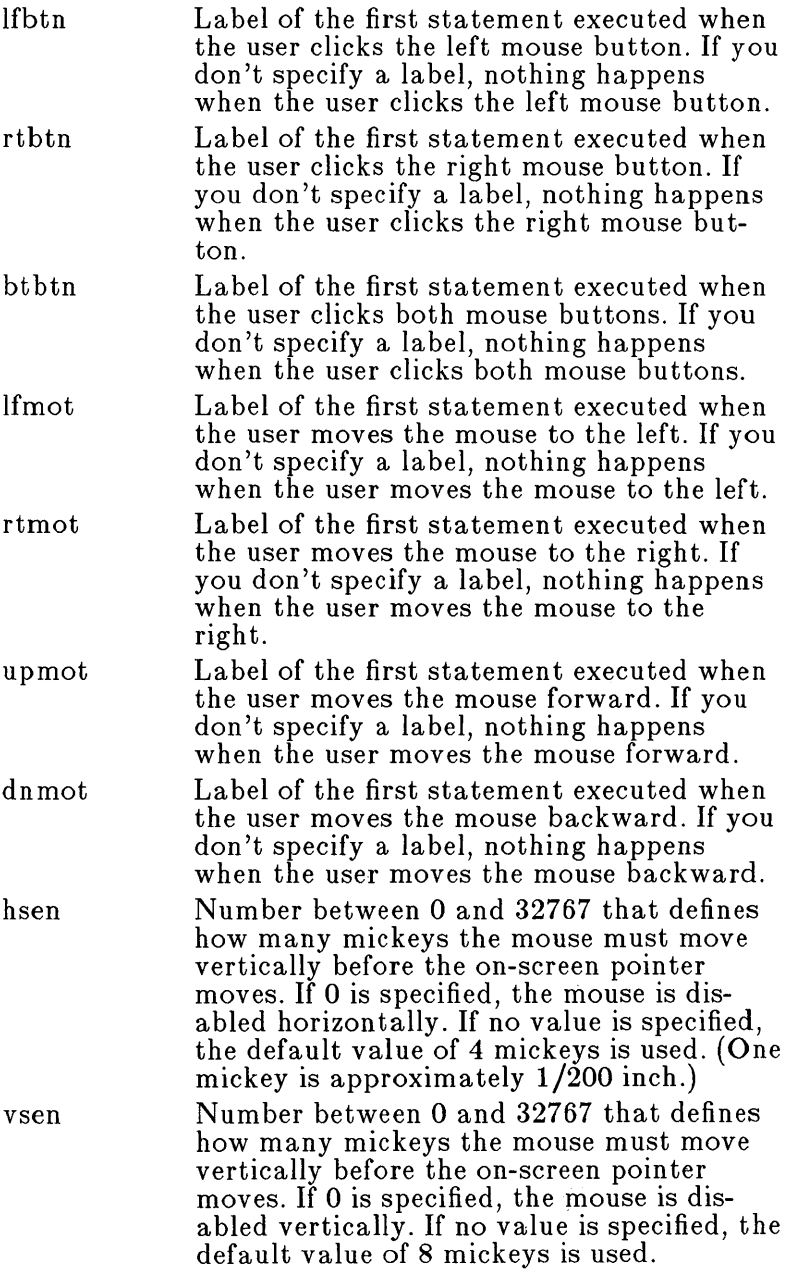

 $\label{eq:2} \frac{1}{\sqrt{2}}\sum_{i=1}^n\frac{1}{\sqrt{2}}\sum_{i=1}^n\frac{1}{\sqrt{2}}\sum_{i=1}^n\frac{1}{\sqrt{2}}\sum_{i=1}^n\frac{1}{\sqrt{2}}\sum_{i=1}^n\frac{1}{\sqrt{2}}\sum_{i=1}^n\frac{1}{\sqrt{2}}\sum_{i=1}^n\frac{1}{\sqrt{2}}\sum_{i=1}^n\frac{1}{\sqrt{2}}\sum_{i=1}^n\frac{1}{\sqrt{2}}\sum_{i=1}^n\frac{1}{\sqrt{2}}\sum_{i=1}^n\frac{1$ 

### **Exam pie**

BEGIN ent, esc, , lf, rt, up, dn

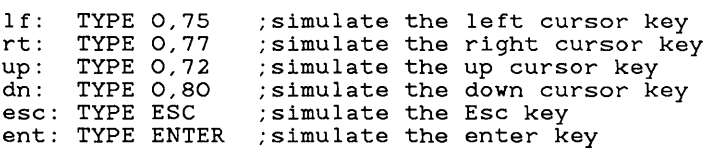

The BEGIN statement in this example gives initial values for all parameters except "btbtn", "hsen", and "vsen" . Because "btbtn" isn't specified, nothing happens when the user clicks both mouse buttons. Because no values are given for "hsen" and "vsen", the default values are used (4 and 8 mickeys, respectively).

# **EXECUTE**

label: EXECUTE statement[,statement...]

## **Description**

EXECUTE can carry out other statements when one of the following events occurs:

- $\blacksquare$  A menu item is selected
- **The mouse is moved**
- One or both mouse buttons are clicked
- A MATCH statement is executed

Each EXECUTE statement may specify up to 31 other statements to be executed. EXECUTE can call other EXECUTE statements to increase the number even further; up to 31 EXECUTE statements can be linked in this manner. Statements within an EXECUTE statement are executed sequentially, starting with the first statement.

## **Parameters**

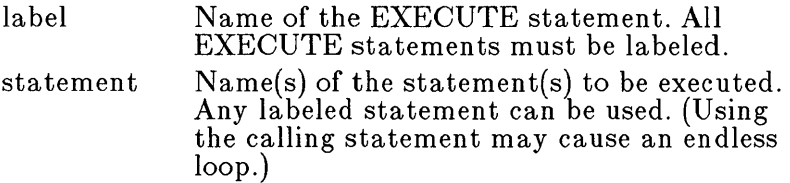

### **Example**

dir: TYPE "dir"<br>s: TYPE 32 a: TYPE "A:"<br>ent: TYPE ENTER TYPE ENTER type dir<br>; simulate the spacebar " may also be used type A: ; simulate the ENTER key exec4: EXECUTE dir,s,a,ent

The EXECUTE statement labeled "exec4" executes the statements labeled "dir", "s", "a", and "ent". These statements simulate typing *dir A:* and pressing ENTER.

# **MATCH**

label: MATCH row,column,attribute,string,match, nomatch

### **Desc ription**

MATCH executes other statements or subroutines depending on whether or not it finds a specified string in a given screen location.

Values for the row and column parameters are given in absolute screen coordinates. The starting coordinates for the screen are in the upper-left corner of the screen (row 1, column 1).

### **Parameters**

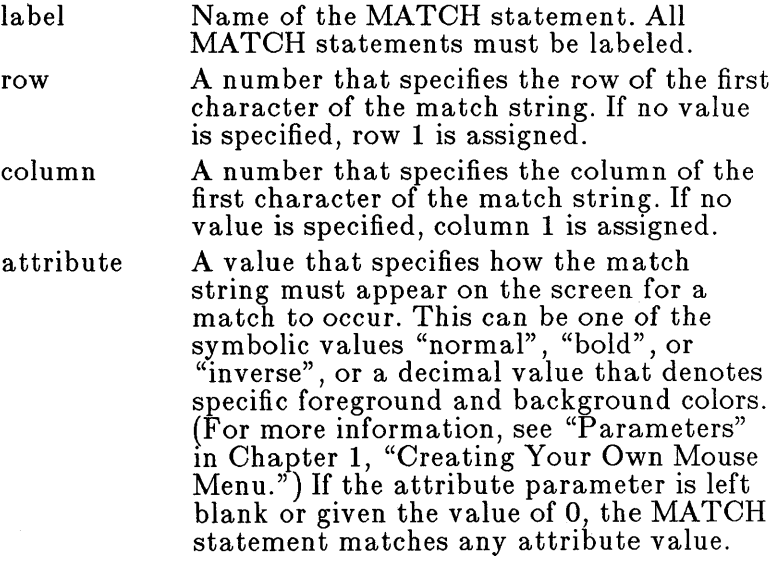

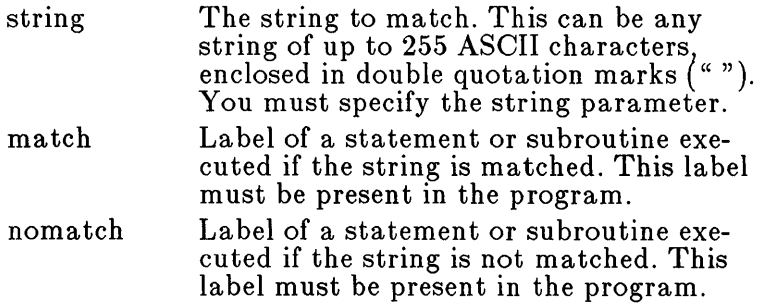

#### **Example**

BEGIN leftb,rightb,bothb,mousel,mouser,mouseu,moused,16,40 leftb: MATCH 1,12,normal,"e",imen,chk33 chk33: MATCH 1,12,,"n",imen,chkl chkl: MATCH 1,11,,":", emen,not imen: POPUP 2,1

PEND emen: POPUP 2,1 PEND not: NOTHING

This sample from the WS.DEF menu source file checks whether WordStar is displaying the BEGINNING MENU or the MAIN MENU.

When the user clicks the left mouse button:

• The MATCH statement labeled "leftb" looks for an "e" at row 1, column 12. This is the first character in the string "editing no file", which is on the screen in that position if WordStar version 3.2 is displaying the BEGINNING MENU.

If "leftb" finds the "e" in that position, it executes the statement labeled "imen". (In WS.DEF, "imen" displays the NO-FILE popup menu for WordStar.)

If "leftb" doesn't find the "e" in that position, it executes the statement labeled "chk33" .

**The "chk33" statement looks for the letter "n" at row** 1, column 12. This is the first character in the string "not editing", which is on the screen in that position if WordStar version 3.3 is displaying the BEGINNING MENU.

If "chk33" finds the "n" in that position, it executes the statement labeled "imen". (In WS.DEF, "imen" displays the NO-FILE popup menu for WordStar.)

If "chk33" doesn't find the "n" in that position, it executes the statement labeled "chkl" .

■ The "chkl" statement looks for a colon (:) after the disk drive identifier in the first line of the WordStar MAIN MENU display.

If "chkl" finds a colon, it executes the statement labeled "emen". (In WS.DEF, "emen" displays the EDIT /BLOCK popup menu.)

If "chkl" doesn't find a colon, the menu program does nothing.

# **MENU ... MEND**

label: MENU ["title"], [row], [column], [attribute]

MEND

### **Description**

The MENU statement is the first statement in a Menu subroutine. A Menu subroutine creates a single-column popup menu. (For an ex-

ample of the format of a Menu subroutine, see "Menu Sub- routine Statements" in Chapter 1, "Creating Your Own Mouse Menu.")

Menus created with a Menu subroutine are bordered, single-column menus. The specific dimensions of a menu are determined by the number of items in a menu and the largest number of characters in either the longest menu item or the menu title.

When the menu is displayed, the first menu item (if any) is highlighted. The user chooses any menu item by moving the mouse until that item is highlighted, then clicking either mouse button. If the user clicks both mouse buttons, the equivalent of a NOTHING statement is executed and the menu disappears.

The MEND ("menu end") statement indicates the end of a Menu subroutine. Each Menu subroutine must have a MEND statement. MEND statements are not labeled.

 $\sim$ 

## **Parameters**

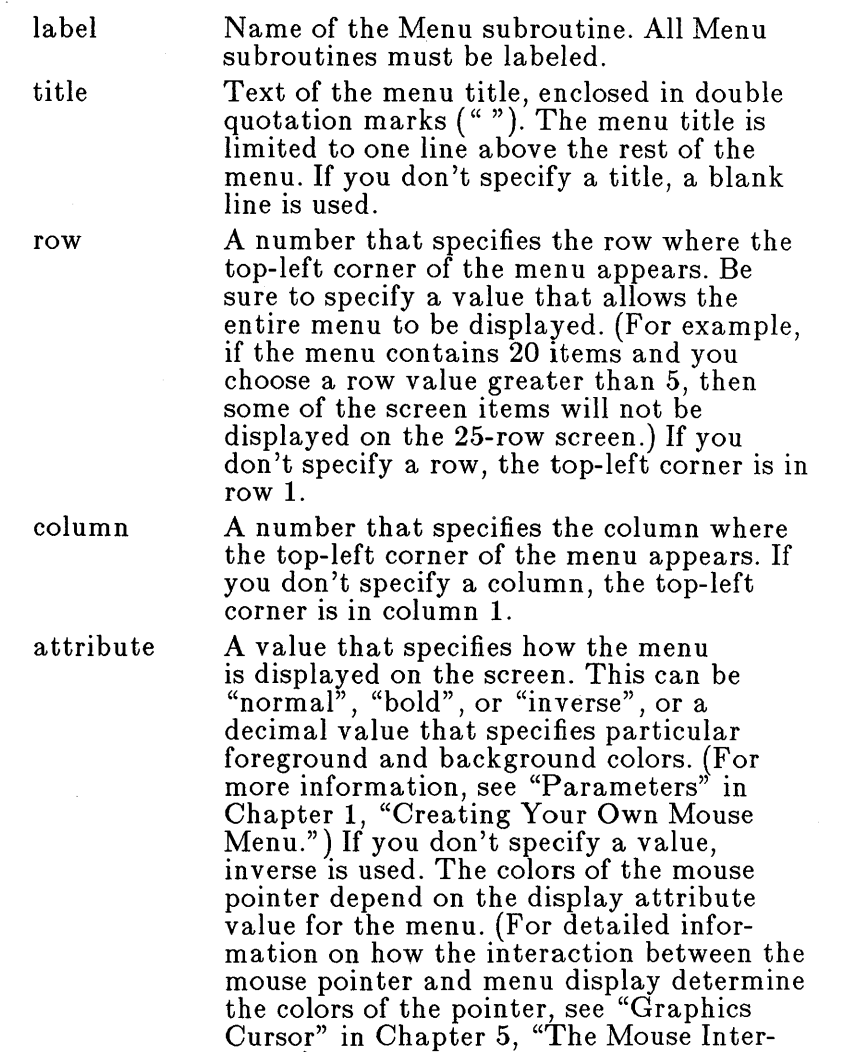

 $\sim 100$ 

face.")

### **Example**

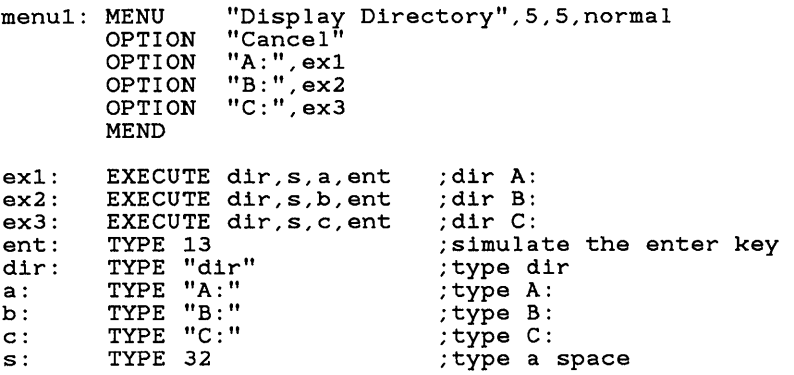

In this example, the MENU statement uses all four parameters. The menu title is "Display Directory". The top-left column of the menu is in row 5, column 5. The menu is displayed with a normal screen attribute.

The OPTION statements specify which statements are executed when the user chooses items from the menu. (For more information about the OPTION statement, see "OPTION" later in this chapter.)

## **NOTHING**

label: NOTHING

### **Description**

Use the NOTHING statement to specify that no action is taken when the user clicks a mouse button, moves the mouse, or chooses a menu option, or when a MATCH statement is executed. A NOTHING statement must be labeled.

#### **Example**

rightb: MATCH 1, 11, NORMAL, ":",movmen,nul movmen: POPUP 2,1 TEXT "======= CURSOR MOVEMENT ======" nul: NOTHING

This example from the WS.DEF Mouse Menu program determines which popup menu is displayed when the user clicks the right mouse button .

- **If the MATCH statement finds the specified char**acter, it executes the statement labeled "movmen" to display the CURSOR MOVEMENT popup menu.
- **If the MATCH statement doesn't find the specified** character, it executes the NOTHING statement labeled "nul", and the Mouse Menu program does nothing.

# **OPTION**

[label:] OPTION [text], [pointer]

## **Desc ription**

OPTION statements define each menu item in a Menu su brou tine. OPTION parameters define the text of the menu item and what happens when the user chooses the menu item.

OPTION statements are usually not labeled, although they can be. If they are labeled, the MAKEMENU program ignores the labels when assembling the source program.

## **Parameters**

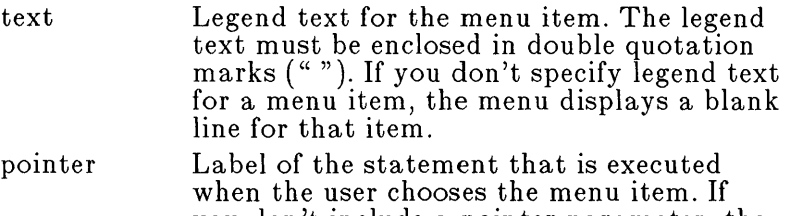

you don't include a poin ter parameter, the menu is cleared from the screen when the user chooses the menu item. (For example, you'd leave out the pointer parameter for a "cancel menu" item.)

### **Example**

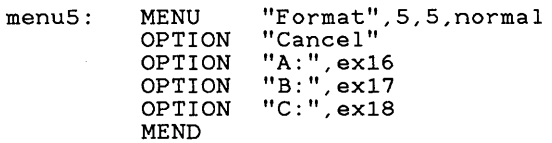

This example shows OPTION sta tements that define four menu items. If the user chooses the first menu item, the menu is cleared from the screen because the OPTION statement has no pointer parameter. If the user chooses any other menu item, the specified statement is executed.

## **POPUP ... PEND**

label: POPUP [row], [column],[attribute]

### PEND

### **Desc ription**

The POPUP statement is the first statement in a Popup subroutine. A Popup subroutine creates a multiplecolumn menu or a message box. (For an example of the format of a Popup subroutine, see "Popup Subroutine Statements" in Chapter 1, "Creating Your Own Mouse Menu.")

The PEND ("popup end") statement indicates the end of a Popup subroutine. Each Popup subroutine must have a PEND statement. PEND statements are not labeled.

### **Parameters**

label

row

Name of the Popup subroutine. All POPUP statements must be labeled.

A number that specifies the row where the top-left corner of the menu or message box appears. Be sure to specify a value that allows the entire menu or message box to be displayed. (For example, if the menu or message box takes up 20 lines and you choose a row value greater than 5, then some of the screen items will not be displayed on the 25-row screen.) If you don't specify a row, the top-left corner is in row 1.

column Anum ber that specifies the column where the top-left corner of the menu or message box appears. If you don't specify a column, the top-left corner is in column 1.

attribute A value that specifies how the menu is displayed on the screen. This can be "normal", "bold", or "inverse", or a decimal value that specifies particular foreground and background colors. (For more information, see "Parameters" in Chapter 1, "Creating Your Own Mouse Menu.") If you don't specify a value, inverse is used. The colors of the mouse pointer depend on the display attribute value for the menu. (For detailed information on how the interaction between the mouse pointer and menu display determine the colors of the pointer, see "Graphics Cursor" in Chapter 5, "The Mouse Interface.")

### **Examples**

This example from the VC.DEF Mouse Menu program is a Popup subroutine for a multiple-column menu:

DELETE: POPUP 2, 1, inverse TEXT "Delete: Row Column" SELECT l,9,3,DR SELECT l,13,6,DC PEND

DR: TYPE "/dr"<br>DC: TYPE "/dc" TYPE  $''/dc"$ 

The POPUP statement defines the top-left corner of the menu as row 2, column 1. The menu contains the menu title and the menu items on the same line, as shown by the single TEXT statement. The two SELECT statements define the item selection areas. (For more information about SELECT and TEXT, see "SELECT" and "TEXT" later in this chapter.)

This example from the WS.DEF Mouse Menu program is a Popup subroutine for a message box:

mousehlp: popup 2,1 text " =============== MOUSE HELP, =================== " text" I I" text "|<br>
text "| Left button - Displays Edit/Block menu || |<br>
text "| Bight button - Displays Curson meyoment menu || text "| Right button - Displays Cursor movement menu |"<br>toxt "| Both buttons - Displays Edit (Eile menu |" text "I Both buttons - Displays Edit/File menu I" text" I I" text "|<br>text "| Moving the mouse up, down, left, or right will |"<br>toxt "| Gause the gurser to move in that direction |" text "| cause the cursor to move in that direction.  $\vert \cdot \vert$ " text"  $\begin{bmatrix} 1 & 0 & 0 & 0 \\ 0 & 0 & 0 & 0 \\ 0 & 0 & 0 & 0 \\ 0 & 0 & 0 & 0 \\ 0 & 0 & 0 & 0 \\ 0 & 0 & 0 & 0 \\ 0 & 0 & 0 & 0 \\ 0 & 0 & 0 & 0 \\ 0 & 0 & 0 & 0 \\ 0 & 0 & 0 & 0 \\ 0 & 0 & 0 & 0 \\ 0 & 0 & 0 & 0 \\ 0 & 0 & 0 & 0 & 0 \\ 0 & 0 & 0 & 0 & 0 \\ 0 & 0 & 0 & 0 & 0 \\ 0 & 0 & 0 & 0 & 0 \\ 0 &$ text II ============================================== I' select 1,18,10 pend

In this example, ASCII graphics characters are used to create solid double borders for the menu. The single SELECT statement is used to clear the message box from the screen. (Since the label for an executable statement is not included in the SELECT statement, clicking a mouse button simply clears the message box from the screen.)

# **SELECT**

SELECT row,column,width[,pointer]

## **Desc ription**

The SELECT statement is used in Popup subroutines to define selection areas for items on the menu. It also specifies which statement is executed if the cursor is in the defined area. The defined area does not have to contain any text. (For more information about the TEXT statement, see "TEXT" later in this chapter.)

SELECT statements do not have labels.

**Note** The highlight in a menu or message box jumps from one defined selection area to another when the user moves the mouse. It is a good idea to define each part of a menu with a SELECT statement so that the movement of the highlight and the mouse are visually coordinated. However, make sure you don't define the same screen position with more than one SELECT statement.

### **Parameters**

row column A number that defines the horizontal starting point (row) of the item selection area. The defined area is relative to the "row" and "column" coordinates specified in the POPUP statement. A number that defines the vertical starting

point (column) of the item selection area. The defined area is relative to the "row" and "column" coordinates specified in the POPUP statement.

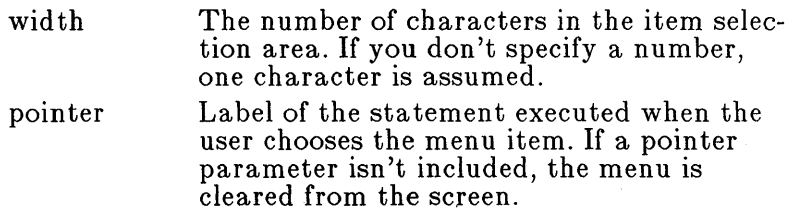

### **Examples**

For examples of how to use SELECT statements, see "Popup Subroutine Statements" in Chapter 1, "Creating Your Own Mouse Menu" and "POPUP... PEND" earlier in this chapter.

# **TEXT**

TEXT "string"

## **Description**

TEXT is used in Popup subroutines to define the menu title and the legend text for menu items. It is similar to the "title" and "text" parameters in the MENU and OPTION statements, but allows text to be placed anywhere on the screen below and to the right of the upperleft corner specified for the popup menu.

## **Parameter**

string Defines the popup menu title or the legend text of a menu item. Text may include ASCII graphics characters. All text must be enclosed in double quotation marks  $\left($ <sup>"</sup>"). Text location on the screen is relative to the top-left corner of the popup menu. Text display attributes are determined by the attribute parameter in the POPUP statement.

### **Examples**

For examples of how to use TEXT statements, see "Popup Subroutine Statements" in Chapter 1, "Creating Your Own Mouse Menu," and "POPUP ... PEND" earlier in this chapter.

## **TYPE**

label: TYPE key [, key...]

### **Description**

A TYPE statement simulates typing one or more keystrokes. Keys are specified by enclosing the keystroke(s) in double quotation marks, using the ASCII code that corresponds to the key(s), using a predefined symbolic key name, or, for certain special-function keys, using the key's extended keyboard scan code.

**Note** All keys specified in the TYPE statement are inserted into a keyboard buffer when the menu program is running and are not output as keystrokes until the menu program becomes inactive.

### **Parameters**

label Name of the TYPE statement. Every TYPE statement must be labeled. key Name of the key. It can be:

- A single letter or number enclosed in double quotation marks (" "), or a sequence of keystrokes enclosed in double quotation marks (such as "dir")
- A standard ASCII code (characters 0 through 127), or an extended ASCII code (characters 128 through 255)
- An extended keyboard scan code
- **Any of the following predefined symbolic** keys: "enter", "tab" , "backsp", "esc".

**Note** If you want to simulate typing a quotation mark  $($ "), use ASCII code 34.

The ASCII control characters (0 through 31) and extended keyboard scan codes that you can use with the TYPE statement are listed after the examples below. Refer to the IBM *BASIC* manual for a complete list of ASCII character codes.

#### **Exam pies**

These TYPE statements use character strings to define the keystrokes:

dir: TYPE "dir" ;type the command "dir"<br>a: TYPE "a:" ;type "a:"

This TYPE statement uses an ASCII code to simulate typing a space:

s: TYPE 32 ; type a space

These TYPE statements use extended keyboard scan codes to simulate the arrow keys:

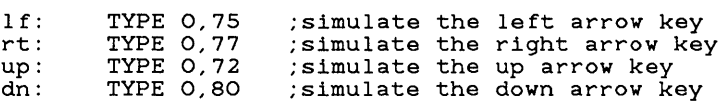

#### **ASCII Control Characters and Extended Keyboard Scan Codes**

This section lists the functions of the ASCII con trol characters and the extended keyboard scan codes when used with the TYPE statement. (See the IBM *BASIC* manual for a complete list of ASCII codes.) It also lists the key sequences that cannot be simulated using the TYPE statement.

**Note** The output characteristics listed for particular key functions are for a mouse menu running at the DOS level. A standard application may not interpret all keyboard operations in the same way. Applications that reprogram or directly access the keyboard, or bypass the DOS system facilities for keybeard input, may not function correctly with mouse mequs.

**ASCII Control Characters** The following table lists the function of each ASCII control character when used with the TYPE statement:

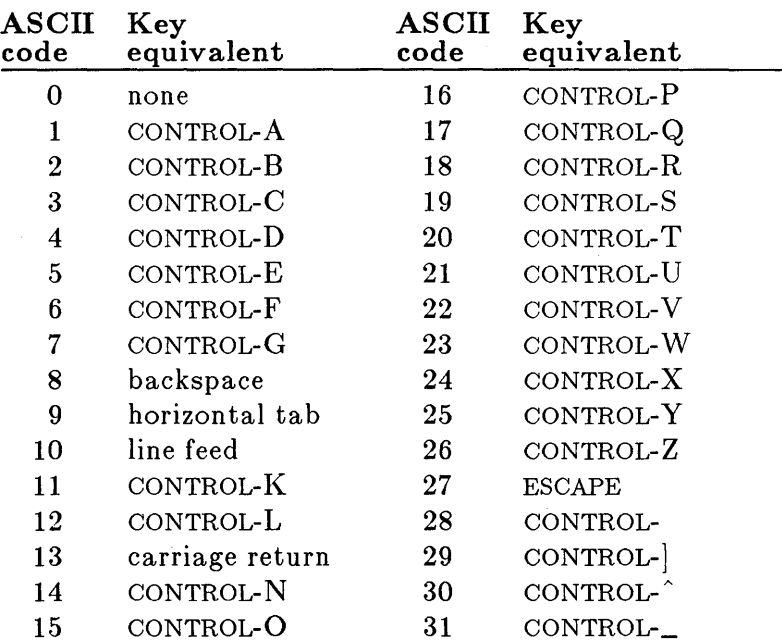

**Extended Keyboard Scan Codes** Extended keyboard scan codes have two components: a character code \which is always 0) and a scan code (for example, '0,75"). The tables below list the scan codes you can use with the TYPE statement and the character code 0 to sim ula te specific keystrokes. (Standard or extended ASCII characters cannot be used as extended keyboard scan codes.)

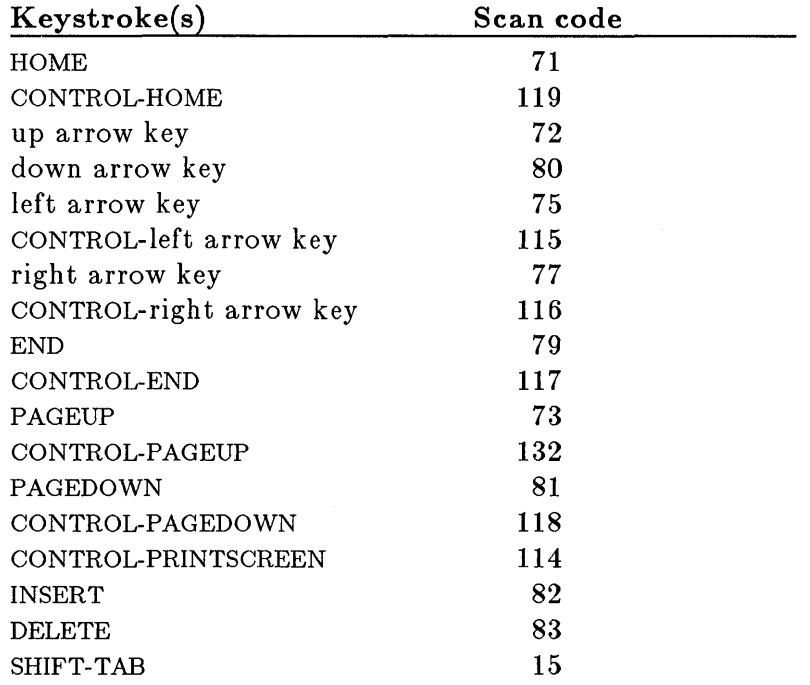

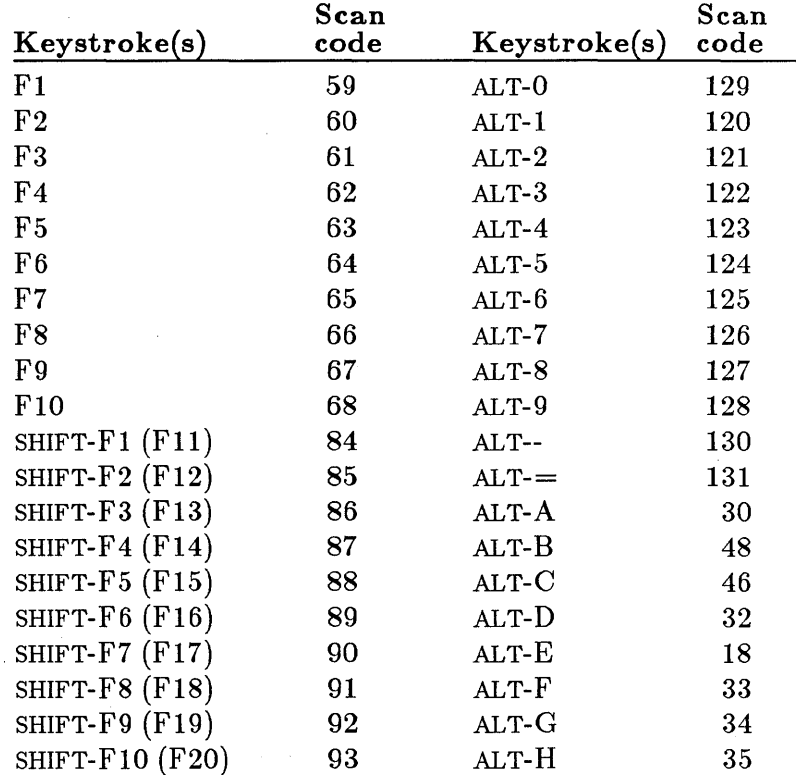

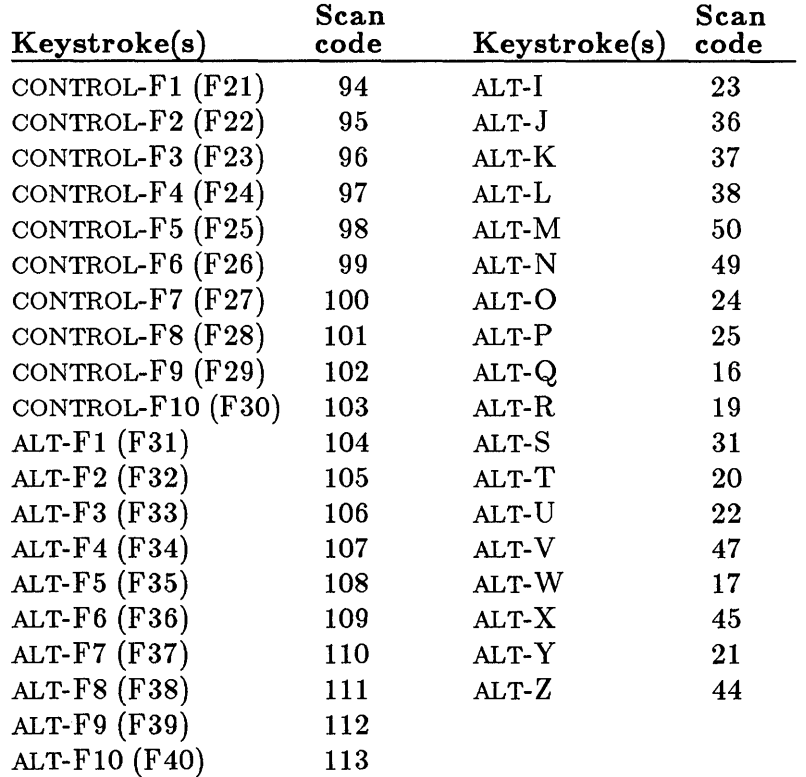

### Mouse Menu Language Statements 2-27<sup>1</sup>

#### **Key Sequences That Cannot Be Simulated**

Some key sequences cannot be simulated using the TYPE statement because they are suppressed in the ROM (Read-Only Memory) BIOS (Basic Input/Output System) keyboard routine. These include the following key combinations:

SHIFT-PRINTSCREEN

ALT-BACKSPACE

ALT-ESCAPE

ALT plus one of the following characters:  $\left[\cdot\right]$ ; ', , /\* ALT plus one of the following keys: ENTER, CONTROL, SHIFT, CAPS LOCK, NUM LOCK, SCROLL LOCK

ALT plus one of the arrow keys

CONTROL plus one of the following characters: 1 3 4 5 7 8  $90=$ ;  $^{7}$ ,  $^{7}$ ,  $^{7}$ 

CONTROL plus one of the following keys: TAB, SHIFT, CAPS LOCK, NUM LOCK

CONTROL-BREAK

CONTROL-ALT-DELETE

CONTROL plus one of the arrow keys

CONTROL-INSERT

# **3 Sam pie Mouse Menu Programs**

This chapter includes the source program listings for two basic Mouse Menu programs that simplify some of the tasks commonly performed on an IBM PC or compatible computer:

- **The SIMPLE Mouse Menu program allows you to** simulate pressing the ENTER, ESCAPE, INSERT, and arrow keys by either clicking or moving the mouse .
- **The DOSOVRLY Mouse Menu program allows you to** execute simple DOS commands by using the mouse to choose the commands from a menu rather than typing them on the keyboard.

You can type the source program listing for either mouse menu into a source file, run MAKEMENU to generate an executable Mouse Menu file, then start using the mouse menu immediately. Or you may want to use these listings as a basis for designing similar mouse menus that include additional features specific to your needs.

## **SIMPLE Mouse Menu Program**

The SIMPLE Mouse Menu allows you to use the mouse instead of typing a few commonly used keys. It is most helpful when used with applications that require frequent use of the arrow keys. For example, in many spreadsheet applications you must press the arrow keys on your keyboard to move the cursor on the screen. If the SIMPLE Mouse Menu is installed, you can move the cursor on the screen by simply moving the mouse on your desk top. In addition, clicking the left mouse button is equivalent to pressing the ENTER key, clicking the right mouse button simulates pressing the ESCAPE key, and clicking both mouse buttons at once is the same as pressing the INSERT

⇒C.

key. If your application does not use one of these keys, and you click the corresponding mouse button(s) by accident, the application will respond as if you had typed the key on the keyboard. You can correct the mistake as you would any typing error.

#### **SIMPLE Mouse Menu Source Program**

; A menu to simulate arrow, enter, escape, ; and insert keys , begin ent,es,ins,lf,rt,up,dn,32,16 ,<br>ent: type enter es: ins: type 0,8,2 , .<br>1f: type 0,75 rt: up: type 0,72 dn: type 0,80 type esc type 0,77

## **DOSOVRlY Mouse Menu Program**

The DOSOVRLY Mouse Menu allows you to choose several commonly used DOS commands at the DOS command level by simply pointing to an option on a menu and clicking the mouse. In other words, this mouse menu "overlays" DOS.

In addition to a main menu, the DOSOVRLY Mouse Menu program has two submenus, "Directory" and "Change Directory," which each list additional DOS commands. The source program for DOSOVRLY is a good example of how you might create a hierarchy of men us and su bmen us in one of your own Mouse Menu programs.

The DOSOVRLY Mouse Menu provides several features that are useful at the DOS command level:

- Moving the mouse left and right simulates pressing the left and right arrow keys. This allows you to edit your DOS commands by just moving the mouse .
- **Clicking the right mouse button simulates pressing the** ENTER key.
- $\blacksquare$  Clicking both mouse buttons at once simulates typing *cls,* the DOS command for clearing the screen .
- Clicking the left mouse button displays the DOSOVRLY main menu. Options on this menu allow you to clear the screen, execute the DATE or TIME command, or choose "DIRECTORY" or "CHANGE DIRECTORY" to view the corresponding submenus of DOS commands. To select a menu option, move the highlight to the option, then click either mouse button. From within a submenu, you can choose an option to move to the other su bmen u or click the left mouse button to return to the main menu.

**Note** In the DOSOVRLY source program, the Ib, rb, bb, 1m, and rm parameters specified in the BEGIN statement are la bels for EXECUTE sta temen ts. These EXECUTE statements branch off to the appropriate TYPE statements. This format demonstrates how you can use the EXECUTE statement in your Mouse Menu programs. This program could be simplified by branching directly from the BEGIN statement to the TYPE statements using: BEGIN mnul,return,cls,left,right

#### **DOSOVRL Y Mouse Menu Source Program**

```
BEGIN Ib,rb,bb,lm,rm 
Ib: execute mnul 
rb: execute return 
bb: execute cIs 
1m: execute left rm: execute right 
                           main menu if left button 
                                main menu it lett button<br>type enter if right button
                                type enter if right butto<br>type CLS if both buttons
                                type CLS if both buttons<br>left arrow if left motion
rm: execute right ; right arrow if right motion
mnul: MENU "Main Menu", 2, 55, NORMAL 
    option "cancel 
    option "clear the screen option "date 
    option "time 
    option "DIRECTORY 
    option "CHANGE DIRECTORY 
",mnu2 
    MEND 
                                       ",none 
                                       \frac{1}{2}, cls
                                       ", date
                                       ",time 
                                       ",mnu3 
mnu2: MENU "Change 
option "cancel 
option "cd .. option "cd 
                          Directory", 2, 55, NORMAL 
                                       ", none
    option "DIRECTORY 
    option "MAIN MENU 
    MEND 
                                       ", cdl
                                       ", cd2
                                       ",mnu3 
                                     ",mnul 
~nu3: MENU "Directory",2,55,NORMAL 
    option "cancel ",none
```
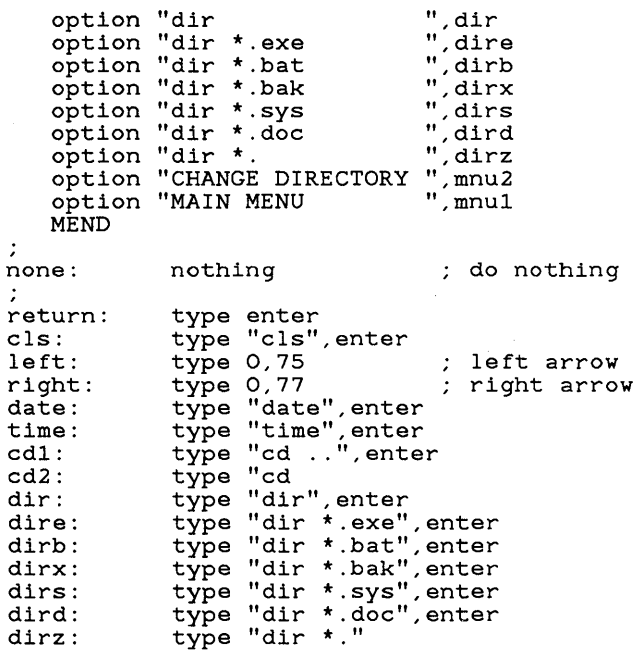

 $\sim$   $\sim$ 

# **4 Mouse Menu Messages**

This chapter lists the messages that the MENU and MAKEMENU programs can display, along with descriptions of possible causes and what actions you may take in response to them.

#### **Conversion completed**

■ *The MAKEMENU program finished creating an executable menu jile.*  No action is required. The DOS system prompt appears after MAKEMENU displays this message.

#### **Error--Invalid statement:** *xxxx*

■ *Either the statement had no label, the statement's label didn't end with a colon (:), or the statement had an z'nvalz'd parameter or syntax error.* 

Make sure that all statemen ts (except the BEGIN statement and statements within Menu and Popup subroutines) are labeled. Make sure that all labels are followed by a colon. Check the statement syntax for correct use of commas and spaces ..

#### **Error--Label already used:** *label*

■ The same label was used to name more than one *statement.* 

Make sure that labels are unique for each statement.

#### **Error--Label not found:** *xxxx*

 $\blacksquare$  *A label specified for a parameter did not exist.* Make sure that the statements have labels and that the labels are correct.

#### **Illegal function call at address** *xxxxxx*

*• A TYPE or EXECUTE statement had too many parameters) a SELECT statement defined the item selection area outsz'de of the menu) or a SELECT or an OPTION statement had quotation marks placed incorrectly.* Use the correct number of parameters, redefine the item selection area, or ensure that double quotation marks are used correctly to designate text strings.

#### **Keyboard emulation off**

*• The Mouse Menu program is no longer running.*  No action is required.

#### **Keyboard emulation on**

*• The Mouse Menu program is running.*  No action is required.

#### **Menu installed**

■ *You started up a Mouse Menu program, and it is*  $running.$ 

No action is required. Use the mouse menu as usual.

#### **Nam e of file to convert:**

*• You typed "makemenu" to create an executable Mouse Menu file.* 

Type in a Mouse Menu filename without the ".DEF" extension.

Mouse Interfaces

 $\bar{z}$ 

# **Desig ning Mouse Interfaces**

This section provides the technical information you need to design a mouse interface for one of your own application programs. To build mouse support into your program, you'll include calls to a set of mouse functions. You can make mouse function calls from the BASIC interpreter, from assembly-language programs, and from programs in high-level languages such as Microsoft QuickBASIC, Pascal, FORTAN, and C.

Chapter 5, "The Mouse Interface," describes the interface between the computer screen and the Microsoft Mouse software.

Chapter 6, "Mouse Function Descriptions," describes the input, output, and operation of each function call your program can make to the mouse driver.

Chapter 7, "Making Mouse Function Calls," describes how to make mouse function calls from interpreted BASIC, assembly, and high-level-language programs. It also includes the source listing for the Piano demonstration program that came in your Microsoft Mouse package, and explains how to specify eight mouse cursor shapes.

Chapter 8, "Writing Mouse Programs for IBM EGA Modes," explains how to use the Microsoft EGA Register Interface when your program includes mouse support for IBM enhanced graphics modes D, E, F, and 10.

 $\sim$  $\label{eq:2.1} \frac{1}{2} \sum_{i=1}^n \frac{1}{2} \sum_{j=1}^n \frac{1}{2} \sum_{j=1}^n \frac{1}{2} \sum_{j=1}^n \frac{1}{2} \sum_{j=1}^n \frac{1}{2} \sum_{j=1}^n \frac{1}{2} \sum_{j=1}^n \frac{1}{2} \sum_{j=1}^n \frac{1}{2} \sum_{j=1}^n \frac{1}{2} \sum_{j=1}^n \frac{1}{2} \sum_{j=1}^n \frac{1}{2} \sum_{j=1}^n \frac{1}{2} \sum_{j=1}^n \frac{$
# **5 The Mouse Interface**

This chapter describes the interface between the mouse software and the IBM PC. In particular, it discusses how the mouse software uses certain features of the computer to create a cursor on the screen and control its movement. This chapter talks about:

- $\blacksquare$  Screen modes
- **The virtual screen**
- Graphics and text cursors
- **Mouse buttons**
- $\blacksquare$  The mouse unit of distance: the mickey
- **The internal cursor flag**

Since many of the mouse functions use the interface, it is important for you to read the following sections carefully and understand them before you use the functions in application programs.

# **Screen Modes**

The screen mode defines the number of pixels (points of light) on the screen and the types of objects that appear on the screen. The available screen modes depend on the adapter in your computer. These screen modes and the adapters on which they are supported are listed in the table on the next page. (Specific information about each screen mode is given in the documentation for each adapter.)

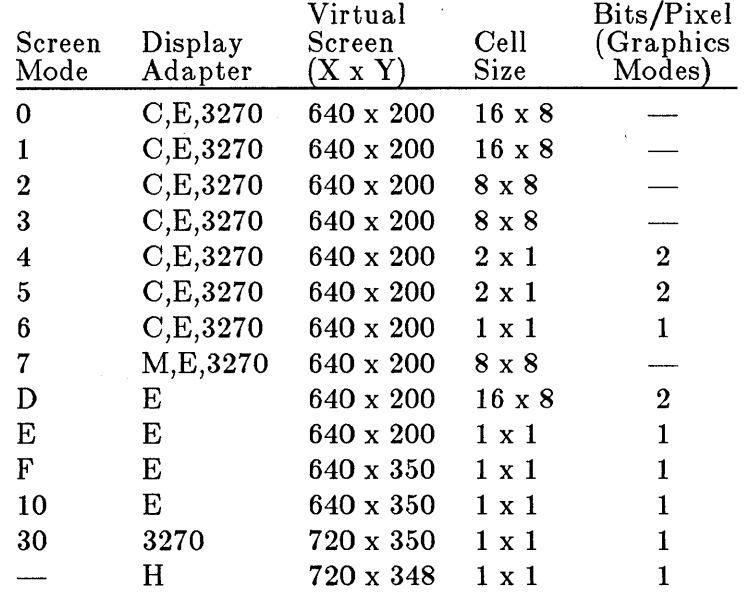

Display adapters:

M = IBM Monochrome Display /Printer Adapter

C = IBM Color/Graphics Monitor Adapter

 $E =$  IBM Enhanced Graphics Adapter

3270 = IBM All Points Addressable Graphics Adapter (3270 PC)

 $H =$  Hercules Monochrome Graphics Card

# **The Virtual Screen**

The mouse software operates on the computer screen as if it were a *virtual screen* of individual points arranged in a matrix of horizontal and vertical points. The "Virtual Screen" column in the table above gives the number of horizontal and vertical points in the matrix for each supported screen mode.

Whenever interrupt 10h is called to change the screen mode, the mouse software intercepts the call and determines which virtual screen to use. The mouse software also reads the screen mode and chooses the appropriate virtual screen whenever mouse function 0 is called to reset default parameter values in the mouse software.

Regardless of the screen mode, the software uses a pair of virtual-screen coordinates to locate an object on the screen. Each pair of coordinates defines a point on the virtual screen. The horizontal coordinate is given first.

Many mouse functions take virtual-screen coordinates as input or return them as output. Whenever you refer to a pixel or character in a mouse function, make sure that the horizontal and vertical coordinates are the correct values for the given screen mode. The mouse functions always return correct values for the given screen mode.

In graphics modes 6, E, F, 10, and 30, and for the Hercules graphics display modes, each point in the virtual screen has a one-to-one correspondence with each pixel on the screen. In these modes, the full range of coordinates in the "Virtual Screen" column is permitted.

In graphics modes 4 and 5, the screen has half the number of pixels that it has in the other graphics modes. To compensate, the mouse software uses only even-n umbered horizontal coordinates. This means that every *other*  point in the virtual screen corresponds to a pixel.

In text modes 2, 3, and 7, only characters are permitted on the screen. Each character is an S-by-S-pixel group (see the "Cell Size" column in the table).

Because the mouse software cannot access the individual pixels in a character, it uses the coordinates of the pixel in the upper-left corner of the cell for the character's location. Since each character is an S-by-S-pixel group, both the horizontal and vertical coordinates are multiples of eight.

For example, the character in the upper-left corner of the screen has the coordinates (0,0), and the character

immediately to the right of it has the coordinates  $(8,0)$ .<br>In text modes 0 and 1, as in text modes 2, 3, and 7, only In text modes 0 and 1, as in text modes 2, 3, and 7, only characters are permitted on the screen. Each character is a 16-by-S-pixel group (see "Cell Size" in the table).

The mouse software uses the coordinates of just one pixel in a character for the character's location. However, the screen has only half as many pixels as in modes 2, 3, and 7. To compensate, the mouse software uses horizontal coordinates that are multiples of 16.

**Graphics modes 6, E, F, 10, and 30** 

#### **Graphics modes 4 and 5**

**Text modes 2, 3, and 7** 

#### **Text modes o and 1**

For example, the character in the upper-left corner of the screen has the coordinates (0,0), and the character immediately to the right of it has the coordinates (16,0).

# **Graphics and Text Cursors**

The mouse has three different cursors:

- The *graphics cursor* is a shape (for example, an arrow) that moves over the images on the screen.
- The *software text cursor* is a character attribute (for example, an underscore) that moves from character to character on the screen.
- The *hardware text cursor* is a flashing block, halfblock, or underscore that moves from character to character on the screen.

The mouse software supports only one of these cursors on the screen at any time. In your application program, you can choose which cursor is on the screen, and even switch back and forth between cursors.

Mouse functions 9 and 10 permit you to define the characteristics of these cursors in your application program. You can define the characteristics yourself, or use the characteristics of the sample cursors provided. For more information about the sample cursors, see Chapter 7, "Making Mouse Function Calls."

The following paragraphs describe the cursors in detail.

## **Graphics Cursor**

The graphics cursor, used when the computer is in one of the graphics modes, is a block of pixels.

- In modes 6, E, F, 10, and 30, and for the Hercules Monochrome Graphics Card, it is 256 pixels in a 16 by-16-pixel square.
- In modes 4 and 5, it is 128 pixels in an 8-by-16-pixel square.

As the mouse moves, the block moves over the screen and interacts with the pixels directly under it. This interaction creates the cursor shape and background.

The interaction between the cursor points and screen pixels is defined by two 16-by-16-bit arrays: the *screen mask* and the *cursor mask .* 

- $\blacksquare$  The screen mask determines whether the cursor pixel is part of the shape or background.
- $\blacksquare$  The cursor mask determines how the pixel under the cursor con tribu tes to the color of the cursor.

In your application program, you can specify the shapes of the screen mask and cursor mask by defining them as arrays and passing these arrays as parameters in a call to mouse function 9. (For more information, see the description of function 9 in Chapter 6, "Mouse Function Descriptions." )

The interactions between the screen mask and the cursor mask differ somewhat between graphics modes 4, 5, 6, F, and 30 and the IBM Enhanced Graphics Adapter graphics modes E and 10.

In modes 6, F, and 30, and for the Hercules Graphics Card, each bit in the masks corresponds to a pixel in the cursor block. In modes 4 and 5, each pair of bits corresponds to a pixel.

To create the cursor, the mouse software operates on the data in the computer's screen memory that defines the color of each pixel on the screen. First, the software logically ANDs the screen mask with the 256 bits of data that define the pixels under the cursor. Then, it logically XORs the cursor mask with the result of the AND operation. The following table shows how these operations affect the individual screen bits:

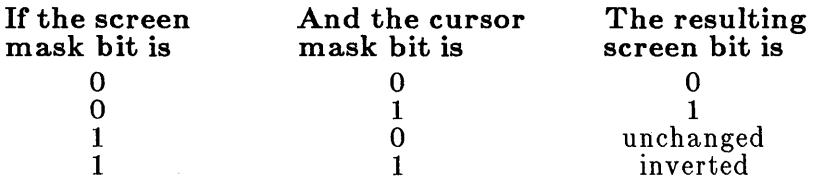

In modes 6, F, and 30, and for the Hercules Graphics Card, each screen bit defines the color of a single pixel. Therefore, one bit in the screen mask and one bit in the Screen mask and cursor mask

Modes 4, 5,6, F, and 30, and the Hercules Graphics Card

**Modes E and 10 Graphics cursor "hot spot"**  cursor mask define the pixel's color when the cursor is over it. For example, if the first bit in the screen mask is 1 and the first bit in the cursor mask is 0, then the upper-left corner of the cursor block is transparent. **In** modes 4 and 5, each *pair* of screen bits defines the color of a pixel. Therefore, a pair of bits in the screen mask and a pair in the cursor mask define a pixel's color. **In** EGA four-plane modes E and 10, as in modes 6, F, and 30, each bit in the screen mask and cursor mask corresponds to a pixel in the cursor block. The cursor mask and screen mask are stored in off-screen memory. Each plane has its own cursor mask and screen mask. Therefore, for each plane, the "resulting screen bit" in the table on the previous page is actually the bit used in the color table lookup on the EGA. **In** modes E and 10, the mouse driver automatically sets the write mask register on the EGA to all Is. Therefore, when your application program calls mouse function 9 to set the cursor shape, the cursor pixels may be either black, white, transparent, or inverted. The mouse driver does not support color cursors in modes E and 10. Whenever a mouse function refers to the graphics cursor location, it gives the point on the virtual screen that lies directly under the cursor's *hot spot.* The hot spot is the point in the cursor block that the mouse software uses to determine the cursor coordinates. You can define the hot spot in the cursor block by passing the horizontal and vertical coordinates of the point to mouse function 9. The coordinates can be within the range  $-16$  to 16; however, in modes 4 and 5, the horizontal coordinate must be an even number. **In** all graphics modes, the coordinates are relative to the upper-left corner of the cursor block .. **Software Text Cursor**  The software text cursor is used when the computer is in one of the text modes. The text cursor affects how characters appear on the screen. Unlike the graphics cursor, the text cursor usually does not have a shape of its own. Instead, it changes the

> character attributes (such as foreground and background color, intensity, and underscoring) of the character directly under it. If the cursor does have a shape of

its own, it is one of the 256 characters in the ASCII character set.

The effect of the text cursor on the character under it is defined by two 16-bit values called the *screen mask* and the *cursor mask .* 

- $\blacksquare$  The screen mask determines which of the character's attributes are preserved .
- $\blacksquare$  The cursor mask determines how these attributes are changed to yield the cursor.

To create the cursor, the mouse software operates on the data that defines each character on the screen. The software first logically ANDs the screen mask and the 16 bits of screen data for the character under the cursor. It then logically XORs the cursor mask and the result of the AND operation.

The 16 bits of screen data for each character take the following form:

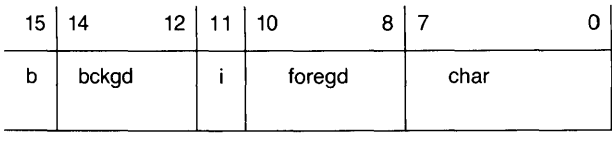

odd address  $(M + 1)$  even address  $(M)$ 

In Figure 5.1:

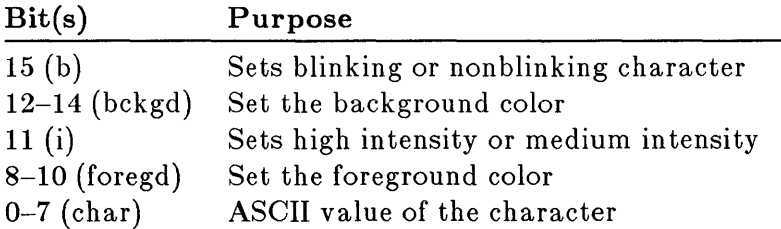

The range of values for each field depends on the display adapter in the computer. (See the display adapter documentation for details.)

**Screen mask and cursor mask** 

5.1 Screen Data for Character

The screen mask and cursor mask are divided into the same fields as those shown in Figure 5.1. The values of these fields in the screen mask and cursor mask define the character's new attributes when the cursor is over the character.

For example, to invert the foreground and background colors, the screen mask and cursor mask should have the values shown in Figure 5.2:

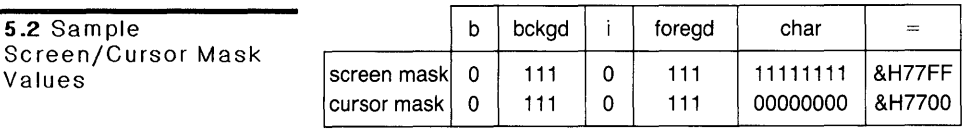

In your application program, you can define the values of the screen mask and cursor mask by passing their values as parameters to mouse function 10. (For more information, see the description of function 10 in Chapter 6, "Mouse Function Descriptions.")

Whenever a mouse function refers to the text cursor location, it gives the coordinates of the character under the cursor. The text cursor does not have a hot spot.

## **Hardware Text Cursor**

The hardware text cursor is another cursor that can be used when the computer is in one of the text modes.

The hardware text cursor is actually the computer's cursor (the one you see on the screen after the DOS systemlevel prompt). The mouse software allows you to adapt this cursor to your needs.

The hardware cursor is 8 pixels wide and 8 to 14 pixels tall. Each horizontal set of pixels forms a line called a *scan line.* There are 8 to 14 scan lines.

A scan line can be on or off. If a scan line is on, it appears as a flashing bar on the screen. If a scan line is off, it has no effect on the screen. Your program can define which lines are on and which are off by passing the numbers of the first and last lines in the cursor to mouse function 10.

The number of lines in the cursor depends on the display adapter in the computer.

**Scan lines** 

5.2 Sample

Values

- **If the computer has an IBM Color/Graphics Monitor** Adapter, the cursor has 8 lines, numbered 0 to 7.
- If the computer has an IBM Monochrome Display and Printer Adapter, the cursor has 14 lines, numbered 0 to 13.
- **If the computer has an IBM Enhanced Graphics** Adapter and an IBM Color Display, the cursor has 8 lines, numbered 0 to 7. If the computer has an IBM Enhanced Graphics Adapter and an IBM Enhanced Color Display, the cursor has 14 lines, numbered 0 to 13.

**Note** Only block cursors are supported on the 3270 PC.

# **Mouse Buttons**

Mouse functions 5 and 6 read the state of the mouse buttons and keep a count of the number of times the bu ttons are pressed and released.

A button state is *pressed* if the button is down, and *released* if the button is up. When a mouse function returns the state of the buttons, it returns an integer value in which the first 2 bits are set or cleared. Bit 0 represents the state of the left button, and bit 1 represents the state of the right button. If a bit is set (equal to 1), the button is down. If a bit is clear (equal to 0), the button is up.

The mouse software increments a counter each time the corresponding button is pressed or released. The software sets a counter to 0 after a reset (mouse function 0) or after a counter's contents are read.

# **Mouse Unit of Distance: The Mickey**

The motion of the mouse track ball is translated into values that express the direction and duration of the motion. The values are given in a unit of distance called a *mickey,* which is approximately 1/200 inch.

When the user slides the mouse across a desk top, the mouse hardware passes to the mouse software a horizontal and vertical *mickey count*; that is, the number of mickeys the mouse ball has rolled in the horizon tal and vertical directions. The software uses the mickey count to move the cursor a certain number of pixels on the screen.

The number of pixels that the cursor moves does not have to correspond one-to-one with the number of mickeys the track ball rolls. The mouse software defines a *sensitivity* for the mouse—the number of mickeys required to move the cursor 8 pixels on the screen. The sensitivity determines the rate at which the cursor moves on the screen.

**In** your application program, you can define the mouse's sensitivity by passing a mickey count to mouse function 15. The mickey count can be any value from 1 to 32767. For example, if you pass a count of 8, the sensitivity is 8 mickeys per 8 pixels. That is, the cursor will move 1 pixel for each mickey the ball rolls, or one character for every 8 mickeys the ball rolls.

# **The Internal Cursor Flag**

The mouse software maintains an internal flag that determines when the cursor should be displayed on the screen. The value of this flag is always 0 or less.

- **When the flag is 0, the cursor is displayed.**
- When the flag is any other value, the cursor is hidden.

Application programs cannot access this flag directly. To change the flag's value, the program must call mouse functions 1 and 2. Function 1 *increments* the flag; function 2 *decrements* it. Initially, the flag's value is  $-1$ , so a call to function 1 displays the cursor.

Your program can call either function 1 or function 2 any number of times, but if it calls function 2, it must call function 1 later to restore the flag's previous value. For example, if the cursor is on the screen and your program calls function 2 five times, it must also call function 1 five times to return the cursor to the screen.

#### **Mouse sensitivity**

If the cursor is displayed, any additional calls to function 1 have no effect on the internal cursor flag, so one call to function 2 will always hide the cursor. In addition, your program can call mouse function 0 or change screen modes to reset the flag to -1 and hide the cursor.

 $\mathcal{L}(\mathcal{L}^{\mathcal{L}})$  and  $\mathcal{L}(\mathcal{L}^{\mathcal{L}})$  and  $\mathcal{L}(\mathcal{L}^{\mathcal{L}})$  and  $\mathcal{L}(\mathcal{L}^{\mathcal{L}})$ 

 $\mathcal{L}^{\text{max}}_{\text{max}}$  .

# **6 Mouse Function Desc rip tio ns**

This chapter describes the input, output, and operation of each mouse function call. The actual statements required to make the function calls depend on the programming language you're using. For specific instructions on making calls from the BASIC interpreter, assemblylanguage programs, and high-level-language programs, refer to Chapter 7, "Making Mouse Function Calls."

**Note** If you are designing an application program with mouse support that uses extended graphics modes D, E, F, and **10** on the IBM Enhanced Graphics Adapter (EGA), the program must interact with the adapter through the Microsoft EGA Register Interface. For instructions on using the EGA Register Interface, see Chapter 8, "Writing Mouse Programs for IBM EGA Modes."

# **Mouse Functions**

The following table lists the mouse functions by function number:

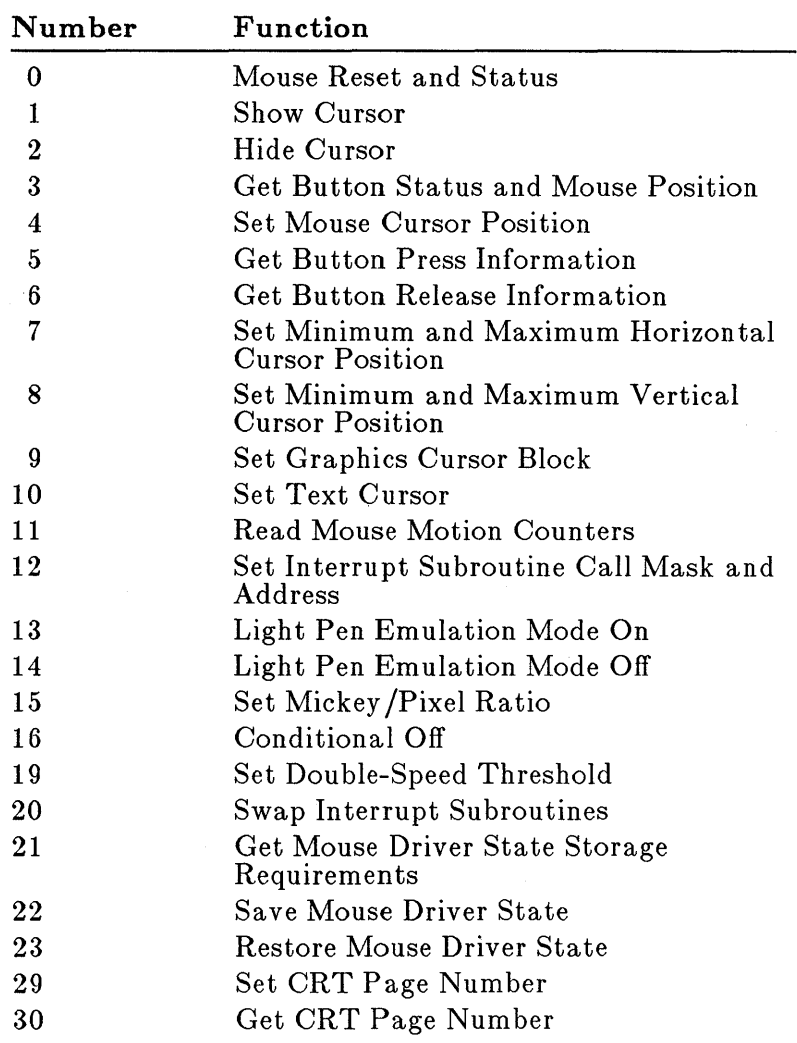

Each function description in this chapter specifies the following:

- $\blacksquare$  The parameters required to make the call (input) and the expected return values (output)
- $\blacksquare$  Any special considerations regarding the function
- **A BASIC** interpreter program fragment that illustrates how to use the call. (For more information about calling mouse functions from the BASIC interpreter, see Chapter 7, "Making Mouse Function Calls.")

In the descriptions of all functions, the parameter names Ml%, M2%, M3%, and M4% are dummy variable names. When making a call, use the names of the varia bles that you want to pass.

The dummy variable names include the percent sign  $(\%)$ to emphasize that only integer variables can be used as parameters. Constants, single-precision variables, and double-precision variables are not allowed.

If the function description does not specify an input for a parameter, you don't need to supply a value for that parameter before making the call. If the function description does not specify an output value for a parameter, the parameter's value is the same before and after the call.

**Caution** All function calls require four parameters. The mouse software does not check input values, so be sure that the values you assign to the parameters are correct for the given function and screen mode. If you pass the wrong number of parameters or assign incorrect values, you will get unpredictable results.

# **Function 0: Mouse Reset and Status**

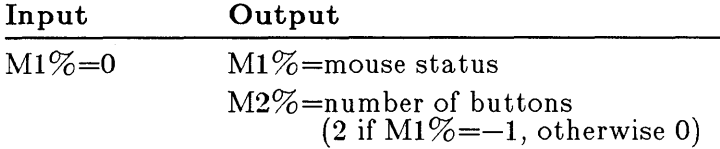

Function 0 returns the current status of the mouse hardware and software. The mouse status is 0 if the mouse hardware and software are not installed or  $-1$  if the hardware and software are installed.

This function also resets the mouse driver to the following default values:

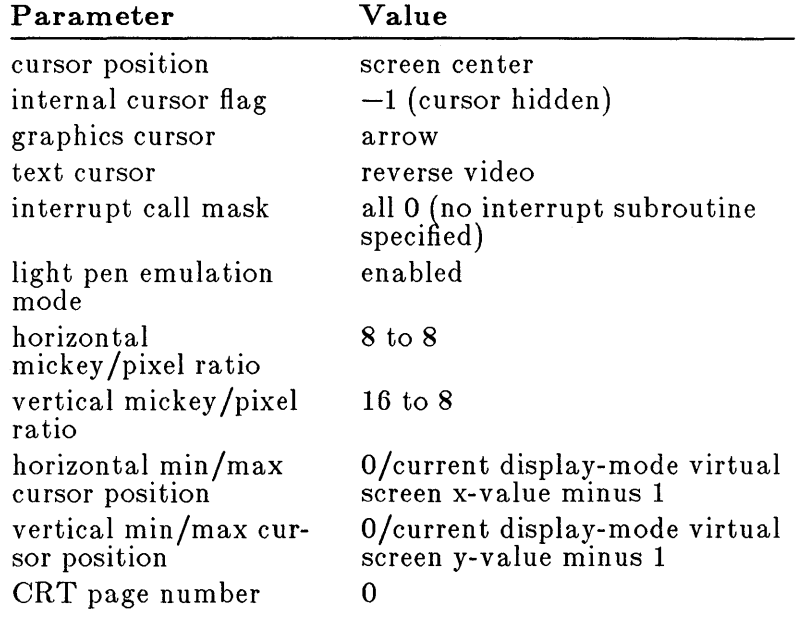

## **Example**

This program fragment verifies that the mouse is installed, and returns an error message if it is not.

100  $\ddot{\phantom{1}}$ 200 ' Is mouse present? If not, error.<br>300 ' 400 DEF SEG=0<br>500 MSEG=256\*1 500 MSEG=256\*PEEK(51\*4+3)+PEEK(51\*4+2)<br>600 MOUSE=256\*PEEK(51\*4+1)+PEEK(51\*4)+ 600 MOUSE=256\*PEEK(51\*4+1) +PEEK(51\*4) +2<br>700 IF MSEG OR (MOUSE-2) THEN 60 700 IE' MSEG OR (MOUSE-2) THEN 60 800 PRINT "Mouse not found":END 900 DEF SEG=MSEG<br>1000 IF PEEK (MOU 1000 IF PEEK (MOUSE-2)=207 then 700<br>1100 M1%=0 1100 M1%=0<br>1200 CALL I 1200 CALL MOUSE (M1%, M2%, M3%, M4%)<br>1300 IF NOT (M1%) THEN 700 IF NOT  $(M1\%)$  THEN 700

# **Function 1: Show Cursor**

**Input Output** 

 $M1\% = 1$ 

Function 1 increments the internal cursor flag and, if the flag is 0, displays the cursor on the screen. The cursor tracks the motion of the mouse, changing position as the mouse changes position.

The current value of the internal cursor flag depends on the number of calls that have been made to functions 1 and 2. (For more information, see "The Internal Cursor Flag" in Chapter 5, "The Mouse Interface.") The default flag value is  $-1$ ; therefore, after a reset (function 0), the program must call function 1 to redisplay the cursor.

If the internal cursor flag is already 0, this function does nothing.

#### **Example**

100 200 ' Show the cursor<br>300 ' 400 M1%=1<br>500 CALL I CALL MOUSE  $(M1\% , M2\% , M3\% , M4\%)$ 

# **Function 2: Hide Cursor**

**Input Output** 

 $M1\% = 2$ 

Function 2 removes the cursor from the screen and decrements the internal cursor flag. When the cursor is hidden, it continues to track the motion of the mouse, changing position as the mouse changes position.

Use this function before you change any area of the screen that contains the cursor. This will ensure that the cursor won't affect the data written to the screen.

**Note If** your program changes the screen mode, function 2 is called automatically so that the cursor will be drawn correctly the next time it is displayed.

Remember that each time your program calls function 2, it must call function 1 later to restore the internal cursor flag to its previous value. (For more information, see "The Internal Cursor Flag' in Chapter 5, "The Mouse Interface." )

**Note** At the end of your program, call function 2 to hide the mouse cursor. If the internal cursor flag is 0 when the program ends, the mouse cursor will remain on the screen.

## **Example**

```
100 
200 ' Hide the cursor<br>300 '
400 M1%=2 
500 CALL MOUSE (M1%, M2%, M3%, M4%)
```
# **Function 3: Get Button Status and Mouse Position**

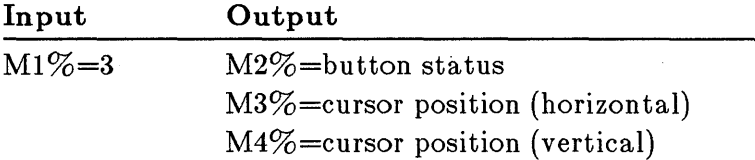

Function 3 returns the state of the left and right mouse buttons and the horizontal and vertical coordinates of the cursor.

The button status is a single integer value. Bit 0 represents the left button; bit 1 represents the right bu tton. These bits are 1 if the corresponding button is down, and 0 if it is up.

The cursor coordinates are always within the range of minimum and maximum values for the virtual screen. (For more information, see "The Virtual Screen" in Chapter 5, "The Mouse Interface.")

#### **Example**

100<br>200 ' Check button status 300 400 M1%=3 500 CALL MOUSE (M1%, M2%, M3%, M4%) 600 IF M2% AND 1 THEN PRINT "Left button down." 700 IF M2% AND 2 THEN PRINT "Right button down."

# **Function 4: Set Mouse Cursor Position**

#### **Input**

**Output** 

 $M1\% = 4$ M3%=new cursor coordinate (horizon tal) M4%=new cursor coordinate

( vertical)

Function 4 sets the cursor to the specified horizon tal and vertical screen coordinates. The parameter values must be within the horizontal and vertical coordinate ranges for the virtual screen.

If the screen is not in a mode with a cell size of 1 x 1, the parameter values are rounded to the nearest horizontal or vertical coordinate values permitted for the current screen mode. (For more information, see "The Virtual Screen" in Chapter 5, "The Mouse Interface.")

## **Example**

Assume that HMAX and VMAX are the maximum horizontal and vertical coordinate values for the virtual screen. This call to function 4 sets the cursor to the cen ter of the screen:

100 200 ' Put cursor in center of screen<br>300 ' 400 M1%=4<br>500 M3%=11 500 M3%=INT(HMAX/2)<br>600 M4%=INT(VMAX/2) 600 M4%=INT(VMAX/2)<br>700 CALL MOUSE(M1%) CALL MOUSE  $(M1\%)$  M2%, M3%, M4%)

# **Function 5: Get Button Press Information**

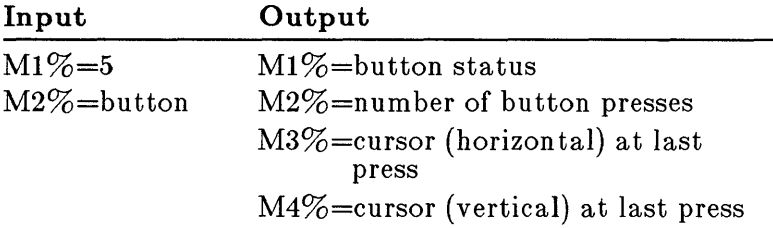

Function 5 returns the following:

- **The current status of the specified button**
- $\blacksquare$  The number of times the specified button was pressed since the last call to this function
- The horizontal and vertical coordinates of the cursor the last time the specified button was pressed

The parameter M2% specifies which button is checked. If this parameter is 0, the left button is checked. If this parameter is 1, the right button is checked.

The button status is a single integer value. Bit 0 represents the left button and bit 1 represents the right button. These bits are 1 if the corresponding button is down, and 0 if it is up.

The number of button presses is always in the range 0 to 32767. Overflow is not detected. The count is set to 0 after the call.

The values for the horizontal and vertical coordinates are in the ranges defined by the virtual screen. These values represent the cursor position when the button was last pressed, not the cursor's current position.

## **Example**

100 Get button press information 300 400 M1%=5<br>500 M2%=0 ' left button 600 CALL MOUSE (M1%, M2%, M3%, M4%) 700 IF (M1% AND 1) THEN PRINT "Left button down."

# **Function 6: Get Button Release Information**

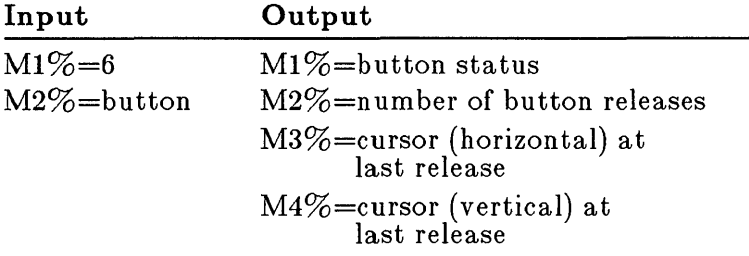

Function 6 returns the following:

- **The current status of the specified button**
- **The number of times the specified button was released** since the last call to this function
- The horizontal and vertical coordinates of the cursor the last time the specified button was released

The parameter M2% specifies which button is checked. If this parameter is 0, the left button is checked. If this parameter is 1, the right button is checked.

The button status is a single integer value. Bit 0 represents the left button and bit 1 represents the right button. These bits are 1 if the corresponding button is down, and 0 if it is up.

The number of button releases is always in the range 0 to 32767. Overflow is not detected. The count is set to 0 after the call.

The values for the horizontal and vertical coordinates are in the ranges defined by the virtual screen. These values represent the cursor position when the button was last released, not the cursor's current position.

## **Example**

```
100 
       <sup>1</sup> Get button release information
300 
400 M1%=6<br>500 M2%=1
500 M2%=1 right button 
600  CALL MOUSE(M1%, M2%, M3%, M4%)<br>700  IF (M1% AND 2) THEN PRINT "Right button down."
```
# **Function 7: Set Minimum and Maximum Horizontal Cursor Position**

## **Input**

**Output** 

 $M1\% = 7$ 

M3%=minimum position

M4%=maximum position

Function 7 sets the minimum and maximum horizontal cursor coordinates on the screen. All cursor movement after the call to function 7 is restricted to the specified area. The minimum and maximum values are defined by the virtual screen. (For more information, see "The Virtual Screen" in Chapter 5, "The Mouse Interface.")

If the minimum value is greater than the maximum value, the two values are swapped.

### **Exam pie**

100 200 300 400 M1%=7 500 мз<u>%</u>=0 600 M4%=150 700 CALL MOUSE(M1%, M2%, M3%, M4%) Limit cursor to horizontal positions below 150

# **Function 8: Set Minimum and Maximum Vertical Cursor Position**

**Input** 

**Output** 

 $M1\% = 8$ M3%=minimum position M4%=maximum position

Function 8 sets the minimum and maximum vertical cursor coordinates on the screen. After function 8 is called, cursor movement is restricted to the specified area. The minimum and maximum values are defined by the virtual screen. (For more information, see "The Virtual Screen" in Chapter 5, "The Mouse In terface.")

If the minimum value is greater than the maximum value, the two values are swapped.

## **Example**

100<br>200  $200$  ' Limit cursor to vertical positions between<br>300 ' 100 and 150 300 100 and 150 400 500 M1%=8 600 M3%=100 700 M4%=150 800 CALL MOUSE (M1%, M2%, M3%, M4%)

## **Function 9: Set Graphics Cursor Block**

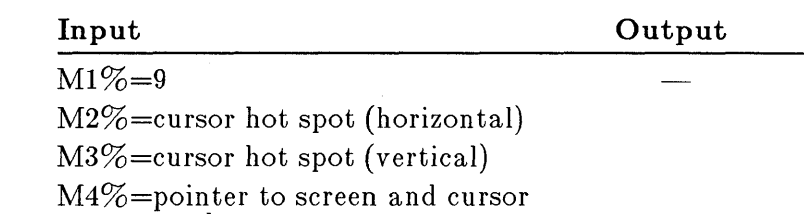

masks

Function 9 defines the shape, color, and center of the graphics cursor (the cursor used when the computer is in graphics mode). Your program must call function 1 to display the graphics cursor.

Function 9 uses the values found in the screen mask and cursor mask to build the cursor shape and color.

To pass the screen mask and cursor mask, assign their values to an integer array (packed 2 bytes per integer) and use the first element of the array as the parameter M4% in the call (see the example on the next page).

The cursor hot spot values must define one pixel within the cursor. The values must be within the range  $-16$  to 16.

For more information about the screen mask, cursor mask, and the graphics cursor hot spot, see "Graphics and Text Cursors" in Chapter 5, "The Mouse Interface."

**Note** For more information about calling function 9 from programs in assembly language, see the section "Making Calls from Assem bly-Language Programs" in Chapter 7, "Making Mouse Function Calls."

## **Example**

To define a cursor in high-resolution graphics mode, first assign the values to the cursor array, then make the call:

100 200 Define the screen mask 300 400  $CURSOR (0, 0) = \& HFFECT$ '1111111111111111 '1111111111111111 SOO CURSOR  $(1, 0)$  = & HEFFF '1111111111111111 600 CURSOR $(2, 0)$  = & HEFFF '1111111111111111 700 CURSOR  $(3,0)$  = & HEFFF '1111111111111111 800  $CURSOR (4, 0) = AHFFFF$ 900  $CURSOR (5,0) = 6HFFF$ '1111111111111111 1000 '1111111111111111 CURSOR $(6, 0)$  = & HEFFF 1100 CURSOR  $(7, 0)$  = & HEFFF '1111111111111111 '1111111111111111 1200 CURSOR $(8,0)$  = & HEFFF '1111111111111111 1300 CURSOR  $(9, 0)$  = & HEFFF 1400 CURSOR $(10, 0)$  = & HFFFF '1111111111111111 lS00 CURSOR $(11, 0)$  = & HFFFF '1111111111111111 1600 CURSOR $(12,0)$  = & HEFFF '1111111111111111 '1111111111111111 1700  $CURSOR (13,0) = \& HEFF$ '1111111111111111 1800 CURSOR $(14, 0)$  = & HEFFF 1900 CURSOR(lS,O)=&HFFFF , '1111111111111111 2000  $\bullet$ 2100 Define the cursor mask 2200 2300 CURSOR(0,1)=&H8000 '1000000000000000 CURSOR $(1,1)$  = & HEOOO 2400 '1110000000000000 2S00  $CURSOR(2,1)=6HF800$ '1111100000000000 2600  $CURSOR(3,1)=6HFFOO$ '1111111000000000 2700 '1101100000000000 CURSOR $(4,1)$ =&HD800 2800 CURSOR $(5,1)$ =&HOCOO '0000110000000000 CURSOR $(6, 1)$  = & HO600 2900 '0000011000000000 3000 CURSOR $(7, 1)$  = & HO300 '0000001100000000 CURSOR $(8,1)$ =&HOOOO 3100 '0000000000000000 CURSOR $(9, 1)$ =&HOOOO '0000000000000000 3200 '0000000000000000 3300 CURSOR(10,1)=&HOOOO 3400  $CURSOR(11,1)=&HOOOO$ '0000000000000000 3S00 CURSOR(12,1)=&HOOOO '0000000000000000 3600 '0000000000000000 CURSOR (13, 1) =&HOOOO 3700  $CURSOR(14, 1) = &HOOOO$ '0000000000000000 3800 CURSOR (15, 1) =&HOOOO<br>' '0000000000000000 3900  $\mathbf{I}$ 4000 Set the mouse cursor shape, color, and  $\,$ 40S0 hot spot 4100 4200 M1%=9<br>M2%=0 ' 4300 M2%=0 ' horizontal hot spot<br>M3%=0 ' vertical hot spot 4400 vertical hot spot 4S00 CALL MOUSE  $(M1\% , M2\% , M3\% , CURSOR (0,0))$ 

# **Function 10: Set Text Cursor**

#### **Input**

**Output** 

 $M1\% = 10$ 

M2%=cursor select

M3%=screen mask value/scan line start

M4%=cursor mask value/scan line stop

Function 10 selects the software or hardware text cursor. Your program must call function 1 to display the text cursor.

The value of the parameter  $M2\%$  specifies which cursor is selected. If M2% is 0, the software text cursor is selected. If M2% is 1, the hardware text cursor is selected.

If the software text cursor is selected, parameters M3% and M4% must specify the screen mask and cursor mask. These masks define the attributes of a character when the cursor is over it. The mask values depend on the display adapter in the computer. (For more information, see "Software Text Cursor" in Chapter 5, "The Mouse In terface.")

If the hardware text cursor is selected, parameters M3% and M4% must specify the line numbers of the first and last scan lines in the cursor. These line numbers depend on the display adapter in the computer. (For more information, see "Hardware Text Cursor" in Chapter 5, "The Mouse Interface.")

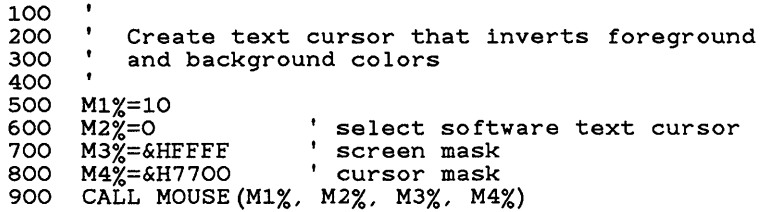

# **Function 11: Read Mouse Motion Counters**

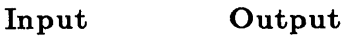

 $M1\% = 11$ M3%=count (horizontal) M4%=count (vertical)

Function 11 returns the horizontal and vertical mickey count since the last call to this function. The mickey count is the distance that the mouse has moved, in 1/200 inch increments. (For more information, see "Mouse Unit of Distance: The Mickey" in Chapter 5, "The Mouse Interface." )

The mickey count is always within the range  $-32768$  to 32767 .

- A positive horizontal count indicates motion to the right. A negative horizontal count indicates motion to the left .
- $\blacksquare$  A positive vertical count indicates motion to the bottom of the screen. A negative vertical count indicates motion to the top of the screen.

Overflow is ignored. The mickey count is set to 0 after the call is completed.

## **Example**

```
100 
        Get the mickey count
300 
400 Ml%=ll 
500 CALL MOUSE (M1%, M2%, M3%, M4%)
```
# **Function 12: Set Interrupt Subroutine Call Mask and Address**

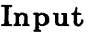

**Output** 

 $M1\% = 12$ M3%=call mask M4%=subroutine address

Function 12 sets the call mask and subroutine address for mouse hardware interrupts.

The mouse hardware interrupts automatically stop execution of your program and call the specified subroutine whenever one or more of the conditions defined by the call mask occur. When the subroutine finishes, your program continues execution at the point of interruption.

The call mask is a single integer value that defines which conditions cause an interrupt. Each bit in the call mask corresponds to a specific condition, as shown in the following table:

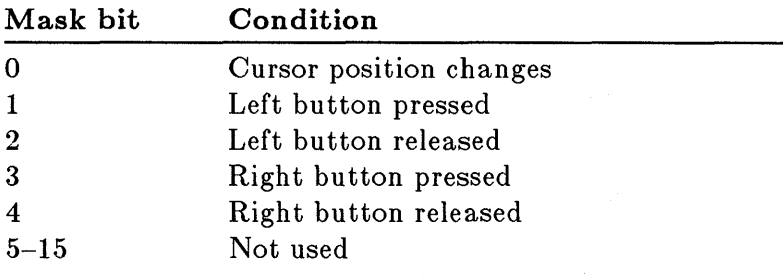

To enable the subroutine for a given condition, set the corresponding call mask bit to  $\tilde{1}$  and pass the mask as parameter M3%.

To disa ble the subroutine for a given condition, set the corresponding bit to 0 and pass the mask as parameter M3%.

A call to function 0 automatically sets the call mask to o.

Note Before your program ends, be sure to set the interrupt call mask to O. If the call mask and subroutine remain defined when the program is no longer running, the subroutine will still be executed if one of the conditions defined by the call mask occurs.

When the mouse software makes a call to the subroutine, it loads the following information into the CPU registers:

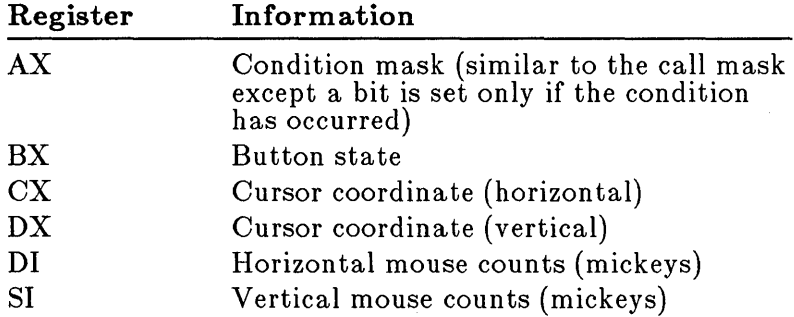

Note The DS register contains the mouse driver data segments. The subroutine is responsible for setting DS as needed.

To use function 12 with the BASIC interpreter:

- OJ Load an assembly-language subroutine into the BASIC interpreter's data segment. All exits from the subroutine must use a far return instruction.
- [!] Assign the entry address of the subroutine to an integer varia ble.
- $3$  Pass this variable to function 12 as the fourth parameter.

To use function 12 in a high-level-language program:

[!] Link an assembly-Ian~uage subroutine with the program's object file(s). All exits from the subroutine must use a far return instruction.

### Calling from interpreted BASIC programs

Calling from high-Ievellanguage programs

[g] Assign the entry address of the subroutine to an integer variable.

In QuickBASIC programs and C small- and compactmodel programs, the address is an offset only.

In FORTRAN programs, Pascal programs, and C medium-, large-, and huge-model programs, the address consists of both a segment and an offset.

**EXECUTE:** Pass this variable to function 12 as the fourth parameter.

**Calling from assemblylanguage programs** 

For information on using function 12 in assemblylanguage programs, see "Making Calls from Assem bly-Language Programs" in Chapter 7, "Making Mouse Function Calls."

### **Example**

The following example calls function 12 from the BASIC interpreter. Assume that an assembly-language subroutine has been loaded into the BASIC interpreter's data segment and that the integer variable SKETCH $\%$ has been assigned the subroutine's entry address. The following BASIC statements set up calls to SKETCH $\%$  any time the user presses the left mouse button.

100<br>200 Call subroutine SKETCH on left button press 300 400 M1%=12 500 M3%=&H01<br>600 M4%=SKET 600 M4%=SKETCH%<br>700 CALL MOUSE(1 CALL MOUSE $(M1\%)$ , M2%, M3%, M4%)

# **Function 13: Light Pen Emulation Mode On**

**Input Output** 

 $M1\% = 13$ 

Function 13 allows the mouse to emulate a light pen. When the mouse emulates a light pen, calls to the PEN function (described in the IBM *BASIC* manual) return the cursor position at the last "pen down."

The mouse buttons control the "pen down" and "pen off the screen" states. The pen is down when both mouse buttons are down. The pen is off the screen when both mouse buttons are up.

The mouse software enables light pen emulation mode after each reset (function 0).

## **Example**

100<br>200 Enable light pen 300 400 M1%=13<br>500 CALL M  $CALL$  MOUSE (M1%, M2%, M3%, M4%)

# **Function 14: Light Pen Emulation Mode Off**

**Input Output** 

 $M1\% = 14$ 

Function 14 disables light pen emulation. When light pen emulation is disabled, calls to the PEN function (described in the IBM *BASIC* manual) return information about the light pen only.

If a program uses both a light pen and the mouse, the program must disable the mouse light pen emulation mode to work correctly.

#### **Example**

100 <sup>'</sup> Disable light pen 300 400 M1%=14 500 CALL MOUSE (M1%, M2%, M3%, M4%)

# **Function 15: Set Mickey/Pixel Ratio**

#### **Input**

**Output** 

 $M1\% = 15$ 

M3%=mickey /pixel ratio (horizon tal)

M4%=mickey /pixel ratio (vertical)

Function 15 sets the mickey-to-pixel ratio for horizontal and vertical mouse motion. The ratios specify the number of mickeys per 8 pixels. The values must be in the range 1 to 32767. (For more information, see "Mouse Unit of Distance: The Mickey" in Chapter 5, "The Mouse Interface." )

The default value for the horizontal ratio is 8 mickeys to 8 pixels. With this ratio, the mouse must travel 6.4 inches to move the cursor horizontally across the screen.

The default value for the vertical ratio is 16 mickeys to 8 pixels. \Vith this ratio, the mouse must travel 4 inches to move the cursor vertically across the screen.

## **Example**

100 <sup>'</sup> Set mickey/pixel ratio at 16 to 8 and 32 to 8 300 400 M1%=15<br>500 M3%=16 500 M3%=16 ' horizontal ratio<br>600 M4%=32 ' vertical ratio 600 M4%=32 ' vertical ratio<br>700 CALL MOUSE(M1%, M2%, M3% CALL MOUSE (M1%, M2%, M3%, M4%)

# **Function 16: Conditional Off**

#### Input

**Output** 

 $M1\% = 16$  $M4\%$ =address of the region

array

Function 16 defines a region on the screen for updating. If the mouse pointer is in the defined region or moves into it, function 16 hides the mouse cursor while the region is being updated. After your program calls function 16, the program must call function 1 to show the cursor again.

The region is defined by placing the screen coordinate values in a four-element array. The elements of the array are defined as follows:

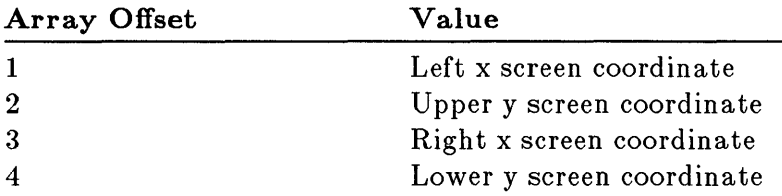

Function 16 is similar to function 2, but is intended for advanced applications that require quicker screen updates.

**Note** For information on calling function 16 from assembly-language programs, see "Making Calls from Assembly-Language Programs" in Chapter 7, "Making Mouse Function Calls."
#### **Example**

 $\bullet$ 

100 Define screen region for conditional off 200  $\mathbf{r}$ 300 ' left x value of region 400 OFF%(1)=10 upper y value of region<br>, right x value of region<br>, lower y value of region 500 OFF%(2)=30 600 OFF%(3)=40 700 OFF%(4)=80 800 M1%=16 900 CALL MOUSE (M1%, M2%, M3%, OFF%(0)) 1000 ' 1100' Screen update routine  $\ddot{\phantom{a}}$  $\ddot{\phantom{a}}$ 2200 ' 2300 M1%=1 2400 CALL MOUSE (M1%, M2%, M3%, M4%)

# **Function 19: Set Double-Speed Threshold**

#### **Input**

**Output** 

 $M1\% = 19$ 

M4%=threshold speed in mickeys/second

Function 19 sets the threshold speed for dou bling the cursor's motion on the screen. Using function 19 makes it easier to point at images widely separated on the screen.

Parameter M4% defines the mouse's threshold speed. If no value is given, or if the mouse is reset by a call to function 0, a default value of 64 mickeys per second is assigned. If the mouse moves faster than the value of M4%, cursor motion doubles in speed. The threshold speed remains set until function 19 is called again or until the mouse is reset by function o.

Once your program turns on the speed-doubling feature, this feature is always on. However, the program can effectively turn off this feature by setting M4% to a speed faster than the mouse can physically move (for example, 10,000) and then calling function 19.

#### **Exam pie**

1.00 ' Set threshold to 32 mickeys/sec 1.20 130 M1%=19<br>140 M4%=32 140 M4%=32 ' mickeys/second<br>150 CALL MOUSE (M1%, M2%, M3% CALL MOUSE (M1%, M2%, M3%, M4%)  $\ddot{\phantom{a}}$ 1000 ' Turn off speed doubling<br>1010 M1%=19 1.01.0 M1.%=1.9 1020 M4%=10000 ' mickeys/second<br>1030 CALL MOUSE (M1%, M2%, M3%, M4% CALL MOUSE (M1%, M2%, M3%, M4%)

# **Function 20: Swap Interrupt Subroutines**

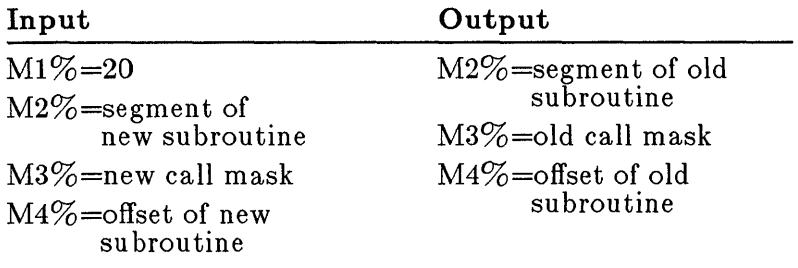

Function 20 sets new values for the call mask and subroutine address for mouse hardware interrupts and returns the values that were previously specified.

The mouse hardware interrupts automatically stop execution of your program and call the specified subroutin'e whenever one or more of the conditions defined by the call mask occur. When the subroutine finishes, your program continues execution at the point of interruption.

The call mask is an integer value that defines which conditions cause an interrupt. Each bit in the call mask corresponds to a specific condition, as shown in the following table:

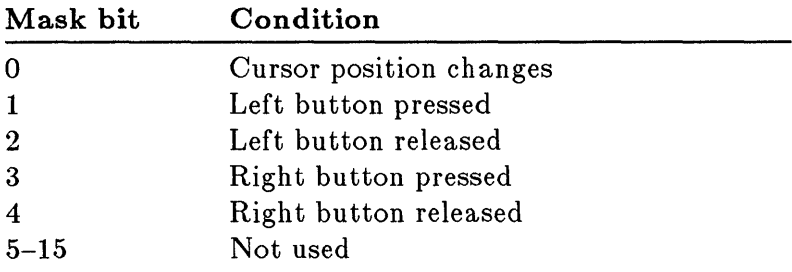

To enable the subroutine for a given condition, set the corresponding call mask bit to 1 and pass the mask as parameter M3%.

To disable the subroutine for a given condition, set the corresponding bit to 0 and pass the mask as parameter M3%. Function 0 automatically disables all interrupts. **Note** Before your program ends, be sure to restore the initial values of the call mask and subroutine address.

When the mouse software makes a call to the subroutine, it loads the following information into the CPU registers:

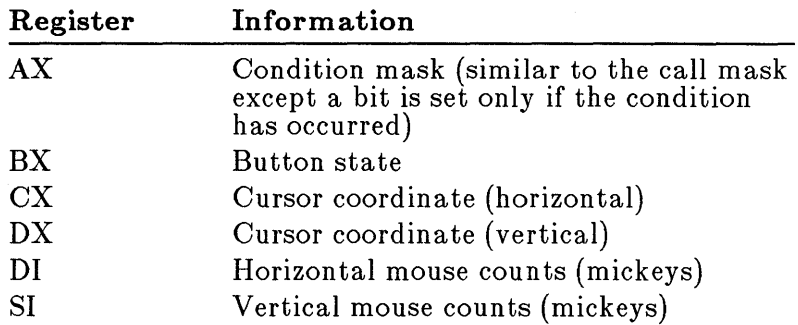

**Note** The DS register contains the mouse driver data segments. The subroutine is responsible for setting DS as needed.

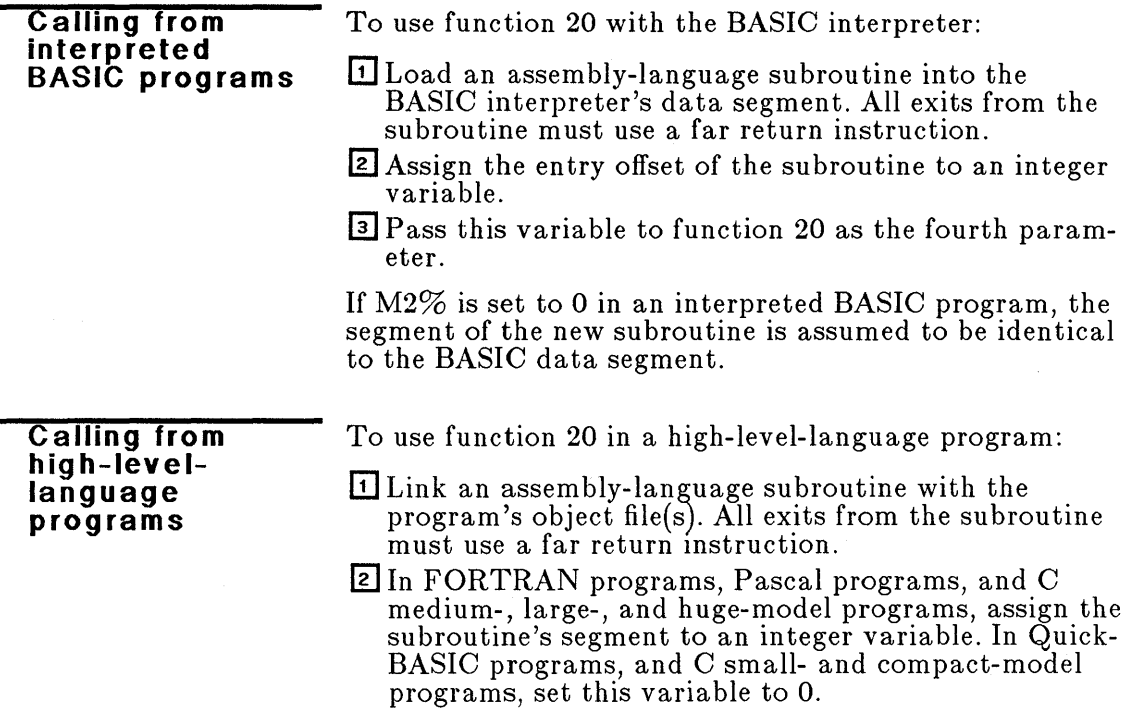

**E** Assign the subroutine's offset to an integer variable.

m Pass the variable containing either the subroutine's segment or 0 to function 20 as the second parameter. Pass the variable containing the subroutine's offset as the fourth parameter.

If M2% is set to 0 in a high-level-language program, the segment of the new subroutine is assumed to be identical to the program's data segment.

For information on using function 20 in assemblylanguage programs, see "Making Calls from Assembly-Language Programs" in Chapter 7, "Making Mouse Function Calls."

**Calling from assemblylanguage programs** 

# **Example**

The following example calls function 20 from the BASIC interpreter. Assume that an assembly-language subroutine has been loaded into the BASIC interpreter's data segment and that the integer variable SKETCH $\%$ has been assigned the subroutine's entry offset. The following BASIC statements set up calls to SKETCH $\%$  any time the user presses the left mouse button.

100 ' Call subroutine SKETCH on left button press 300 400 M1%=20<br>500 M2%=0 500 M2%=0<br>600 M3%=61 600 M3%=&H01<br>700 M4%=SKET 700 M4%=SKETCH%<br>800 CALL MOUSE CALL MOUSE $(M1\% , M2\% , M3\% , M4\%)$ 

If your program does not change the return values of  $M_1\%, M_2\%, M_3\%,$  and  $M_4\%,$  you can restore the previous interrupt subroutine call mask and address by adding the following statement after the initial call to function 20.

CALL MOUSE (Ml%, M2%, M3%, M4%)

# **Function 21: Get Mouse Driver State Storage Requirements**

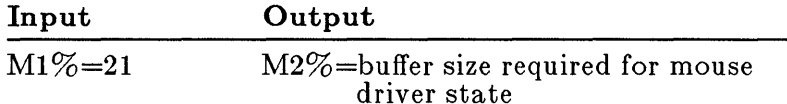

o

o

o

Function **21** returns the size of the buffer required to store the current state of the mouse driver. It is used with functions 22 and 23 when you want to temporarily interrupt a program that is using the mouse and execute another program that also uses the mouse, such as one of the Microsoft Expert Mouse Menu programs.

#### **Example**

100<br>200 ' Get required storage size 300 400 Ml%=21 500 CALL MOUSE (Ml%, M2%, M3%, M4%) 600 BufSIZE%=M2%

# **Function 22: Save Mouse Driver State**

**Input** Output

o

o

 $M1\% = 22$ 

M4%=pointer to the buffer

Function 22 saves the current mouse driver state in a buffer allocated by your program. It is used with functions 21 and 23 when you want to temporarily interrupt a program that is using the mouse and execute another program that also uses the mouse.

Before your program calls function 22, the program should call function 21 to determine the buffer size required for saving the mouse driver state, then allocate the appropriate amount of memory.

**Note** For information on calling function 22 from an assembly-language program, see "Making Calls from Assembly-Language Programs" in Chapter 7, "Making Mouse Function Calls."

## **Example**

Assume that the buffer size was obtained by calling function 21 and has been allocated in the BASIC interpreter's data segment. Assume also that BUFPTR contains the address of the buffer.

100 Save the mouse driver state 300 400 Ml%=22 500 M4%=BUFPTR<br>600 CALL MOUSE CALL MOUSE  $(M1\%), M2\%$ ,  $M3\%$ ,  $M4\%$ 

# **Function 23: Restore Mouse Driver State**

**Input Current** Output

o

o

o

 $M1\% = 23$ 

 $M4\%$ =pointer to the buffer

Function 23 restores the last mouse driver state saved by function 22. It is used with functions 21 and 22 when you want to temporarily interrupt a program that is using the mouse and execute another program that also uses the mouse. To restore the mouse driver state saved by function 22, call function 23 at the end of the interrupt program.

**Note** For information on calling function 23 from an assembly-language program, see "Making Calls from Assembly-Language Programs" in Chapter 7, "Making Mouse Function Calls."

#### **Example**

Assume that function 22 saved the mouse driver state in a buffer allocated by the program. Assume also that BUFPTR contains the address of the buffer.

100 Restore the mouse state 300 400 M1%=23<br>500 M4%=BU 500 M4%=BUFPTR CALL MOUSE  $(M1\% , M2\% , M3\% , M4\%)$ 

# **Function 29: Set CRT Page Number**

Input **Output** 

o

o

 $M1\% = 29$ M2%=CRT page for mouse cursor display

Function 29 specifies the CRT page on which the mouse cursor will be displayed.

For information on the number of CRT pages available in each display mode your adapter supports, see the documentation that came with the graphics adapter.

## **Exam pie**

```
100<br>200
           Display mouse cursor on page 3
300 
400 M1%=29<br>500 M2%=3
500 M2%=3<br>600 CALL I
      CALL MOUSE (M1\%), M2\%, M3\%, M4\%
```
# **Function 30: Get CRT Page Number**

**Output** 

 $M1\% = 30$ 

**Input** 

M2%=CRT page number of current

cursor display

Function 30 returns the number of the CRT page on which the mouse cursor is displayed.

## **Example**

100<br>200 Get CRT page number 300 400 M1%=30<br>500 CALL M CALL MOUSE (M1%, M2%, M3%, M4%)

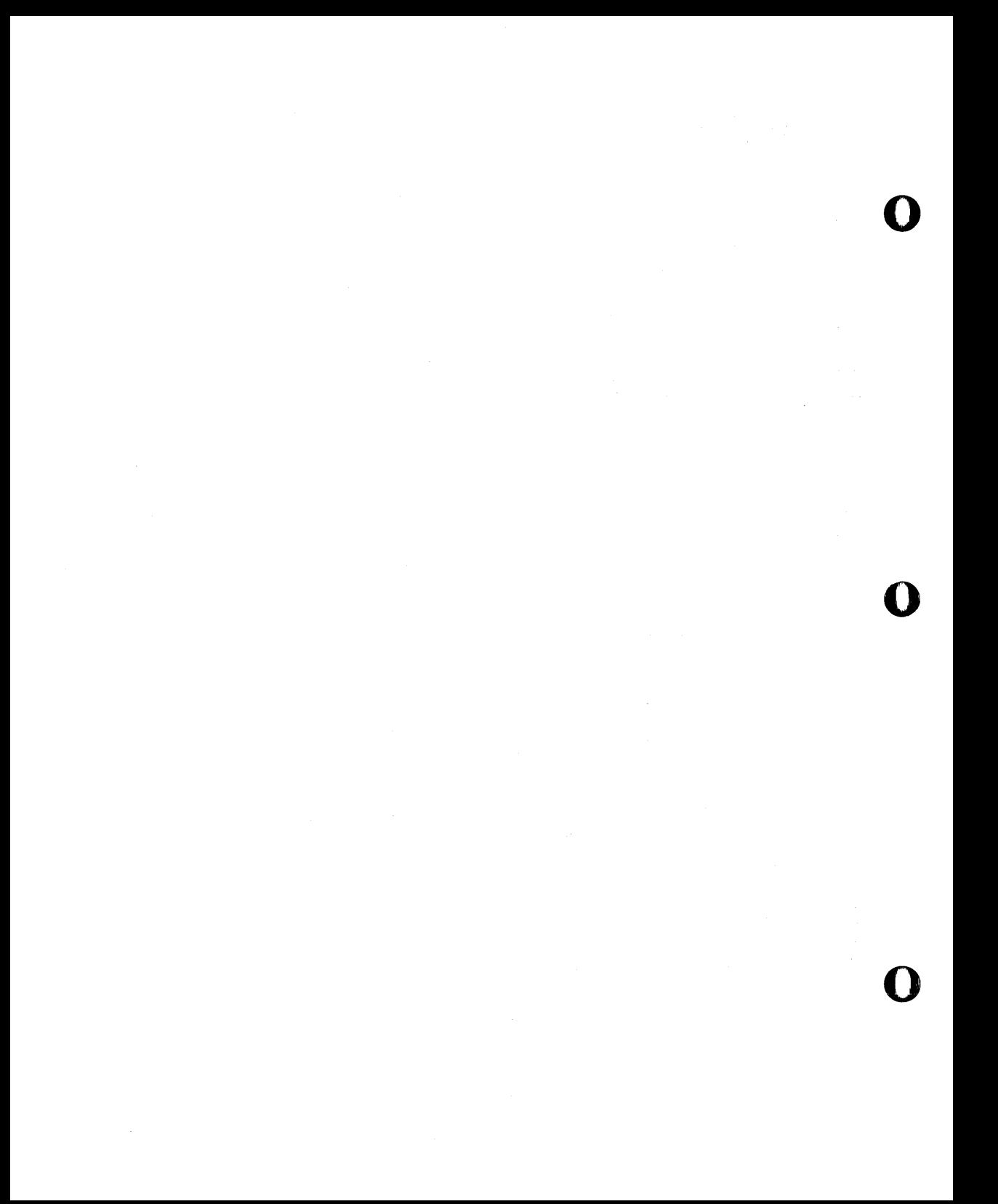

# **7 Making Mouse Function Calls**

The statements and instructions required to call the mouse functions depend on the language you're using for your application program. This chapter explains how to make mouse function calls from the following types of programs:

- BASIC programs running under the BASIC interpreter
- **E** Assembly-language programs

o

o

o

**Programs in Microsoft high-level languages** 

This chapter also includes the BASIC source program listing for the Piano demonstration program that came in your Microsoft Mouse package.

The last section in this chapter describes eight sample mouse cursors you can use in high-resolution graphics mode.

**Additional examples** 

# **Making Calls from the BASIC Interpreter**

To make a mouse function call from a BASIC program running under the BASIC interpreter:

OJ Assign the offset and segment of the BASIC entry point into the mouse driver to a pair of integer variables in your program. The mouse entry offset and segment are in memory. To get these values, insert the following statements into your program:

10 DEF SEG=O 20 MSEG=256\*PEEK(51\*4+3)+PEEK(51\*4+2) 30 MOUSE=256\*PEEK(51\*4+1) +PEEK(51\*4) +2 40 IF MSEG OR (MOUSE-2) THEN 60 50 PRINT "Mouse Driver not found":END 60 DEF SEG=MSEG 70 IF PEEK(MOUSE-2)=207 then 50

Be sure that these statements appear before any calls to mouse functions.

o

o

~ Use the CALL statement to make the call. The statement should have the form

CALL MOUSE (M1%, M2%, M3%, M4%)

where MOUSE is the variable containing the offset of the BASIC entry point into the mouse driver, and  $M1\%, M2\%, M3\%$ , and  $M4\%$  are the names of the integer variables you have chosen for parameters in this call. (Constan ts and noninteger variables are not allowed.) All of the parameters must appear in the CALL statement even if no value is assigned to one or more of them.

To ensure that the variables are integer variables, use the percent sign  $(\%)$  as part of all the variable names. You may also use the DEFINT statement at the beginning of your program. For example, the statement

10 DEFINT A-Z

defines all variables as integer variables. If this statement appears at the beginning of the program, the variable names don't need to include the percent sign.

# **Example**

Assuming that the variable MOUSE has the offset of the BASIC entry point into the mouse driver, use the following statements to set the cursor position to 320 (horizontal) and 100 (vertical):

```
100 
       Set cursor position to (320,100)
300 
400 M1%=4 'Function number is 4 
500 M3%=320 'Horizontal coordinate 
600 M4%=100 'Vertical coordinate 
    CALL MOUSE (M1\% , M2\% , M3\% , M4\%)
```
**Note** For additional examples of making calls from the BASIC interpreter, see the sample source code after the description of each function in Chapter 6, "Mouse Function Descriptions," and the section "Piano Program Listing" later in this chapter.

o

o

# **Making Calls from Assembly-**<br>**Language Programs**

To make a mouse function call from an assem blylanguage program:

(jJ Include statements in your program that check if the mouse driver is installed. These statements must appear before any calls to mouse functions. (See the assembly-language program example on the next page.)

Ii] Load the appropriate CPU registers (AX, BX, CX, DX, SI, DI, and/or ES) with the parameter values.

**Execute software interrupt 51 (33H).** 

For all mouse functions except functions 9, 12, 16, 20, 22, and 23, the AX, BX, CX, and DX registers correspond to the M1%, M2%, M3%, and M4% parameters defined for the BASIC interpreter in Chapter 6, "Mouse Function Descriptions."

The parameter definitions for functions 9, 12, 16, 20, 22, and  $23$  are given in the following table:

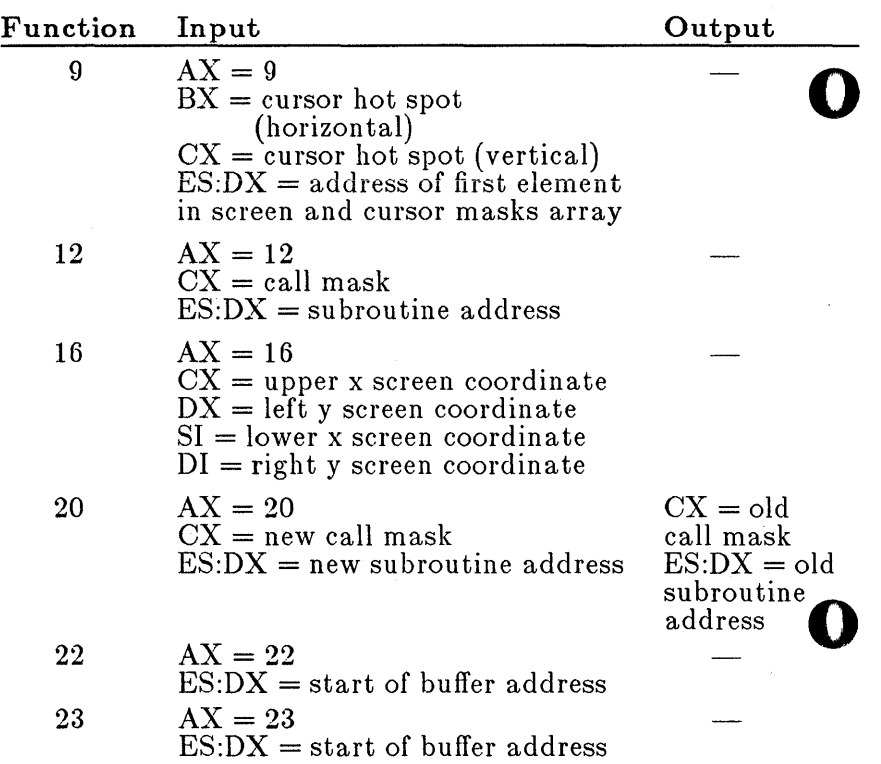

#### **Example**

**Assemblylanguage program** 

The following assembly-language program puts an IBM Color/Graphics Adapter into 640 x 200 graphics mode and displays the default mouse cursor (the standard cursor shape described under "Sample Cursors" later in this chapter). Clicking the left mouse button returns the video display to 80-column, black-and-white text mode, and ends the program.

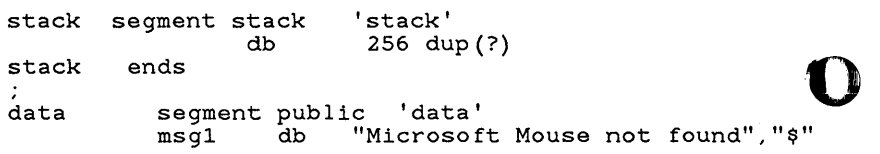

data code start: begin:  $\bullet$ msg2 ends db "Press the left mouse button to EXIT","\$" segment public 'code' assume cs:code, ds:data, es:data; ss:stack push bp mov bp,sp<br>mov ax.se mov ax, seg data<br>mov ds, ax push es<br>mov ax mov ax,03533h<br>int 21h  $int$  21h<br>mov  $ax \cdot \theta$ mov ax, es<br>or ax, bx<br>inz begin  $\overline{\text{mov}}$  bl, es: [bx] cmp bl,Ocfh<br>ine begin begin mov dX,offset msg1 mov dx, off:<br>mov ah, 09h<br>int 21h  $\frac{21h}{es}$ pop<br>qmp short exit mov ax, 0<br>int 33h int 33h<br>cmp ax. cmp ax, 0<br>iz exit - $\begin{array}{cc}\n\text{mov} & \text{ax,0006h} \\
\text{int} & \text{10h}\n\end{array}$ nov ax, 000011<br>int 10h<br>mov ax, 4 *Sef Cursse Pos* mov cx,200 mov dx,100<br>int 33h int 33h mov aX,7 mov cx,150  $mov$  dx, 450 int 33h<br>mov ax.  $ax,8$ mov cx,50 mov dx, 150<br>int 33h int 33h<br>mov ax.  $ax.1$ int 33h mov dX,offset msg2 mov ah,09h int 21h xor aX,ax ;Set DS to the ;data segment ;Save PSP segment address ;Get int 33h vector ;by calling int 21 ;Check segment and ;offset of int 33 ;vector. If 0 or pointing to ;IRET, driver not installed ;Exit ;Get not found message offset ;Output message to screen ;Exit ;Initialize mouse ;1s mouse installed? ;No, exit ;Set up for 640x200 resolution ; graphics mode (CGA mode 6) ;Function 4-set cursor position  $;M3 = 200$  $\cdot M4 = 100$ ; Function 7 )e!hU:J *ir*<sup>H</sup> *5.Y AOI'-*  $;M3 = 150$ ;M4 = 450 ; Function  $8$  Set min  $\overleftrightarrow{\psi}$  m of vert cursof po  $;M3 = 50$  $:$ M4 = 150 ;Show the mouse cursor ;Get exit message ;Output message to screen

#### *17-6* Designing a Mouse Interface

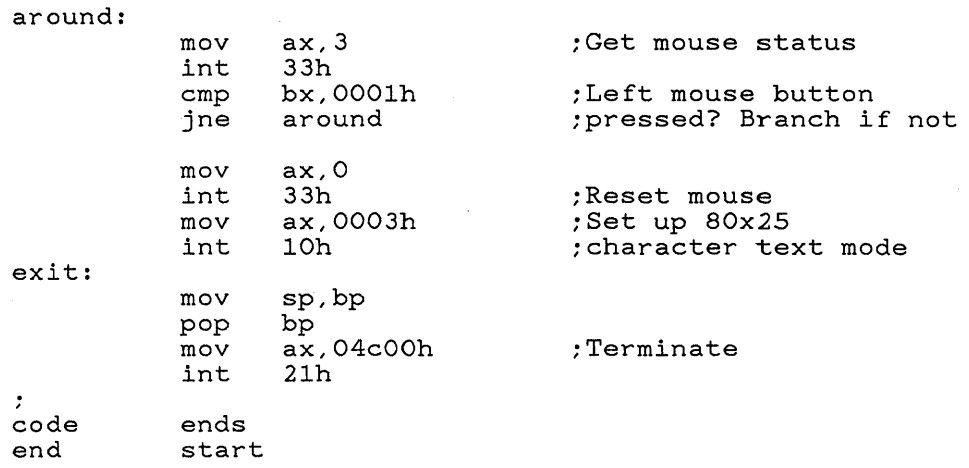

o

o

# **Making Calls from High-Level-Language Programs**

Mouse function calls from high-level-languages can be included as ordinary procedure calls in the source program. After the program is compiled, it must be linked with the Microsoft Mouse Library (MOUSE.LIB), which is included on the Microsoft Mouse Tools disk. 110USE.LIB contains procedures that give access to all the mouse functions.

This section describes how to make function calls from the following high-level languages:

- $\blacksquare$  Microsoft QuickBASIC
- Microsoft Pascal (version 3.30 or later)
- Microsoft FORTRAN (version 3.30 or later)
- $\blacksquare$  Microsoft C (version 3.0 or later)

For information about linking programs written for earlier versions of the Microsoft Mouse Library, see Appendix B, "Linking Existing Mouse Programs with MOUSE.LIB (Version 6.0)."

For information on accessing the mouse functions from a program written in Borland Turbo Pascal, see Appendix C, "Making Calls from Borland Turbo Pascal Programs."

# **Making Calls from Microsoft QuickBASIC**

To make a mouse function call from a program in Microsoft QuickBASIC (version 1.0 or later):

lI1 Include statements in your program that check if the mouse driver is installed. These statements must appear before any calls to mouse functions. (See the QuickBASIC program example on the next page.)

**2** Call the mouse library procedure "MOUSE" as a regular QuickBASIC external subroutine.

[II Compile the program and link it with MOUSE.LIB.

If you are using version 2.0 of the QuickBASIC compiler, you can compile and link in one step from within the QuickBASIC editor following the procedure given below. (For instructions on linking with MOUSE.LIB outside of the QuickBASIC editor, see your documentation on Microsoft QuickBASIC.)

# **Linking with MOUSE.LIB within QuickBASIC**

To simultaneously compile a QuickBASIC program (version  $2.0$ ) and link the program with MOUSE.LIB, first set up a special library su broutine called "USERLIB.EXE". To set up USERLIB.EXE:

lI1 Create a QuickBASIC source file that contains the single statement:

CALL MOUSE

o

o

o

[il Compile this source file outside of the QuickBASIC editor. To do this, type the following at the DOS prompt:

 $ab$   $\leq$ filename $>$ :

and press the ENTER key. ( $\leq$ filename $\geq$  is the name of the source file.)

[II Make sure the compiled QuickBASIC file, 110USE.LIB, and the QuickBASIC utilities BUILDLIB.EXE and BRUN20.LIB are in the current directory.

#### **Setting up USERLIB.EXE**

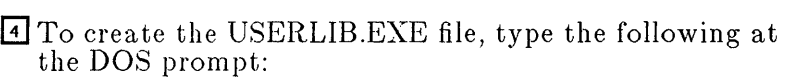

*buildlib*  $\leq$ filename $>$ , *userlib*, *mouse*;

and press the ENTER key. ( $\leq$ filename $\geq$  is the name of the compiled QuickBASIC file.)

o

o

#### **Linking within QuickBASIC**

To compile a QuickBASIC program and link it with MOUSE.LIB in one step:

- EJ 11ake sure the USERLIB.EXE file is in the same directory as the QuickBASIC compiler (QB.EXE) before you start QuickBASIC.
- [] To start QuickBASIC, type *qb/ l* (not *qb)* and press the ENTER key.
- [I] Compile the mouse application program within the QuickBASIC editor. This also automatically links the program with MOUSE.LIB.

#### **Example**

#### **QuickBASIC program**

The following program puts an IBM Color/Graphics Adapter into  $640 \times 200$  graphics mode and displays the<br>default mouse cursor (the standard cursor shape<br>detailed under "Servel" (the standard cursor shape described under "Sample Cursors" later in this chapter). This program calls the subroutine "chkdrv", which is shown in the assembly-language program that follows.

```
' Mouse library call test in QuickBASIC V2.0
 call chkdrv 
 screen 0 
 ml%=O ' function 0 
 call mouse (m1\%, m2\%, m3\%, m4\%)if (m1\% = 0) then
    print "Microsoft Mouse not found" 
    end 
 end if 
 ml%=4 ' function 4 
 m3\frac{m}{6}=200m4\% = 100call mouse (m1\%, m2\%, m3\%, m4\%)ml%=7 ' function 7 
 m3%=150 
 m4%=450 
 call mouse(ml%,m2%,m3%,m4%)
```

```
ml%=8 function 8 
m3\% = 50m4%=150 
call mouse(ml%,m2%,m3%,m4%) 
screen 2 
print "Cursor limited to the center of the screen." 
print "Press the left mouse button to EXIT." 
m1\% = 1call mouse (m1\%, m2\%, m3\%, m4\%)m2\% = 99while ( m2\% <> 1 )
  m1\% = 3call mouse(ml%,m2%,m3%,m4%) 
wend 
screen 0 
end
```
In the following assembly-language source program, "chkdrv" checks if the mouse driver is installed.

o

0

```
chkdrv 
subroutine
```
Making Mouse Function Calls  $7-9$ 

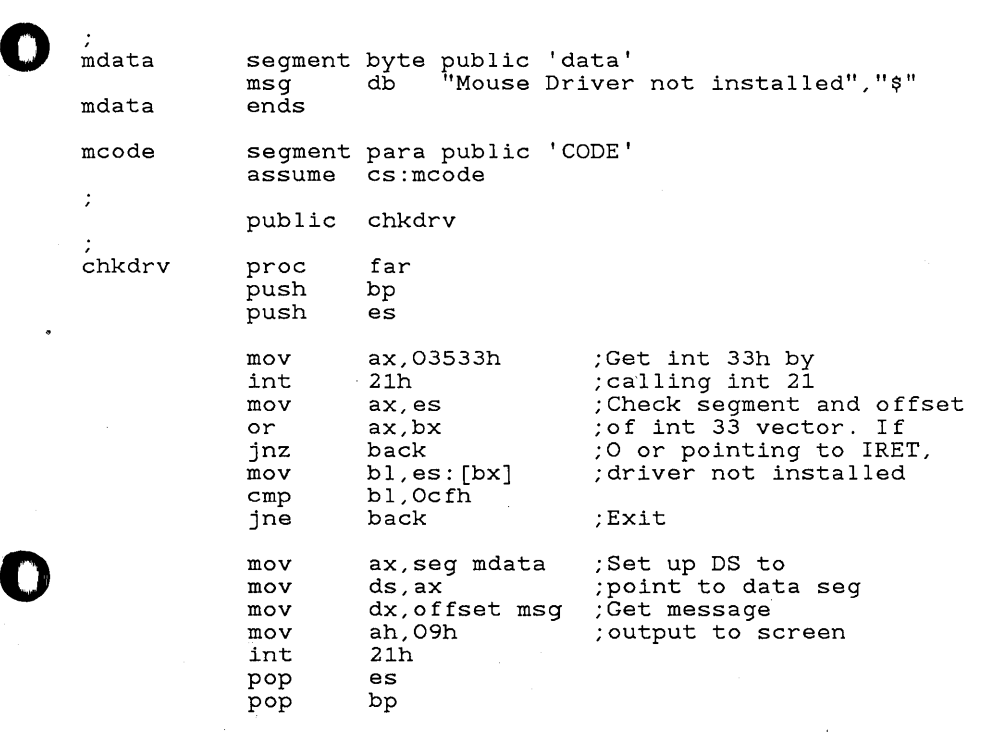

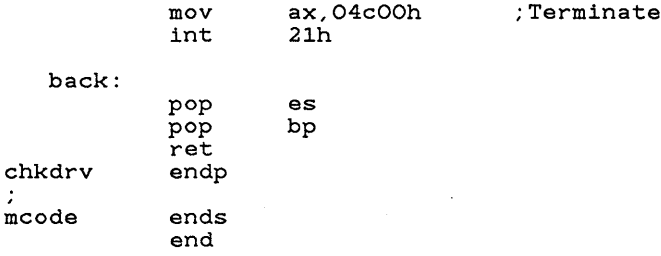

# **Making Calls from Microsoft Pascal**

To make a mouse function call from a program in Microsoft Pascal (version 3.30 or later):

- II] Include statements in your program that check if the mouse driver is installed. These statements must appear before any calls to mouse functions. (See the Pascal program example below.)
- [gJ Declare the mouse library proced ure "MOUSES" as an external procedure. The parameters can be declared as either INTEGER or WORD. Use one of the following statements to declare MOUSES as an external procedure:

PROCEDURE MOUSES(VARS m1, m2, m3, m4: INTEGER); EXTERN;

or

PROCEDURE MOUSES(VARS m1, m2, m3, m4: WORD); EXTERN;

- lIJ Use Microsoft Pascal calling conventions to make the call.
- III Link the compiled program with MOUSE.LIB. (For details about using the LINK command, see your documentation on Microsoft Pascal.)

#### **Exam pie**

#### **Pascal program**

The following program puts an IBM Color/Graphics Adapter into 640 x 200 graphics mode and displays the default mouse cursor (the standard cursor shape described under "Sample Cursors" later in this chapter). This program calls two procedures, "graf" and "chkdrv". These procedures are shown in the assembly-language listing that follows this program.

o

o

```
o 
o 
      program mtest (output); 
      procedure mouses (vars ml,m2,m3,m4:word) ; extern; 
      procedure chkdrv;extern; 
      procedure graf;extern; 
      var<br>m1, m2, m3, m4: word;
      begin {demo} 
         chkdrv; 
         M1:=O:
         mouses(ml,m2,m3,m4); 
         if (m1 = 0) then
             writeln('Microsoft 
Mouse not found') 
         else 
            begin 
               m1 := 4;m3 := 200:
               m4 := 100:
                mouses(m1, m2, m3, m4);
                                    {Mouse driver installed? 
                                    {No, exit 
                                    {Yes, initialize mouse 
                                                                         } 
                                                                         } 
                                                                         } 
                                    {function call 4, set mouse } 
                                    {horizontal cursor position } 
                                    {vertical cursor position } 
               m1 := 7;<br>m3 := 150: {minimum horizontal position}
               m3 := 150; {minimum horizontal position}<br>m4 := 450; {maximum horizontal position}
                                    {maximum} horizontal position}
               mouses( ml, m2, m3, m4 ); 
               m1 := 8:
               m3 := 50:
               m4 := 150;
                mouses( m1, m2, m3, m4);
               graf; 
                                    {function call 8, set mouse }<br>{minimum vertical position }
                                    {minimum vertical position } 
                                    {maximum vertical position } 
                                    {change into graphics mode } 
               writeln('Cursor limited to the center of the screen. '); 
                writeln('Cursor limited to the center of the screwriteln('Press the left mouse button to EXIT.');<br>m1 :=1; {function call 1 }<br>mouses(m1,m2,m3,m4); {show mouse cursor }
               ml :=1; {function call 1 }<br>mouses(m1,m2,m3,m4); {show mouse cursor }
                m2 := 999; {dummy value for loop }<br>repeat {until .... }
               repeat {{until \dots} \atop \texttt{ml} := 3; \qquad {} {function \texttt{call 3}}
                  mouses( m1, m2, m3, m4); {Get current mouse status} 
               until m2 = 1; {left mouse button pressed }
             end 
      end. {demo}
```
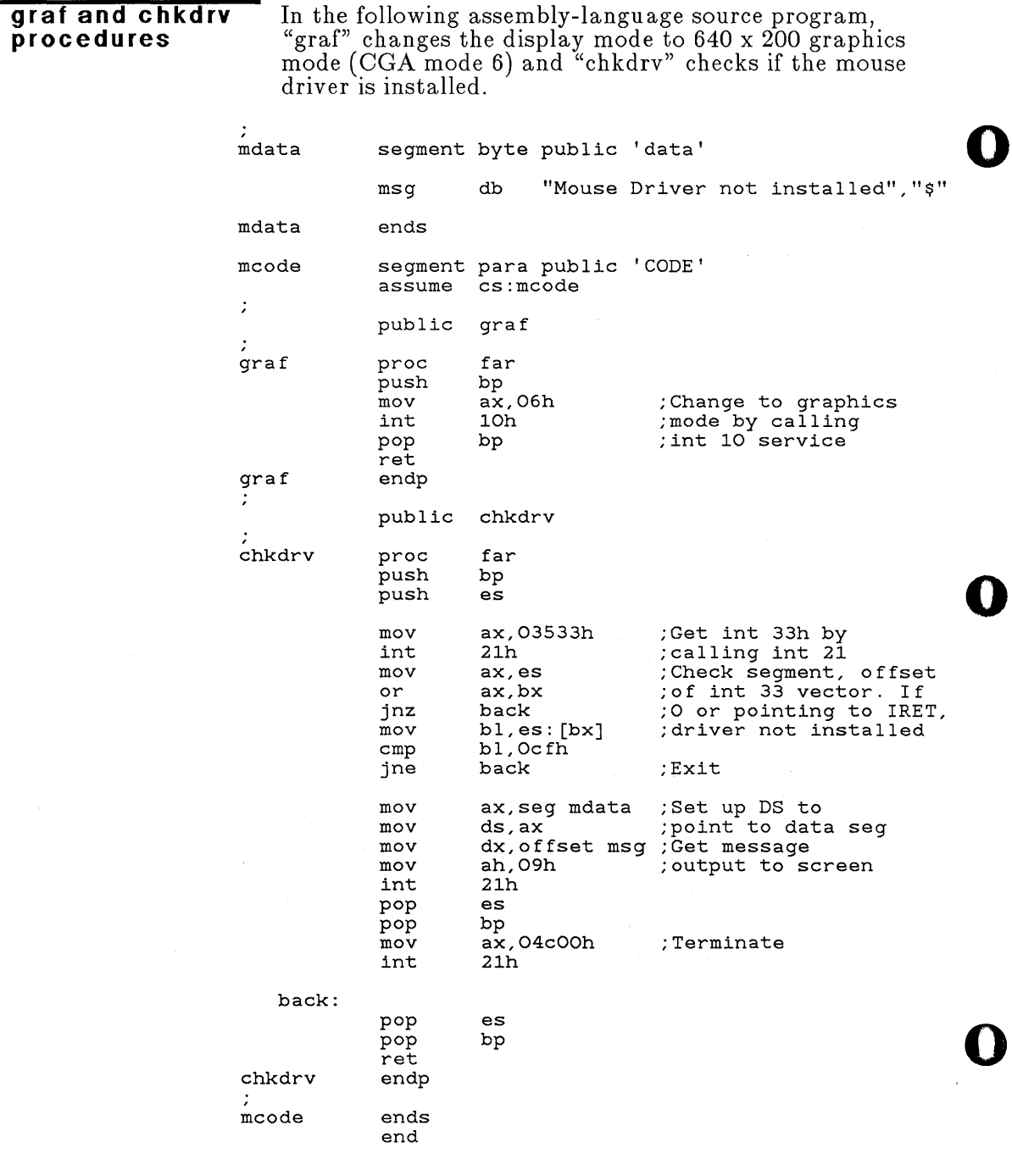

# **Making Calls from Microsoft FORTRAN**

To make a mouse function call from a program in Microsoft FORTRAN (version 3.30 or later):

- o [j] Include statements in your program that check if the mouse driver is installed. These statements must appear before any calls to mouse functions. (See the FORTRAN program example below.)
	- **2** Call the mouse library procedure "MOUSES" as a regular FORTRAN external su brou tine.
	- **EXECUTE:** Link the compiled program with MOUSE.LIB. (For details about using the LINK command, see your documentation on Microsoft FORTRAN.)

#### **Example**

o

The following program puts an IBM Color/Graphics Adapter into 640 x 200 graphics mode and displays the default mouse cursor (the standard cursor shape described under "Sample Cursors" later in this chapter). This program calls two assembly-language subroutines, "graf" and "chkdrv". (See the assembly-language program after the Pascal program example earlier in this chapter for the "graf" and "chkdrv" subroutine listings.) **FORTRAN program** 

PROGRAM MTEST

o  $\rm\frac{C}{C}$ -- Mouse Library calls test in MS FORTRAN V3.31 --C INTEGER\*2 EXTERNAL M1, M2, M3, M4 GRAF, CHKDRV C -- Call driver checking routine CALL CHKDRV () C -- Mouse init call -- M1 = <sup>0</sup> C CALL MOUSES (M1, M2, M3, M4) IF ( M1 .EQ. 0 ) THEN WRITE(\*,\*)' Microsoft Mouse not found' ENDIF STOP -- Place cursor in the center of the screen -- $M1 = 4$ M3 = 200  $M4 = 100$ CALL MOUSES (M1, M2, M3, M4) C -- Set minimum and maximum horizontal position -- $M1 = 7$ 

```
C 
       M3 = 150M4 = 450CALL MOUSES(M1, M2, M3, M4) 
       -- Set minimum and maximum vertical position --<br>M1 = 8M3 = 50M4 = 150CALL MOUSES(M1, M2, M3, M4) 
       CALL GRAF () 
       WRITE(*,*) ' Cursor is limited to the center of the screen.'
       WRITE(*,*) 'Press the left mouse button to EXIT.'
       M1 = 1CALL MOUSES(M1, M2, M3, M4) 
C -- Loop for left mouse button pressed --
       M2 = 9999100 M1 = 3 
          CALL MOUSES(M1, M2, M3, M4) 
       IF ( M2 .NE. 1 ) GOTO 100 
       STOP 
       END
```
# **Making Calls from Microsoft C**

To make a mouse function call from a program in Microsoft C (version 3.0 or later):

o

o

- [!] Include statements in your program that check if the mouse driver is installed. These statements must appear before any calls to mouse functions. (See the C program example on the next page.)
- [gJ Call one of the following mouse library procedures as a regular C external routine:

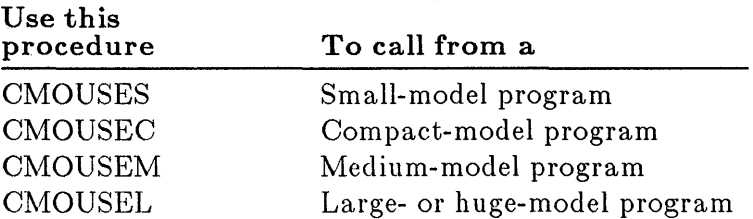

Parameters are declared as signed or unsigned integers. Since MOUSE.LIB requires that all parameters be passed by reference, precede each parameter name with "&" (address of).

[!] Link the compiled program with MOUSE.LIB. (For details about using the LINK command, see your documentation on Microsoft C.)

# o **Exam pie**

o

o

The following program puts an IBM Color/Graphics Adapter into 640 x 200 graphics mode and displays the default mouse cursor (the standard cursor shape described under "Sample Cursors" later in this chapter).

\*include <stdio.h> \*include <dos.h> void  $\text{chkdrv}()$  ; void  $\text{graf}()$ ; main () { SUZ PREADME, DOC int m1, m2, m3, m4; chkdrv();  $\ell^*$  check for mouse driver<br> $\ell^*$   $\ell^*$ \*/  $m1\leq$  0;  $m$   $l$  /\* initialize mouse<br>cmouses(&m1, &m2, &m3, &m4); \*/ if (  $m1 = 0$  ) { printf("Microsoft Mouse not found"); /\* exit, if mouse not found  $*/$ }  $m1 = 4$ ;<br> $m3 = 200$ ;<br> $\frac{7}{100}$   $\frac{1}{100}$   $\frac{1}{100}$   $\frac{1}{100}$   $\frac{1}{100}$   $\frac{1}{100}$   $\frac{1}{100}$   $\frac{1}{100}$   $\frac{1}{100}$   $\frac{1}{100}$   $\frac{1}{100}$   $\frac{1}{100}$   $\frac{1}{100}$   $\frac{1}{100}$   $\frac{1}{100}$   $\frac{1}{100}$   $\frac{1}{100$  $m3 = 200$ ;<br> $m4 = 100$ :<br> $m4 = 100$ ;<br> $m4 = 100$ ;<br> $m5 = 100$ ;  $m4 = 100$ ;  $\hspace{1cm}$  /\* center of the screen  $\hspace{1cm}$  \*/<br>cmouses(&m1, &m2, &m3, &m4);  $m1 = 7$ ;<br> $m3 = 150$ ;<br> $m3 = 150$ ;<br> $m4 = 150$ ;<br> $m5 = 150$ ;  $m3 = 150$ ;<br> $m4 = 450$ ;<br> $m4 = 450$ ;<br> $m4 = 450$ ;<br> $m8 = 450$ ;  $\gamma$ \* maximum horizontal value \* $\gamma$ cmouses(&m1, &m2, &m3, &m4);  $m1 = 8$ ;  $\frac{1}{18}$   $\frac{1}{18}$   $\frac$  $\frac{1}{4}$  minimum vertical value m3 = 50;<br>m4 = 150; /\* maximum vertical value \*/<br>cmouses(&m1, &m2, &m3, &m4);  $graf()$ ; printf("Cursor limited to the center of the screen.\n"); printf("Press the left mouse button to EXIT.");  $ml = 1$ ;  $\qquad \qquad /*$  Function 1, show cursor  $*/$ cmouses(&m1, &m2, &m3, &m4);  $m2 = 0$ ;  $\frac{1}{2}$  /\* Loop until left mouse  $\frac{1}{2}$ 

**C program** 

```
while (m2 := 1) \left\{ \begin{array}{c} \end{array} \right. /* button is pressed */
                                     m1 = 3:
                                     cmouses(&m1, &m2, &m3, &m4); 
                                     } 
                                m1 = 2;
                                                                                                 o 
                                cmouses(&m1, &m2, &m3, &m4); 
                            } 
                            void chkdrv () 
                            { 
                                union REGS inregs, outregs; 
                               struct SREGS segregs;<br>long address;<br>unsign char first_byte;
                                struct SREGS segregs; 
                                long address; 
         UNSIENEM
SLE PREADME, NOC
                                inverse.x.ax = 0x3533;
                                intdosx ( &inregs, &outregs, &segregs ); 
                                address= ( ( (long) segregs . es) < <16) + (long) outregs . x . bx; 
                                first_byte=*(long far *)address;<br>If ((address == 0) || (first_byte == 0xcf)){
                                     printf("Mouse driver not installed");
                                     exit();
                                     } 
                            } 
                            void gra f () 
                            ₹.
                                                                                                 o 
                                union REGS cpuregs; 
                                cpregs.x.ax = 0x0006;int86 ( Ox10, &cpuregs, &cpuregs ); 
                            }
```
# **Piano Program Listing**

This section presents the complete source code for the Piano demonstration program that came in your Microsoft Mouse package. The program is written in BASIC for the IBM Personal Computer's BASIC Interpreter. (The Piano source program listing is also in the file PIANO.BAS on the Microsoft Mouse Tools Disk.)

The following is an explanation of the program details:

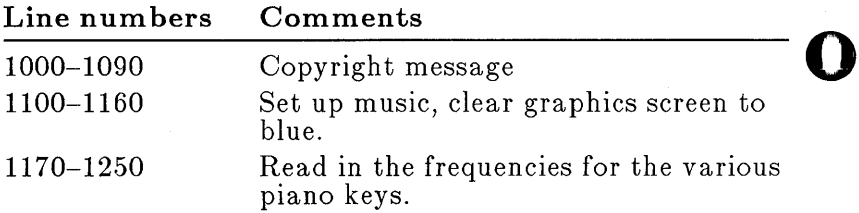

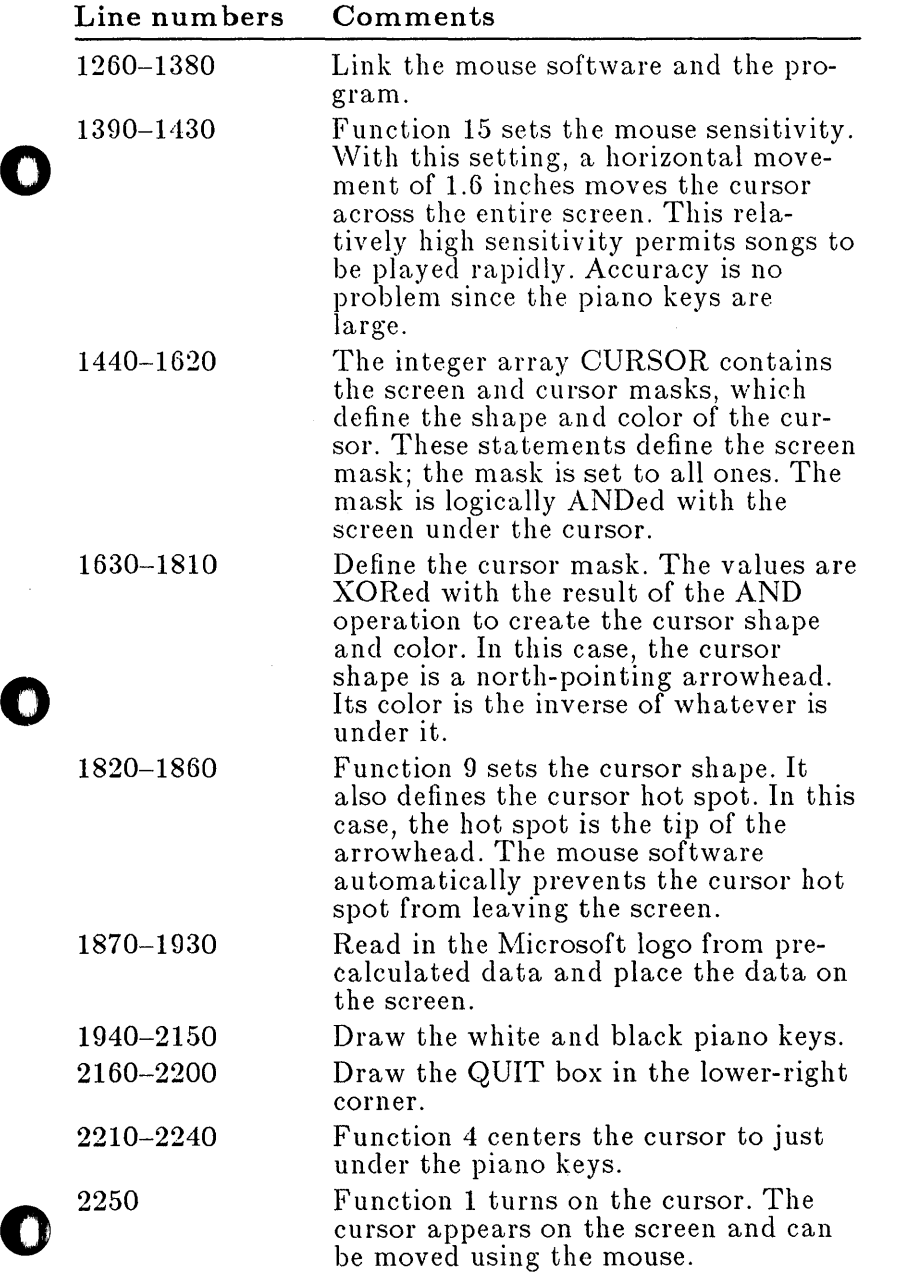

# 17-18 Designing a Mouse Interface

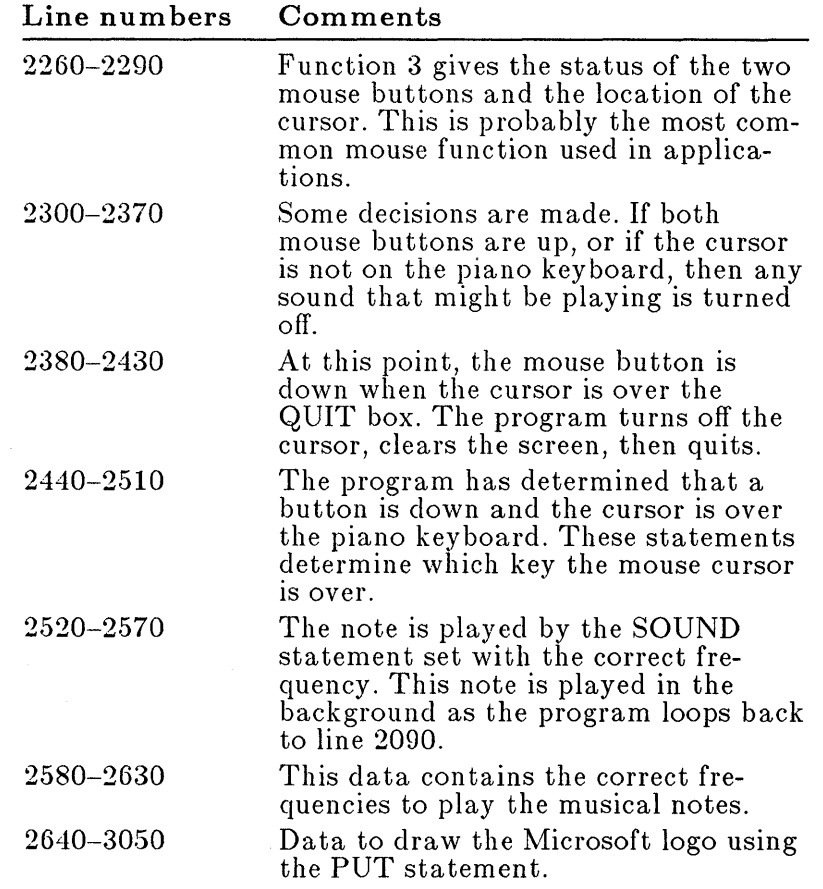

o

o

o

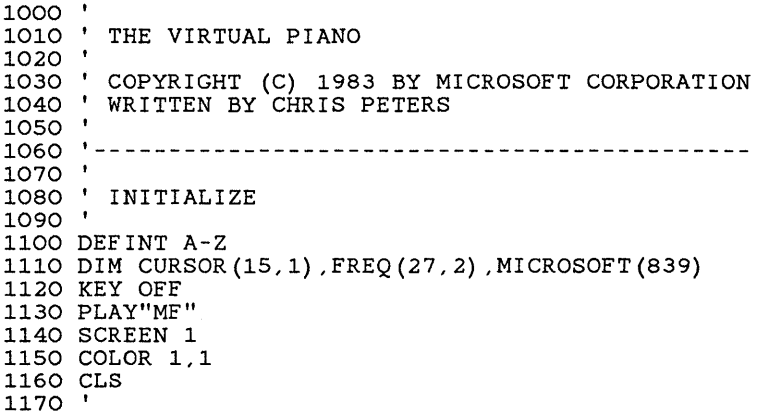

```
o 
o 
o 
      1180 ' Read in the flat, normal, and sharp note frequencies<br>1190 '
      1190 
      1200 
FOR J=O TO 2 
      1210 
FOR 1=0 TO 6 
      1220 
READ K 
      1230 FREQ(I,J)=K : FREQ(I+7,J)=K*2 : FREQ(I+14,J)=K*4
      1240 
NEXT 
      1250 NEXT
      1260 
      1270 
      1280 
      1290 
DEF SEG=O 
      1300 
MSEG=256*PEEK(51*4+3)+PEEK(51*4+2) 'Get mouse segment 
      1310 
MOUSE=256*PEEK(51*4+1)+PEEK(51*4)+2 'Get mouse offset 
      1320 
IF MSEG OR (MOUSE-2) THEN 1370 
      1330 
PRINT"Mouse: Microsoft Mouse driver not found" 
      1340 
PRINT 
      1350 
PRINT"Press any key to return to system" 
      1360 I$=INKEY$ : IF<sup>1</sup>$=<sup>1</sup>" THEN 1360 ELSE SYSTEM
      1370 DEF SEG=MSEG
      1375 
IF PEEK(MOUSE-2)=207 THEN 1330 
      1380 
M1=0 : CALL MOUSE (M1,M2,M3,M4) 'Initialize mouse , 
      1390 
      1550<br>1410 ' Set Mouse sensitivity<br>1410 '
      1410 
      1420 M1 = 15 : M3=4 : M4=81430 CALL MOUSE(M1, M2, M3, M4)
      1440 
      1450 '
      1460 
      1470 
CURSOR( O,O)=&HFFFF ' Binary 1111111111111111 
      1480 
CURSOR( 1,0)=&HFFFF ' Binary 1111111111111111 
      1490 
CURSOR( 2,0)=&HFFFF ' Binary 1111111111111111 
      1500 
CURSOR( 3,0)=&HFFFF ' Binary 1111111111111111 
      1510 CURSOR (4,0) = & HEFFF
      1520 CURSOR \binom{15}{0} = 6HEFFF
      1530 
      1540 
      1550 
      1560 CURSOR (9,0) = & HEFFF
      1570 CURSOR (10, 0) = \&HEFFF
      1580 
CURSOR(ll,O)=&HFFFF ' Binary 1111111111111111 
      1590 CURSOR (12, 0) = & HEFFF
      1600 CURSOR (13, 0) = \&HEFFF
      1610 CURSOR (14, 0) = & HEFFF
      1620 
CURSOR(15,0)=&HFFFF ' Binary 1111111111111111 , 
      1630 
      -<br>1640 ' Define the "exclusive or" cursor mask<br>1650 '
      1650 
      1660 
CURSOR( 0,1)=&H0300 ' Binary 0000001100000000 
      1670 
CURSOR( 1,1)=&H0300 ' Binary 0000001100000000 
      1680 
CURSOR( 2,1)=&HOFCO ' Binary 0000111111000000 
      1690 
CURSOR ( 3,1)=&HOFCO ' Binary 0000111111000000 
      1700 
      1710 CURSOR (5,1)=&H3FFO
      1720 CURSOR (6,1) = & HECEC
      1730 
CURSOR( 7,1)=&HCOOC ' Binary 1100000000001100 
      1740 
CURSOR( 8,1)=&HOOOO ' Binary 0000000000000000 FREQ(I+21, J) = K*8Determine mouse driver location; if not found, quit.
                                                      'Set mouse segment
              Define the "logical and" cursor mask
                                   CURSOR( 4,0)=&HFFFF ' Binary 1111111111111111 
                                    CURSOR( 5,0)=&HFFFF ' Binary 1111111111111111 
                                   CURSOR( 6,0)=&HFFFF ' Binary 1111111111111111 
            CURSOR( 7,0)=&HFFFF ' Binary 1111111111111111 
            CURSOR( 8,0)=&HFFFF ' Binary 1111111111111111 
                                    CURSOR( 9,0)=&HFFFF ' Binary 1111111111111111 
                                   CURSOR(10,0)=&HFFFF ' Binary 1111111111111111 
                                   CURSOR(12,0)=&HFFFF ' Binary 1111111111111111 
                                   CURSOR(13,0)=&HFFFF ' Binary 1111111111111111 
                                      CURSOR(14,0)=&HFFFF ' Binary 1111111111111111 
                    4, 1)=&H3FFO ' Binary 00111111111110000<br>5.1)=&H3FFO ' Binary 00111111111110000
                                      Binary 00111111111110000
                                    ' Binary 11111100111111100
```

```
1750 CURSOR( 9,1)=&HOOOO ' Binary 00000000000000000
1760 
CURSOR(10,l)=&HOOOO ' 
Binary 
0000000000000000 
1770 CURSOR(11,1)=&HOOOO ' Binary 00000000000000000
1780 CURSOR(12,1)=&HOOOO ' Binary 00000000000000000
1790 CURSOR(13,1)=&HOOOO ' Binary 00000000000000000
1800 CURSOR(14,1)=&HOOOO ' Binary 00000000000000000
1810 CURSOR(15,1)=&HOOOO ' Binary 0000000000000000<br>1820 '
1820 
1830 ' Set the mouse cursor shape<br>1840 '
1840 
1850 
M1 = 9 : M2 = 6 : M3 = 0 
1860 CALL MOUSE(M1,M2,M3,CURSOR(O,O)<br>1870 '
1870 
-<br>1880 ' Draw the MICROSOFT logo from pre-calculated data<br>1890 '
1890 
1900 
FOR 1=0 TO 779 
1910 
READ MICROSOFT(I) 
1920 
NEXT 
1930 PUT(62,0), MICROSOFT, PSET
1940 
1940<br>1950 ' Initialize keyboard size parameters<br>1960 '
1960 
1970 
YL = 60 : WKL = 80 : BKL = 45 : KW = 15 
1980 X_L = 320 - KW * WKN : YH = YL + WKL : XH = 319WKN = 21BKW2=KW3 
1990 \text{ QX} = 272 : \text{ QY} = 176....<br>2010 ' Draw the white keys<br>2020 '
2030 LINE (XL, YL) - (XH, YH), 3, BF
2040 FOR I=`XL TO'XH`STEP'KW
2050 LINE (I, YL) - (I, YH), O
2060 NEXT
zo.co<br>2080 ' Draw the "black" keys<br>2080 '
2100 C=6
2110 FOR X=XL TO XH STEP KW
2120 C=C+1 : IF C=7 THEN C=0<br>2130 IF C=0 OR C=3 THEN 2150
2140 LINE(X-BKW2, YL) - (X+BKW2, YL+BKL), 2, BF
2150 NEXT
zico<br>2170 ' Draw the quit box<br>2180 '
2190 LINE(QX,QY) - (319,199), 3, B
2200 LOCATE 24,36 : PRINT"Quit";
, 210 ' Set mouse cursor location, then turn on cursor<br>2220 '
2240 \text{ M1} = 4 : M3 = 320 : M4 = 160 : CALL MOUSE (M1, M2, M3, M4)
2250 \text{ M1} = 1 : CALL MOUSE (M1, M2, M3, M4)
2270 , MAIN LOOP
2000 
2020 
2070 
2090 
2130 IF C=0 OR C=3 THEN 2150
2160 
2180 
2210 
2230 
2260 
2280 '
2290 M1=3 : CALL MOUSE(M1,BT,MX,MY) 'Get mouse location
                                             'Get mouse location<br>and button status
2300 IF (BT AND 2) THEN OTV=7 : GOTO 2340 
                                                                         o 
                                                                         o
```
o

o o o 'If right button down, set high octave 2310 IF (BT AND 1) THEN OTV=O : GOTO 2340 2320 SOUND 442,0 2330 GOTO 2290  $2340$  MX = MX2 'If left button down, set lower octave 'If both buttons up, turn off sound<br>'Keep looping... 2350 IF MX <= XL OR MY < YL THEN 2320 'Correct for medium resolution screen 2360 IF MY <= YH THEN 2470 2370 IF MY < QY OR MX < QX THEN 2320' 2380 ' 2390 ' Button down inside the quit box 2400 ' 'If above keyboard, turn off sound 'If on keyboard, play sound 'If above quit box, turn off sound 2410 M1=2 : CALL MOUSE (M1,M2,M3,M4) 2420 CLS ' Clear screen 'Turn off mouse cursor 2420 CLS ' Clear screen<br>2430 END ' Quit 2440 ' 2450 ' Button down over keyboard, determine which key 2460 ' 2470 WKY =  $(MX-XL)kW+OTV$  : R = 1 2480 IF MY > YL+BKL THEN 2560 2490 MK=(MX-XL) MOD KW 'No, get which side of key 2500 IF MK <= BKW2 THEN R=O : GOTO 2560 'Is it the left black key?<br>2510 IF MK >= KW-BKW2 THEN R=2 ' Is it the right black key? 2520 ' 'Get which white key cursor is over 'Is it lower than the black keys? black key? 2530 ' Play the note. For BASIC interpreter duration = 2<br>2540 ' For BASIC compiler duration = 1  $For$  BASIC compiler duration = 1 2550 ' 2560 SOUND FREQ(WKY,R),2<br>2570 GOTO 2290 ' Contin ' Continue looping 2580 ' 2590 ' Musical note frequencies 2600 ' 2610 DATA 131,139,156,175,185,208,233 2620 DATA 131,147,165,175,196,220,247 2630 DATA 139,156,165,185,208,233,247 2640 ' 2650 ' Data to draw the MICROSOFT logo 2660 ' 2670 DATA 462,28,0,0,0,0,0,0,0,0,0,0,0,0,0,0,0,0,0,0 2680 DATA 0,0,0,0,0,0,0,0,0,0,0,0,0,0,0,0,0,0,0,0 2690 DATA 0,0,0,-193,240,0,0,0,0,0,0,0,0,0,0,0,0,0,0,0 2700 DATA 0,0,0,0,0,768,-1,0,0,0,0,3840,-1,-16129,0, -253,0,0,-193,240 2710 DATA 0,0,0,0,0,0,0,0,0,-193,0,16128,4095,252, 16128,-1,240, -256,-769,0 2720 DATA 0,0,0,0,-193,240,768,-1,255,768,-1,1023,-1, -1,240,0,0,0,-193,192 2730 DATA -256,4095,252,-253,-1,255,-256,-1,240,-253, -1,-1,768,-1,255,16128,-1,-3841,768,-1 2740 DATA 1023,-1,-1,240,0,0,0,-193,192,-256,4095,252, -193,-1,-3841,-256,-1, 252,-1009,0 2750 DATA -256,4032,-1,-16129,-253,-1,-1,768,-1,1023, -1,-1,240,0,0,0,-193,240,-253,4095

2760 DATA 252,-3841,0,-961,-256,-1,255,0,0,0,3840,-1, -16129,-241,0,-253,960,-1,1023,-1 2770 DATA -1,240,0,0,0,-193,240,-253,4095,1020,255,0, -253,-256,4032,-16129,-1,-1,-1,4092 2780 DATA 4095,-16129,-4033,0,16128,1008,-1,1023,-1,-1, 240,0,0,0,-193,252,-241,4095,1020,252 2790 DATA 0,-256,-256,960,-15361,252,0,0,4095,1023, 0 -16129,-16321,0,3840,1008,255,0,3840,252,0 2800 DATA 0,0,0,-193,252,-241,4095,4092,240,0,16128, -64,192,-16129,0,0,0,3840,255,0 2810 DATA 255,0,768,1020,255,0,3840,252,0,0,0,0,-193, 255,-193,4095,4092,240,0,16128 2820 DATA -64,192,-12289,-1,192,-241,-12289,-3841,0, 255,0,768,1020,255,0,3840,252,0,0,0 2830 DATA 0,-193,255,-193,4095,16380,192,0,3840,-16, 960,-12289,240,0,0,-15553,-1,768,252,0 2840 DATA 0,1023,255,0,3840,252,0,0,0,0,-193,-16129, -1,4095,16380,192,0,0,-256,4032 2850 DATA -16129~0,0,0,768,-1,1008,252,0,0,1023,-1, 255,3840,252,0,0,0,0,-3265 2860 DATA -16129,-3073,4095,16380,192,0,0,-256,-1,4095, -1,0,-253,-16129,-1,1020,252,0,0,1023 2870 DATA -1,255,3840,252,0,0,0,0,-3265,-3073,-3073, 4095,16380,192,0,0,-256,-1,4095,240 2880 DATA 0,0~-16321,-241,1023,252,0,0,1023,-1,255, 3840,252,0,0,0,0,-4033,-3073,-15361 2890 DATA 4095,16380,192,0,0,-256,-1,252,0,0,0,0,16128, -15361,252,0,0,1023,-1,255 -13361,232,0,0,1023,-1,233<br>2900 DATA 3840,252,0,0,0,0,-4033,-1,-15361,4095,16380,192,<br>0,0,0,257, -16321,268,-3023,252,0,0,1023,255,0,3840,252,0, 2910 DATA -16321,768,-3073,252,0,0,1023,255,0,3840,252,0, 0,0,0,-4033,-193,1023,4095,4092 2920 DATA 240,0,0,-256,-64,4092,-1,192,-241,-16129,0, -3841,255,0,768,1020,255,0,3840,252 2930 DATA 0,0,0,0,-4033,-193,1023,4095,4092,240,0,16128, -64,4032,255,0,0,0,16128,252 2940 DATA -3841,255,0,768,1020,255,0,3840,252,0,0,0,0, -4033,-241,1020,4095,1020,252,0 2950 DATA -256,-256,960,1023,252,0,0,16383,1023,-3841, -16321,0,3840,1008,255,0,3840,252,0,0 2960 DATA 0,0,-4033,-241,1020,4095,1020,255,0,-253,-256, 960,-16129,-1,-1,-1,16380,-1,-3841,-4033 2970 DATA 0,16128,1008,255,0,3840,252,0,0,0,0,-4033,-253, 1008,4095,252,-3841,0,-961,-256 2980 DATA 192,-16129,0,0,0,3840,-1,-16129,-241,0,-253,960, 255,0,3840,252,0,0,0,0 2990 DATA -4033,-253,1008,4095,252,-193,768,-3841,-256, 192,-16129,-1009,0,-256,4032,-1,255,-253,240,-193 3000 DATA 768,255,0,3840,252,0,0,0,0,-4033,-256,960,4095, 252,-253,-1,255,-256,192,-16129 3010 DATA -253,-1,-1,768,-1,252,16128,-1,-3841,768,255,0, 3840,252,0,0,0,0,-4033,-256 3020 DATA 960,4095,252,16128,-1,240,-256,192,-16129,0,0, 0 0,0,-193,192,768,-1,255,768,255 3030 DATA 0,3840,252,0,0,0,0,0,0,0,0,0,768,-1,0,0,0,0,3840,-1 3040 DATA -16129,0,0,0,0,-193,240,0,0,0,0,0,0,0,0,0,0,0,0,0 3050 DATA 0,0,0,0,0,0,0,0,-193,240,0,0,0,0,0,0,0,0,0,0

# **Sample Cursors**

**o** This section describes the following sample graphics cursors:

- Standard Cursor Shape
- $\blacksquare$  Up Arrow
- **E** Left Arrow
- Check Mark
- **Pointing Hand**
- Diagonal Cross
- Rectangular Cross
- Hourglass

o

o

These sample cursors illustrate the wide variety of cursor shapes that can be defined for use in application programs.

The sample cursors are designed for high-resolution graphics mode. Each cursor is a white shape with a black outline on a transparent field. The shape typically suggests the type of action you may take with the mouse. For example, an arrow usually means "make a selection by pointing at an item."

To use a sample cursor in an interpretive BASIC program, copy the BASIC statements presented for the cursor directly to your program. Type the statements exactly as shown, using line numbers that are consistent with your program's numbering scheme.

To use a sample cursor in an assembly- or high-Ievellanguage program, define an array in your program and assign the values given for each cursor to the array elements. Assign the values in a way that will make their storage order identical to their storage order in a BASIC program.

The statements in this section define only the cursor's shape. It is up to you to define the action associated with a cursor by including the necessary statements in your program.

## **Standard Cursor Shape**

The standard cursor shape is a solid arrow that points up and to the left. The hot spot is just beyond the arrow's tip, so you can point to an item without covering<br>it. The standard cursor is the most convenient shape when using the mouse to choose or select items from the screen .

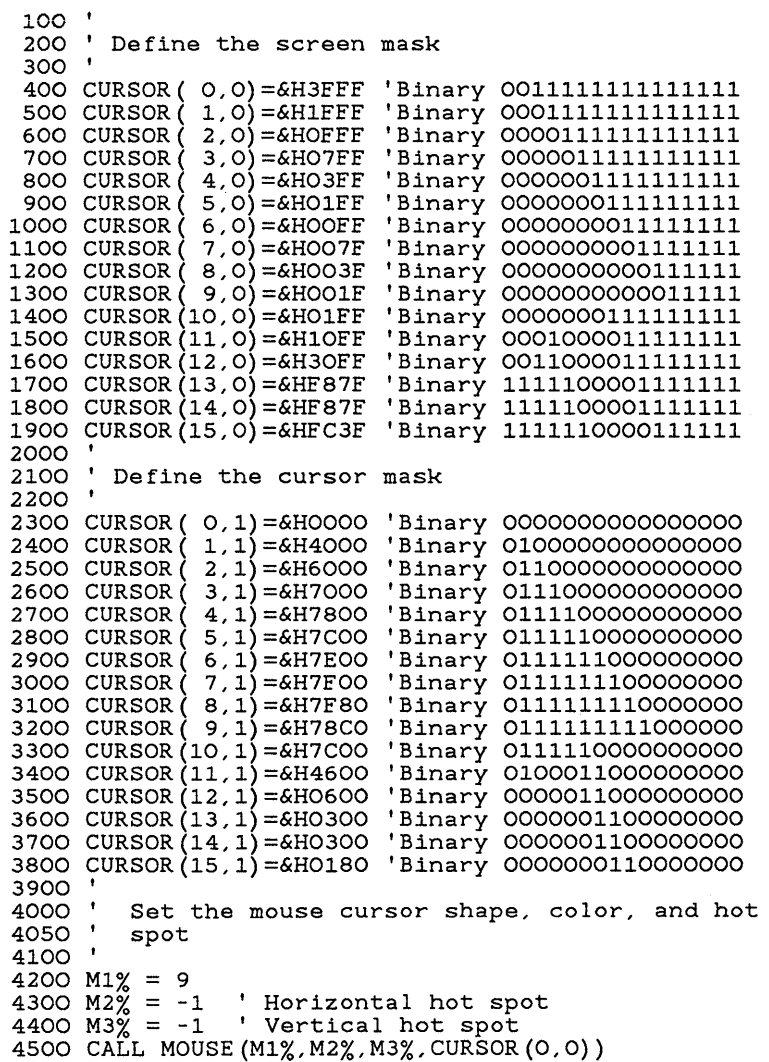

o

o

#### **Up Arrow**

o

The up arrow is a solid, up-directed arrow with the hot spot at the tip. This shape is useful when directing a motion on the screen with the mouse.

```
o 
o 
      100 '<br>200 '
              Define the screen mask
      300 ' 
      400 CURSOR( 0,0)=&HF9FF 
      500 CURSOR(1,0)=&HFOFF
      600 CURSOR(2,0) = & HEO7F
       700 CURSOR( 3,0)=&HE07F 
       800 CURSOR( 4,0)=&HC03F 
       900 CURSOR( 5,0)=&HC03F 
     1000 CURSOR( 6,0)=&H801F 
     1100 CURSOR( 7,0)=&H801F 
     1200 CURSOR( 8,0)=&HOOOF 
     1300 CURSOR(9,0)=&HOOOF
     1400 CURSOR(10, 0) = & HFOFF
     1500 CURSOR(ll,O)=&HFOFF 
     1600 CURSOR(12, 0) = & HFOFF
     1700 CURSOR(13, 0) = & HFOFF
     1800 CURSOR(14,0)=&HFOFF 
      1900 CURSOR(15,0)=&HFOFF 
'Binary 
1111000011111111 
     2000 '<br>2100 '
                                  'Binary 
1111100111111111 
                                  'Binary 
1111000011111111 
                                  'Binary 
1110000001111111 
                                  'Binary 
1110000001111111 
                                  'Binary 
1100000000111111 
                                  'Binary 
1100000000111111 
                                  'Binary 
1000000000011111 
                                  'Binary 
1000000000011111 
                                  'Binary 
0000000000001111 
                                  'Binary 
0000000000001111 
                                  'Binary 
1111000011111111 
                                  'Binary 
1111000011111111 
                                  'Binary 
1111000011111111 
                                  'Binary 
1111000011111111 
                                  'Binary 
1111000011111111 
              Define the cursor mask
     2200 ' 
      2300 CURSOR( O,l)=&HOOOO 
'Binary 
0000000000000000 
      2400 CURSOR( 1,1)=&H0600 
'Binary 
0000011000000000 
      2500 CURSOR( 2,1)=&HOFOO 
'Binary 
0000111100000000 
      2600 CURSOR( 3,1)=&HOFOO 
'Binary 
0000111100000000 
      2700 CURSOR( 4,1)=&H1F80 
'Binary 
0001111110000000 
     2800 CURSOR(5,1)=&H1F80
      2900 CURSOR( 6,1)=&H3FCO 
      3000 CURSOR( 7,1)=&H3FCO 
     3100 CURSOR(S, 1) = \kappaH7FEO
      3200 CURSOR( 9,1)=&H0600 
'Binary 
0000011000000000 
      3300 CURSOR(10,1)=&H0600 
'Binary 
0000011000000000 
      3400 CURSOR(11,1)=&H0600 
'Binary 
0000011000000000 
      3500 CURSOR(12,1)=&H0600 
'Binary 
0000011000000000 
      3600 CURSOR(13,1)=&H0600 
'Binary 
0000011000000000 
      3700 CURSOR(14,1)=&H0600 
'Binary 
0000011000000000 
      3800 CURSOR(15,1)=&HOOOO 
'Binary 
0000000000000000 
                                  'Binary 
0001111110000000 
                                  'Binary 
                                  'Binary 
0011111111000000 
                                  'Binary 
0111111111100000 
                                           0011111111000000 
     3900 ' 
     4000 ' 
     4050 '
     4100 ' 
              Set the mouse cursor shape, color, and hot 
              spot 
     4200 M1 = 9<br>4300 M2 = 54300 M2 = 5 ' Horizontal hot spot<br>4400 M3 = 0 ' Vertical hot spot
                    ' Vertical hot spot
     4500 CALL MOUSE (M1,M2,M3,CURSOR(0,0»
```
#### **left Arrow**

The left arrow is a solid, left-directed arrow with the hot spot at the tip. This shape is useful when directing a motion on the screen with the mouse. To generate a right arrow, just reverse the binary bit pattern for each array element and move the hot spot to the new tip. For example, the first element, Binary 1111111000011111 (&HFE1F), becomes Binary 1111100001111111  $(\&$ HF87F).

o

o

o

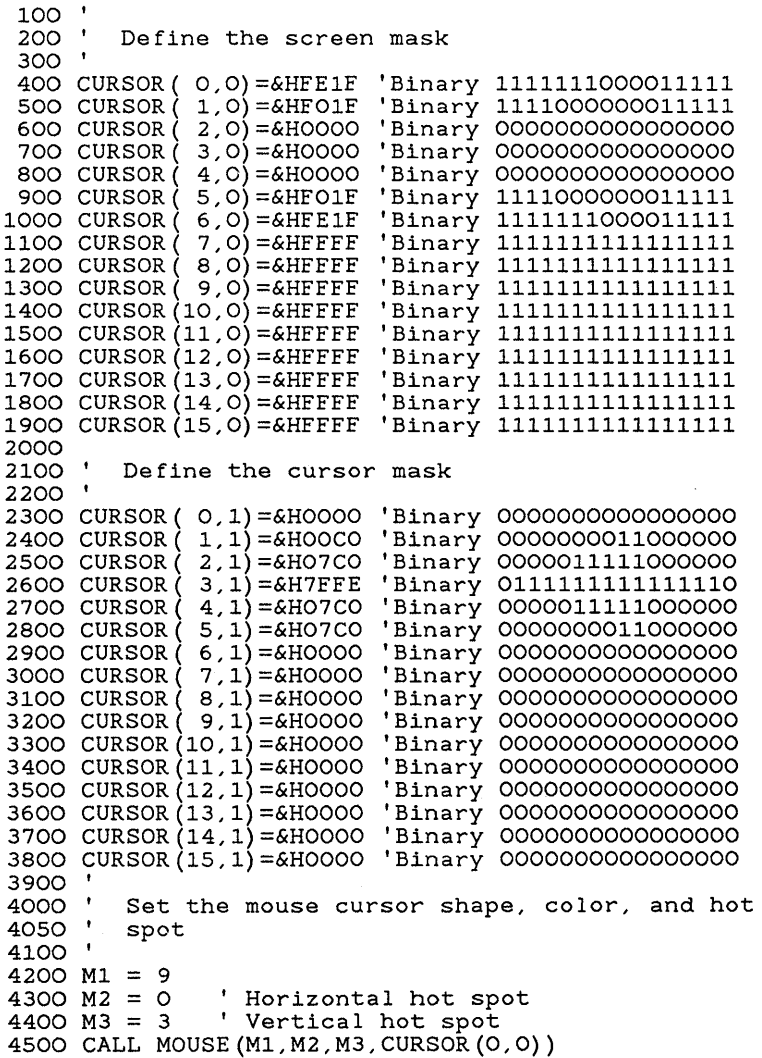
### **Check Mark**

o The check mark is a solid figure with the hot spot in the center of the "V" formed by the check. This shape can be used when checking off items in a list with the mouse or while a program is checking some aspect of its operation.

```
o 
o 
      100 '<br>200 '
              Define the screen mask
      300 ' 
      400 CURSOR( O,O)=&HFFFO 
'Binary 
1111111111110000 
      500 CURSOR( 1,0)=&HFFEO 
      600 CURSOR( 2,0)=&HFFCO 
      700 CURSOR( 3,0)=&HFF81 
      800 CURSOR(4,0)=&HFF03
      900 CURSOR( 5,0)=&H0607 
     1000 CURSOR (6,0) = & HOOOF
     1100 CURSOR( 7,0)=&H001F 
     1200 CURSOR (8,0) = & HCO3F
     1300 CURSOR( 9,0)=&HF07F 
     1400 CURSOR(10, 0) = & HEFFF
     1500 CURSOR(11,0)=&HFFFF 
     1600 CURSOR(12,0)=&HFFFF 
     1700 CURSOR(13,0)=&HFFFF 
     1800 CURSOR(14,0)=&HFFFF 
     1900 CURSOR(15,0)=&HFFFF 
     2000 '<br>2100 '
                                  'Binary 
                                  'Binary 
                                  'Binary 
                                  'Binary 
1111111100000011 
                                  'Binary 
0000011000000111 
                                  'Binary 
0000000000001111 
                                  'Binary 
0000000000011111 
                                  'Binary 
1100000000111111 
                                  'Binary 
1111000001111111 
                                  'Binary 
1111111111111111 
                                  'Binary 
1111111111111111 
                                  'Binary 
1111111111111111 
                                  'Binary 
1111111111111111 
                                  'Binary 
1111111111111111 
                                  'Binary 
1111111111111111 
             Define the cursor mask
     2200 ' 
     2300 CURSOR( 0,1)=&HOOOO 'Binary 00000000000000000
     2400 CURSOR( 1,1)=&H0006 
     2500 CURSOR (2,1) = & HOOOC
     2600 CURSOR(2700 CURSOR( 4,1)=&H0030 
'Binary 
0000000000110000 
     2800 CURSOR( 5,1)=&H0060 
'Binary 
0000000001100000 
     2900 CURSOR( 6,1)=&H70CO 
'Binary 
0111000011000000 
     3000 CURSOR( 7,1)=&H1D80 
'Binary 
0001110110000000 
     3100 CURSOR( 8,1)=&H0700 
'Binary 
0000011100000000 
     3200 CURSOR( 9,1)=&HOOOO 'Binary 00000000000000000
     3300 CURSOR(10,1)=&HOOOO 'Binary 00000000000000000
     3400 CURSOR(11,1)=&HOOOO 'Binary 00000000000000000
     3500 CURSOR(12,1)=&HOOOO 'Binary 00000000000000000
     3600 CURSOR(13,1)=&HOOOO 'Binary 00000000000000000
     3700 CURSOR(14,1)=&HOOOO 'Binary 00000000000000000
     3800 CURSOR(15,1)=&HOOOO 'Binary 00000000000000000
                                  'Binary 
0000000000000110 
                                  'Binary 
0000000000001100 
                                  'Binary 
0000000000011000 
                                          1111111111100000 
                                          1111111111000000 
                                          1111111110000001 
     3900 ' 
     4000 ' 
     4050 \binom{1}{1}4100 ' 
              Set the mouse cursor shape, color, and hot 
              spot 
     4200 M1 = 9<br>4300 M2 = 64300 M2 = 6 \cdot Horizontal hot spot<br>4400 M3 = 7 \cdot Vertical hot spot
                     ' Vertical hot spot
     4500 CALL MOUSE(M1,M2,M3,CURSOR(0,0»
```
### **Pointing Hand**

The pointing hand is a solid figure with the hot spot at the tip of the extended finger. The pointing hand is another convenient shape to use when choosing or select-<br>ing items from the screen, especially if the items are represented by icons or symbols such as the keys of a piano key board or a calculator.

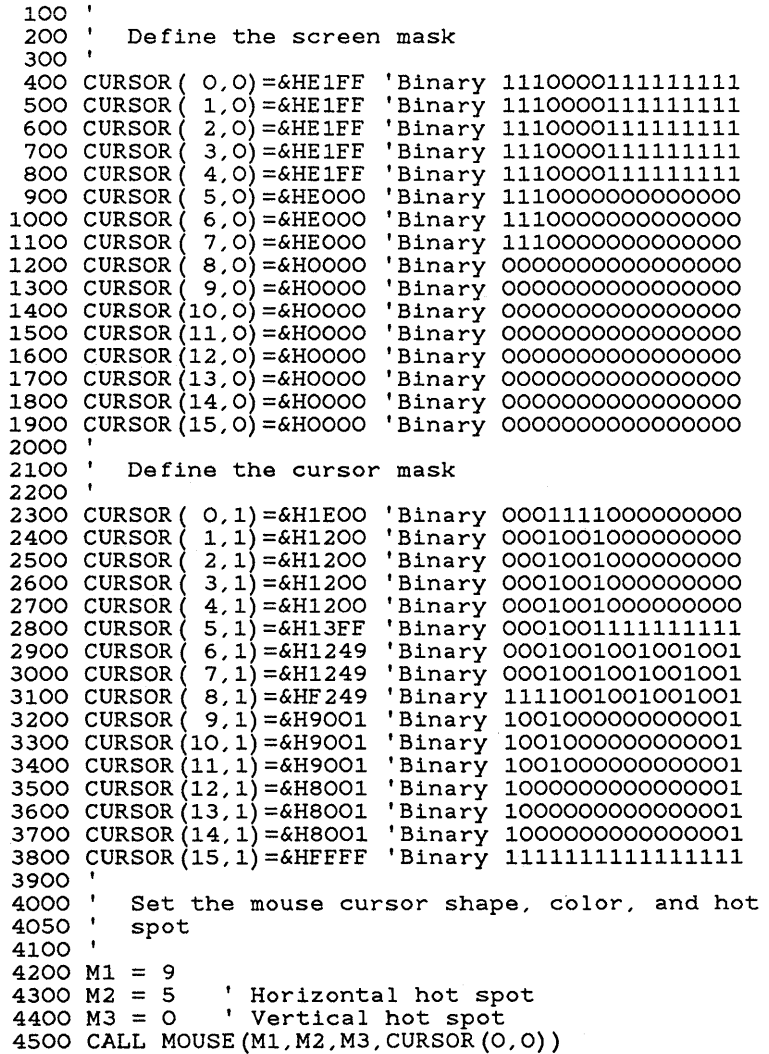

o

o

## **Diagonal Cross**

o

o

o

The diagonal cross is a solid figure with the hot spot at the center of the cross. This shape is useful as a pointer in a game, or when canceling an operation or deleting an item from a list.

```
100 '<br>200 '
         Define the screen mask
 300 ' 
 400 CURSOR( 0,0)=&H07EO 
'Binary 
0000011111100000 
 500 CURSOR( 1,0)=&H0180 
'Binary 
0000000110000000 
 600 CURSOR( 2,0)=&HOOOO 
'Binary 
0000000000000000 
 700 CURSOR( 3,0)=&HC003 
'Binary 
1100000000000011 
 800 CURSOR( 4,0)=&HFOOF 
'Binary 
1111000000001111 
 900 CURSOR( 5,0)=&HC003 
'Binary 
1100000000000011 
1000 CURSOR( 6,0)=&HOOOO 
'Binary 
0000000000000000 
1100 CURSOR( 7,0)=&H0180 
'Binary 
0000000110000000 
1200 CURSOR( 8,0)=&H07EO 
'Binary 
0000011111000000 
1300 CURSOR(9,0)=&HEFFF
1400 CURSOR(10, 0) = & HEFFF
1500 CURSOR(ll,O)=&HFFFF 
1600 CURSOR(12,0)=&HFFFF 
1700 CURSOR(13,0)=&HFFFF 
1800 CURSOR(14,0)=&HFFFF 
'Binary 
1111111111111111 
1900 CURSOR(15,0)=&HFFFF 
'Binary 
1111111111111111 
2000  '<br>2100  '
                             'Binary 
                             'Binary 11111111111111111111<br>'Binary 111111111111111111
                             'Binary 
1111111111111111 
                             'Binary 
1111111111111111 
                             'Binary 
1111111111111111 
         Define the cursor mask
2200 ' 
2300 CURSOR( O,l)=&HOOOO 
'Binary 
0000000000000000 
2400 CURSOR( 1,1)=&H700E 
2500 CURSOR( 2,1)=&H1C38 
2600 CURSOR( 3,1)=&H0660 
'Binary 
0000011001100000 
2700 CURSOR( 4,1)=&H03CO 
'Binary 
0000001111000000 
2800 CURSOR( 5,1)=&H0660 
'Binary 
0000011001100000 
2900 CURSOR( 6,1)=&H1C38 
'Binary 
0001110000111000 
3000 CURSOR (<br>3100 CURSOR (
3100 CURSOR( 8,1)=&HOOOO 'Binary 00000000000000000
3200 CURSOR( 9,1)=&HOOOO 
'Binary 
0000000000000000 
3300 CURSOR(10,1)=&HOOOO 'Binary 00000000000000000
3400 CURSOR(11,1)=&HOOOO 'Binary 00000000000000000
3500 CURSOR(12,1)=&HOOOO 
3600 CURSOR(13,1)=&HOOOO 'Binary 00000000000000000
3700 CURSOR(14,1)=&HOOOO 
'Binary 
0000000000000000 
3800 CURSOR(15,1)=&HOOOO 
'Binary 
0000000000000000 
3900<br>4000
                             'Binary 
                             'Binary 
0111000000001110 
                             'Binary 
0111000000001110 
                             'Binary 
0000000000000000 
                                      1111111111111111 
                                      0001110000111000 
         Set the mouse cursor shape, color, and hot
4050' spot 
4100 ' 
4200 M1 = 9<br>4300 M2 = 74300 M2 = 7 ' Horizontal hot spot<br>4400 M3 = 4 ' Vertical hot spot
                ' Vertical hot spot
4500 CALL MOUSE (M1, M2, M3, CURSOR (0, 0))
```
## **Rectangular Cross**

The rectangular cross is a solid figure with the hot spot at the center of the cross. This shape is useful as a pointer in a game, or when inserting items into a list.

o

o

o

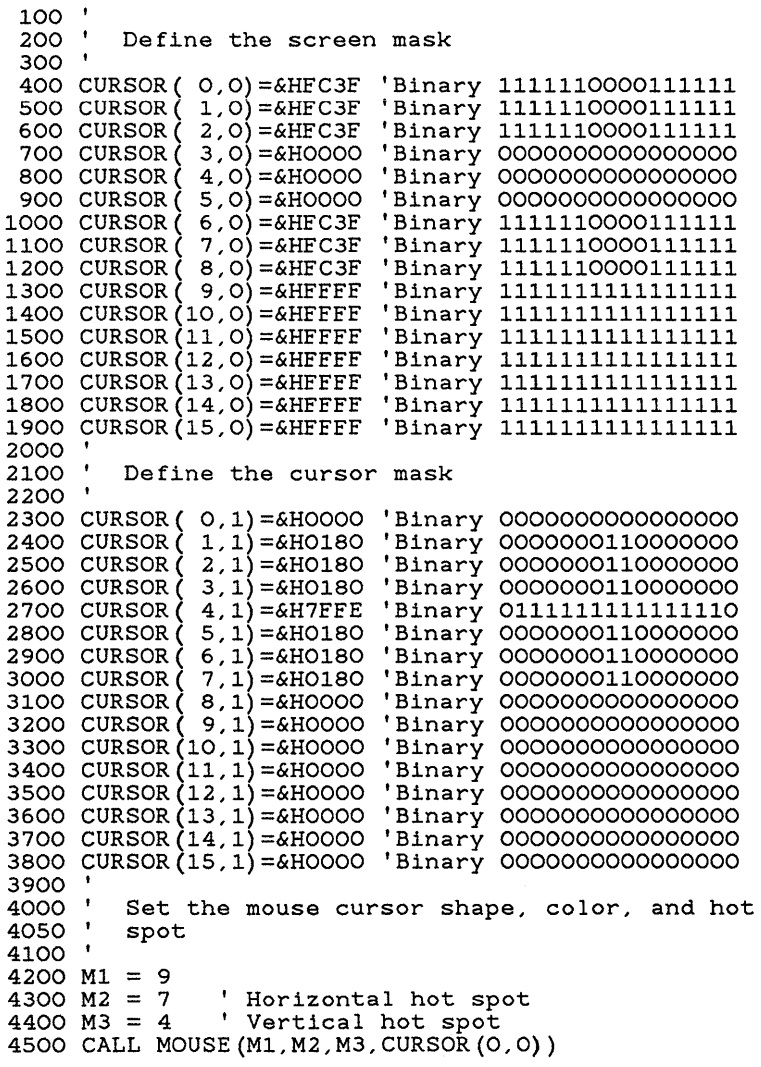

# **Hourglass**

The hourglass is a solid figure with the hot spot at the center of the glass. This shape can be used to show that the operation in progress will take some time to complete.

```
o 
o 
o 
      100 '<br>200 '
              Define the screen mask
      300 ' 
      500 CURSOR( 1,0)=&HOOOO 
      600 CURSOR( 2,0)=&HOOOO 
      700 CURSOR( 3,0)=&HOOOO 
      800 CURSOR( 4,0)=&H8001 
'Binary 
1000000000000001 
      900 CURSOR( 5,0)=&HC003 
'Binary 
1100000000000011 
     1000 CURSOR( 6,0)=&HE007 
'Binary 
1110000000000111 
     1100 CURSOR( 7,0)=&HFOOF 
     1200 CURSOR( 8,0)=&HE007 
'Binary 
1110000000000111 
     1300 CURSOR( 9,0)=&HC003 
'Binary 
1100000000000011 
     1400 CURSOR(10,0)=&H8001 
'Binary 
1000000000000001 
     1500 CURSOR(ll,O)=&HOOOO 
'Binary 
0000000000000000 
     1600 CURSOR(12,0)=&HOOOO 
'Binary 
0000000000000000 
     1700 CURSOR(13,0)=&HOOOO 
'Binary 
0000000000000000 
     1800 CURSOR(14,0)=&HOOOO 
'Binary 
0000000000000000 
     1900 CURSOR(15,0)=&HFFFF 
'Binary 
1111111111111111 
     2000 '<br>2100 '
                                  'Binary 
                                  'Binary 
                                  'Binary 
                                  'Binary 
1111000000001111 
              Define the cursor mask
     2200 ' 
     2300 CURSOR( O,l)=&HOOOO 
     2400 CURSOR(1,1)=&H7FFE
     2500 CURSOR( 2,1)=&H6006 
     2600 CURSOR( 3,1)=&H300C 
     2700 CURSOR( 4,1)=&H1818 
'Binary 
0001100000011000 
     2800 CURSOR( 5,1)=&HOC30 
'Binary 
0000110000110000 
     2900 CURSOR( 6,1)=&H0660 
'Binary 
0000011001100000 
     3000 CURSOR( 7,1)=&H03CO 
'Binary 
0000001111000000 
     3100 CURSOR( 8,1)=&H0660 
'Binary 
0000011001100000 
      3200 CURSOR( 9,1)=&HOC30 
'Binary 
0000110000110000 
     3300 CURSOR(10,1)=&H1998 
     3400 CURSOR(11,1)=&H33CC 
     3500 CURSOR(12,1)=&H67E6 
'Binary 
0110011111100110 
      3600 CURSOR(13,1)=&H7FFE 
'Binary 
0111111111111110 
      3700 CURSOR(14,1)=&HOOOO 'Binary 00000000000000000
      3800 CURSOR(15,1)=&HOOOO 
'Binary 
0000000000000000 
                                  'Binary 
                                  'Binary 
                                  'Binary 
                                  'Binary 
0011000000001100 
                                  'Binary 
0001100110011000 
                                  'Binary 
0011001111001100 
                                          0000000000000000 
                                          0000000000000000 
                                          0000000000000000 
                                           0000000000000000 
                                           0111111111111110 
                                           0110000000000110 
     3900 ' 
     4000 ' 
     4050 ' 
     4100 ' 
              Set the mouse cursor shape, color, and hot 
              spot 
     4200 M1 = 9<br>4300 M2 = 7
     4300 M2 = 7 \cdot ' Horizontal hot spot<br>4400 M3 = 7 \cdot ' Vertical hot spot
                     ' Vertical hot spot
     4500 CALL MOUSE (M1,M2,M3,CURSOR(0,0»
```
o

o

 $\label{eq:2.1} \begin{split} \mathcal{L}_{\text{max}}(\mathbf{r}) & = \mathcal{L}_{\text{max}}(\mathbf{r}) \mathcal{L}_{\text{max}}(\mathbf{r}) \,, \end{split}$ o

# **8 Writing Mouse Programs for IBM EGA Modes**

o

o

If your application program includes mouse support for IBM enhanced graphics modes D, E, F, and 10, your program must interact with the IBM Enhanced Graphics Adapter (EGA) through the Microsoft EGA Register Interface Library (EGA.LIB). EGA.LIB is included on the Microsoft Mouse Tools disk. If your program tries to set the EGA registers directly, rather than through this in terface, the mouse cursor will not be drawn correctly.

The EGA Register Interface allows your program to write to *and* read from write-only registers on the EGA. You need this capability to use interrupt-driven graphics, such as the cursor update code.

# **The EGA Register Interface Library**

The Microsoft EGA Register Interface Library consists of nine functions that can be called from assembly-language programs or from programs written in high-level languages such as Microsoft QuickBASIC, Pascal, FOR-TRAN, and C. These functions:

- **E** Read from or write to one or more of the EGA writeonly registers
- Define default values for EGA write-only registers or reset the registers to these default values
- Check whether the EGA Register Interface is present and, if so, return its version number

### **o How the Interface library Works**

The mouse driver loads the EGA Register Interface Library if it detects an EGA installed in the system. The interface maintains *shadow maps* (memory images) of the EGA write-only registers, which allow application programs to read these registers. The shadow maps are updated whenever your program calls one of the interface functions to set a register; therefore, the shadow maps always con tain the last values written to the registers. When your program calls one of the interface functions to read a register, the function call returns the value stored in the shadow map. .

The code in the interface intercepts mode-change calls to the BIOS ROM (INT 10h with  $AH = 0$ ) and updates the shadow maps and default register tables accordingly.

### **How to Call the EGA Register Interface Library**

This section shows how to call functions in the EGA Register In terface Library from programs written in assembly language and high-level languages.

### **Making Calls from Assembly-Language Programs**

o

o

To call EGA Register Interface functions from an assembly-language program:

II] Load the AX, BX, ex, DX, and ES registers (as required) with the parameter values.

 $\geq$  Execute software interrupt 16 (10h).

Values returned by the EGA Register Interface functions are placed in the registers.

When called from assembly-language programs, functions F2, F3, F4, F5, and  $\overline{F7}$  expect  $\overline{ES:BX}$  to be a table pointer.

### **Example**

o

Use the following instructions to set the palette registers to the values in the array "my table" :

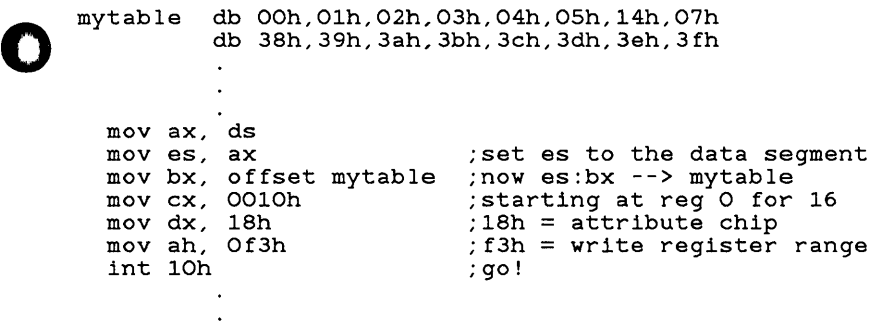

# **Making Calls from High-level-language Programs**

You can include EGA Register Interface function calls in QuickBASIC, Pascal, FORTRAN, and C programs as ordinary procedure calls.

To make an EGA function call from a high-Ievellanguage program:

[!] Declare the appropriate procedure as an external procedure:

For compiled BASIC and Pascal programs, use the procedure "EGA" if the argument addresses are in the program's data segment (short addresses), or the procedure "EGAS" if the arguments are in another segment (long addresses).

For FORTRAN programs, use the procedure "EGAS".

For C programs, use the procedure "cegas" for smallmodel programs, the procedure "cegam" for mediummodel programs, or the procedure "cegal" for largemodel programs.

Your program must pass the addresses (not the values) of five integer arguments to these procedures, so be sure to include an appropriate parameter list in the declarations.

~ Use the normal calling conventions to make the calls. **3** Link the compiled program with EGA.LIB.

All functions require five parameters: El, E2, E3, E4, and E5. The following table shows how these parameters correspond to the registers listed in the function descriptions:

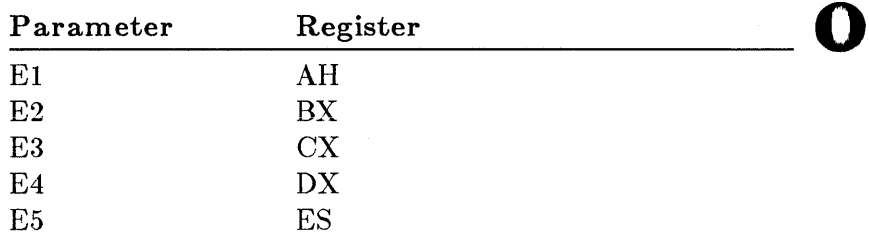

E5 is a dummy parameter for all functions except function FA (Interrogate Driver). For function FA, the value returned for ES is placed in E5.

Use the following conventions when calling functions F2, F3, F4, F5, and F7 from a high-level-language program:

**• Procedures that use short argument addresses** ("EGA", "cegas", and "cegam") set register ES to the value in register DS when they are called.

Procedures that use long argument addresses ("EGAS" and "cegal") set register ES to the value of the segment passed as part of parameter E2 .

• In BASIC, FORTRAN, and Pascal programs, fill an integer array (packed 2 bytes per integer) with the table values required by the function. Pass the first element of the array as parameter E2.

In C programs, fill a character array with the table values required by the function. Pass either the name of the array or a pointer to the array as parameter E2.

o

### **Exam pies**

In a Pascal program with long argument addresses, use the following statement to declare "EGAS" as an external procedure:

```
o
```
o

PROCEDURE EGAS (VARS E1, E2, E3, E4, E5:INTEGER); EXTRN;

Once the procedure has been declared, use the following statements to restore the default settings for the EGA registers:

E1 := 246 (\*Function number is 246 = F6 (hexadecimal)\*) EGAS(E1, E2, E3, E4, E5)

In a small-model C program (version 3.0 or later), the following example restores the default settings for the EGA registers:

int ah, bx, cx, dx, es; ah =  $0xF6$ ;  $\frac{1}{x}$  restore default settings  $\frac{x}{x}$ cegas(&ah, &bx, &cx, &dx, &es);

o In a QuickBASIC program, the following example prints the version number of the EGA Register Interface:

> Interrogate driver, get version number. 100  $e1\% = \&h00FA$  $e^{2\hat{y}} = 0$ call ega (e1%, e2%, e3%, e4%, e5%) if (e2% <> 0) then 100 print "EGA Register Interface not found" end print "EGA Register Interface found, version "  $def seq = e5%$  $major = *peek* (e2%)$ minver =  $\text{peek}(e2\hat{y} + 1)$ def seg print" = "; print majver; print "."; print minver def seg

### **Restrictions on Use of the EGA Register Interface library**

This section describes restrictions on the ways that application programs can use the EGA Register Interface Library.

### **Calls to BIOS ROM Video Routines**

The EGA Register Interface Library only intercepts calls to the BIOS ROM video routines (INT 10h,  $AH = 13h$  or less) that change the screen mode  $(AH = 0)$ . It does not intercept any other BIOS ROM video routine calls. However, any other BIOS ROM video routine calls should restore all registers, so there is no problem in using them.

A call to interrupt 10h to set the color palette  $(AH = Bh)$ is an exception to this rule. Use EGA Register Interface function F5 to set the color palette. (For more information about function F5, see "EGA Register Interface Functions" later in this chapter.)

### **Attribute Controller Registers**

Before your application program uses the Attribute Controller registers (I/O address 3COh) in an extended interrupt 10h call, the program must set the Address or Data register flip-flop to the Address register (by doing an input from I/O port 3BAh or 3DAh). The flip-flop is always reset to this state when the program returns from the interrupt 10h call.

o

An interrupt routine that accesses the attribute chip always leaves the flip-flop set to the Address register when the program returns from the interrupt call. Therefore, if your application program sets the flip-flop to the Data register and expects the flip-flop to remain in this state, the program must disable interrupts between the time it sets the flip-flop to the Data register state and the last time the flip-flop is assumed to be in this state.

### **Sequencer Memory Mode Register**

When the Sequencer Memory Mode register (I/O address 3C5h, data register 4) is accessed, the sequencer produces a glitch on the CAS lines that may cause problems with video random-access memory (VRAM). As a result, your application program cannot use the EGA Register Interface to read from or write to this register. Instead, use

the following procedure to safely alter this register:

II] Disable interrupts.

o

o

o

- ~ Set Synchronous Reset (bit 1) in the Sequencer Reset register to O.
- ~ Read/modify /write the Sequencer Memory Mode register.
- GJ Set Synchronous Reset (bit 1) in the Sequencer Reset register to 1.

**5** Enable interrupts.

### **Input Status Registers**

Your application program cannot use the EGA Register Interface to read Input Status registers 0 (I/O address  $3C2h$ ) and 1 (I/O address  $3BAh$  or  $3DAh$ ). If the program must read these registers, it should do so directly.

### **Graphics Controller Miscellaneous Register**

When the Graphics Controller Miscellaneous register (I/O address 3CFh, data register 6) is accessed, a glitch on the CAS lines occurs that may cause problems with video random-access memory (VRAM). As a result, your application program should not use the EGA Register Interface to read from or write to this register.

EGA Register Interface function F6 does not alter the state of the Graphics Controller Miscellaneous register. Use the following procedure to safely alter this register:

II] Disable interrupts.

- ~ Set Synchronous Reset (bit 1) in the Sequencer Reset register to O.
- ~ Read/modify /write the Graphics Controller Miscellaneous register.
- GJ Set Synchronous Reset (bit 1) in the Sequencer Reset register to 1.
- 5 Enable interrupts.

# **EGA Register Interface Functions**

This section describes each EGA Register Interface function in detail. The following list shows these functions by function number:

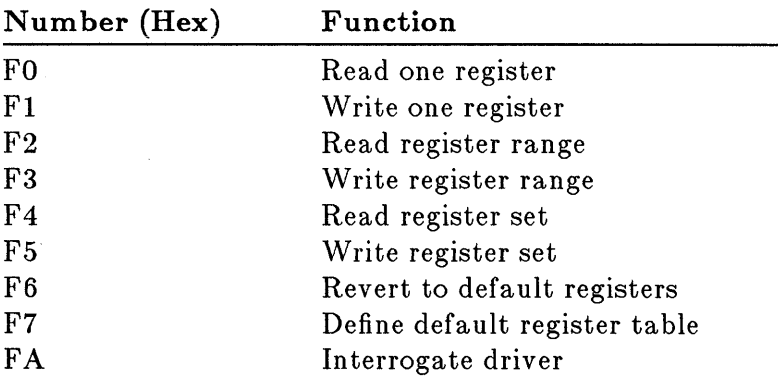

**Note** Calls F8h, F9h, and FBh through FFh are reserved.

Each function description includes:

 $\blacksquare$  The parameters required to make the call (input) and the expected return values (output)

o

 $\blacksquare$  Any special considerations regarding the function

If the function description does not specify an input for a parameter, you don't need to supply a value for that parameter before making the call. If the function description does not specify an output value for a parameter, the parameter's value is the same before and after the call.

**Caution** The EGA Register Interface does not check input values, so be sure that the values you load into the registers are correct before making a call.

# **Function FO: Read One Register**

Function FO reads data from a specified register on the EGA.

### **Input:**

o

o

 $AH = F0h$ 

 $BX = Pointer for pointer / data chips:$ 

 $BH = 0$  $BL = pointer$ 

Ignored for single registers

 $DX = Port number$ :

*Pointer/ data chips* 

Oh: CRT Controller (3?4h) 8h: Sequencer (3C4h) 10h: Graphics Controller (3CEh) 18h: Attribute Controller (3COh)

*Single registers* 

20h: Miscellaneous Output register (3C2h) 28h: Feature Control register (3?Ah) 30h: Graphics 1 Position register (30Ch) 38h: Graphics 2 Position register (3CAh)

 $? = B$  for monochrome modes or D for color modes

### **Output:**

AX: Restored

BH: Restored BL: Data

DX: Restored

All other registers restored

### **Examples**

The following example saves the contents of the Sequencer Map Mask register in "myvalue":

myvalue db ?

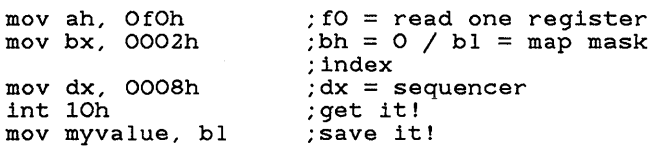

o

o

o

The following example saves the contents of the Miscellaneous Output register in "myvalue":

myvalue db ?

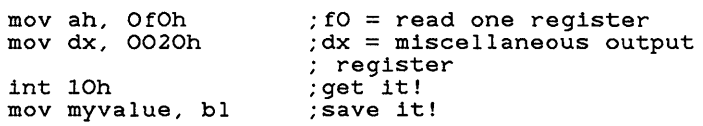

# **Function F1: Write One Register**

Function FI writes data to a specified register on the EGA.

When your application program returns from a call to function FI, the contents of registers BH and DX are not restored. Your program must save and restore these registers itself if this is desired.

### **Input:**

o

o

 $AH = F1h$ 

 $BL = Pointer for pointer/data chips$ 

*or* 

Data for single registers

 $BH = Data$  for pointer/data chips (ignored for single registers)

o  $DX = Port number$ :

*Pointer/ data chips* 

Oh: CRT Controller (3?4h) 8h: Sequencer (3C4h) lOh: Graphics Controller (3CEh) I8h: Attribute Controller (3COh)

*Single registers* 

20h: Miscellaneous Output register (3C2h) 28h: Feature Control register (3?Ah) 30h: Graphics 1 Position register (3CCh) 38h: Graphics 2 Position register (3CAh

 $? = B$  for monochrome modes or D for color modes

### **Output:**

AX: Restored

BL: Restored BH: Not restored

DX: Not restored

All other registers restored

### **Exam pies**

The following example writes the contents of "myvalue" into the CRT Controller Cursor Start register:

o

o

myvalue db 3h

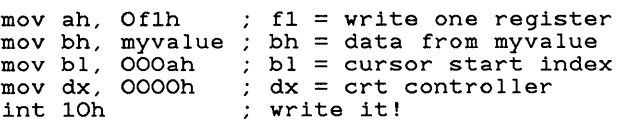

The following example writes the contents of "myvalue" (into the Feature Control register:

myvalue db 2h

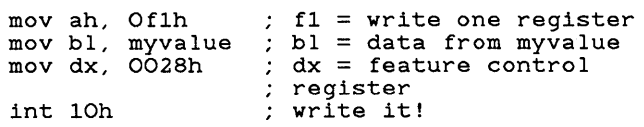

# **Function F2: Read Register Range**

o Function F2 reads data from a specified range of registers on the EGA. A range of registers is defined to be several registers on a single chip that have consecutive indexes. This call makes sense only for the pointer/data chips.

### **Input:**

 $AH = F2h$ 

 $CH = Starting$  pointer value  $CL = Number of registers (must be > 1)$ 

 $DX = Port number$ :

Oh: CRT Controller (314h)

8h: Sequencer (3C4h)

10h: Graphics Controller (3CEh)

18h: Attribute Controller (3COh)

? = B for monochrome modes or D for color modes

 $ES:BX = Points$  to table of one-byte entries (length  $=$ value in CL). On return, each entry is set to the contents of the corresponding register.

### **Output:**

AX: Restored

BX: Restored

CX: Not restored

DX: Restored

ES: Restored

All other registers restored

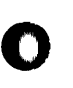

o

**18-14** Designing a Mouse Interface

#### **Example**

The following example saves the contents of the Attribute Controller Palette registers in "paltable":

paltable db 16 dup (?) mov ax, ds <br>
; assume paltable in<br>
; data segment mov es, ax  $\qquad$ ; es = data segment<br>mov bx, offset paltable ; es:bx = paltable<br>: address mov ah,  $Of2h$  f2 = read register<br>; range family mov cx, 0010h ch = start index of 0  $\begin{array}{c} c : c = 16 \text{ registers} \\ c : t \text{ is read} \end{array}$  $mov dx$ , 0018h  $dx = attribute$ controller int 10h contract them!

0

o

o

# **Function F3: Write Register Range**

o Function F3 writes data to a specified range of registers on the EGA. A range of registers is defined to be several registers on a single chip that have consecutive indexes. This call only makes sense for the pointer/data chips.

### **Input:**

- $AH = F3h$
- $CH =$ Starting pointer value  $CL = Number of registers (must be > 1)$
- $DX = Port$  number
	- Oh: CRT Controller (3?4h) 8h: Sequencer (3C4h) 10h: Graphics Controller (3CEh) 18h: Attribute Controller (3COh)
	- $? = B$  for monochrome modes or D for color modes
- o  $ES:BX = Points$  to table of one-byte entries (length = value in CL). Each entry contains the value to be written to the corresponding register.

### **Output:**

AX: Restored

BX: Not restored

CX: Not restored

DX: Not restored

ES: Restored

o

All other registers restored

**18-16** Designing a Mouse Interface

### **Exam pie**

The following example writes the contents of "cursloc" into the CRT Controller Cursor Location High and Cur-

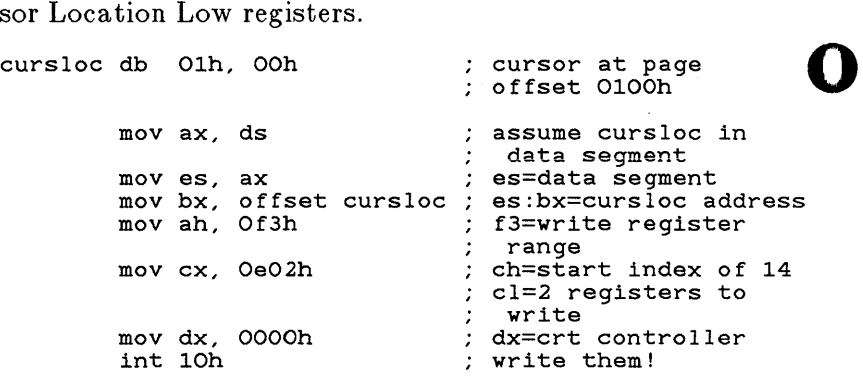

o

o

# **Function F4: Read Register Set**

o Function F4 reads data from a set of registers on the EGA. A set of registers is defined to be several registers that mayor may not have consecutive indexes, and that mayor may not be on the same chip.

### **Input:**

o

 $AH = F4h$ 

 $CX =$  Number of registers (must be  $> 1$ )

 $ES:BX = Points$  to table of records with each entry in this format:

Bytes 1-2: Port number

*Pointer/ data chips* 

Oh: CRT Controller (3?4h) 8h: Sequencer (3C4h)<br>10h: Graphics Controller (3CEh) O 10h: Graphics Controller (3CEh) 18h: Attribute Controller (3COh)

*Single registers* 

20h: Miscellaneous Output register (3C2h) 28h: Feature Control register (3?Ah) 30h: Graphics 1 Position register (3CCh) 38h: Graphics 2 Position register (3CAh

 $? = B$  for monochrome modes or D for color modes

Byte 3: Pointer value (0 for single registers)

Byte 4: EGA Register Interface fills in data read from register specified in bytes 1-3.

#### **Output:**

AX: Restored

BX: Restored

CX: Not restored

ES: Restored

All other registers restored

#### **Example**

The following example saves the contents of the Miscellaneous Output register, Sequencer Memory Mode register, and CRT Controller Mode Control register in "results" :

o

outvals dw 00<br>db 0 db 0 db 7 dw 0008h sequencer db 04h memory mode register index db 7 dw OOOOh crt controller db 17h ; mode control register index db 7 0020h ; miscellaneous output register o for single registers returned value returned value returned value results db 3 dup (7) mov ax, ds mov es, ax<br>mov bx, offset outvals<br>mov ah, Of4h<br>mov cx, 3 int 10h mov si, 3 add si, offset outvals ;<br>mov di, offset results ;<br>mov cx, 3 ; assume outvals in data segment es=data segment es:bx=outvals address f4=read register set number of entries in outvals ; get values into outvals! move the returned values from outvals to results 3 values to move o movloop: mov ax, [si]<br>mov [di], ax<br>add si, 4 inc di ; move one value from outvals  $mov$   $[di]$ ,  $ax$  ; to results ; skip to next source byte point to next destination loop movloop ; byte

# **Function F5: Write Register Set**

o Function F5 writes data to a set of registers on the EGA. A set of registers is defined to be several registers that mayor may not have consecutive indexes, and that may or may not be on the same chip.

### Input:

o

 $AH = F5h$ 

 $CX =$  Number of registers (must be  $> 1$ )

 $ES:BX = Points$  to table of values with each entry in this format:

Bytes 1-2: Port number

*Pointer* / *data chips* 

Oh: CRT Controller (3?4h) 8h: Sequencer (3C4h)<br>10h: Graphics Controller (3CEh) **10h: Graphics Controller (3CEh)**<br>18h: Attribute Controller (3C0h)

*Single registers* 

20h: Miscellaneous Output register (3C2h) 28h: Feature Control register (3?Ah) 30h: Graphics 1 Position register (3CCh) 38h: Graphics 2 Position register (3CAh

 $? = B$  for monochrome modes or D for color modes

Byte 3: Pointer value (0 for single registers)

Byte 4: Data to be written to register specified in bytes 1-3

#### **Output**

AX: Restored

BX: Restored

CX: Not restored

ES: Restored

All other registers restored

### **Example**

The following example writes the contents of "outvals" to the Miscellaneous Output register, Sequencer Memory Mode register, and CRT Controller Mode Control register:

o

o

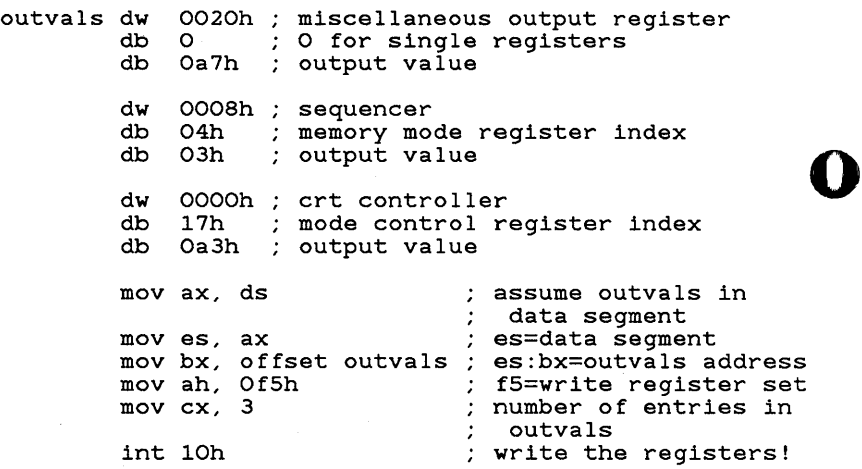

# **Function F6: Revert to Default Registers**

Function F6 restores the default settings of any registers that your application program has changed through the EGA Register Interface. The default settings are defined in a call to function F7.

### **Input:**

 $AH = F6h$ 

### **Output:**

All registers restored

**Note** If your program makes an interrupt 10h (video display adapter) call to function 0 to set the display mode, the default register values will change to the BIOS values for the selected mode.

### **Example**

The following example restores the default settings of the EGA registers:

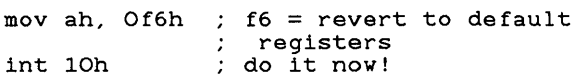

## **Function F7: Define Default Register Table**

Function F7 defines a table containing default values for any pointer/data chip or single register. If you define default values for a pointer/data chip, you must define them for *all* registers within that chip.

#### **Input:**

 $AH = F7h$ 

 $DX = Port$  number:

#### *Pointer* / *data chips*

Oh: CRT Controller (3?4h)

8h: Sequencer (3C4h)

10h: Graphics Controller (3CEh)

18h: Attribute Controller (3COh)

*Single registers* 

20h: Miscellaneous Output register (3C2h)

28h: Feature Control register (3?Ah)

 $30h$ : Graphics 1 Position register  $(3CCh)$ 

38h: Graphics 2 Position register (3CAh)

 $? = B$  for monochrome modes or D for color modes

 $ES:BX = Points$  to table of one-byte entries. Each entry contains the default value for the corresponding register. The table must contain entries for all registers.

**Output:** 

AX: Restored

BX: Not restored

DX: Not restored

ES: Restored

All other registers restored

#### **Examples**

The following example defines default values for the Attribu te Con troller:

attrdflt db OOh, Olh, 02h, 03h, 04h, OSh, 06h, 07h db lOh, Ilh, I2h, I3h, I4h, ISh, I6h, I7h 08h, OOh, Ofh, OOh mov ax, ds assume attrdflt in the sequent in the sequent in the sequent in the sequence of  $\frac{1}{2}$  at a sequent in the sequence of the sequence of the sequence of the sequence of the sequence of the sequence of the seque mov es, ax  $\qquad$ ; es = data segment<br>mov bx, offset attrdflt ; es:bx = attrdflt<br>eddress mov ah, Of7h  $\therefore$  f7 = define default register table = dx, 0018h = dx = attribute<br>dx = attribute = dx = attribute<br>controller controller int 10h do it!

The following example defines a default value for the Feature Control register:

featdflt db OOh mov ax, ds <br>assume featdflt in<br>; data segment; mov es, ax  $\qquad$ ; es = data segment<br>mov bx, offset featdflt ; es:bx = featdflt<br>; address mov ah, Of7h  $\therefore$  f7 = define default<br>  $\therefore$  register table mov dx, 0028h  $x =$  feature control register int 10h (a) do it!

# **Function FA: Interrogate Driver**

Function FA interrogates the mouse driver and returns a value specifying whether or not the mouse driver is present.

**Input:** 

 $AH = FAh$ 

 $BX=0$ 

**Output:** 

AX: Restored

 $BX = 0$  if mouse driver is not present

ES:BX: Pointer to EGA Register Interface version number, if present:

Byte 1: Major release number Byte 2: Minor release number (in 1/100ths)

### **Example**

The following example interrogates the mouse driver and displays the results:

gotmsg db nopmsg db revmsg db "revision \$" crlf db Odh, Oah, 24h ten mov mov int or jnz mov dx, offset nopmsg mov ah, 09h int 21h jmp continue found: mov dx, offset gotmsg assume gotmsg in data mov ah, 09h int 21h mov dx, offset revmsg mov ah, 09h int 21h mov add mov int 21h mov dl, " $\cdot$ " mov int mov xor "mouse driver found", Odh, Oah, 24h "mouse driver not found", Odh, Oah, 24h db 10 bx, 0 ah, Ofah 10h bx, bx found dl, es: [bx] dl, "0" ah, 2 ah, 2 21h aI, es: [bx+1] ah, ah must be 0 for this call fa = interrogate driver interrogate! bx = 0 ? branch if driver present assume nopmsg in data segment 9 = print string output not found message that all for now segment  $9 =$  print string % output found message<br>
% assume revmsg in data<br>
% segment segment <sup>9</sup>= print string output "revision " dl = major release number convert to ascii 2 = display character z arbein, ominices.<br>output major release number dl = "." 2 = display character -<br>output a period al = minor release number xor ah, ah  $\vdots$  ah = 0<br>
idiv ten  $\vdots$  al = 10ths, ah = 100ths<br>
mov bx, ax  $\vdots$  save ax in bx<br>
mov dl, al  $\vdots$  dl = 10ths mov di,<br>add dl,<br>mov ah, int 21h mov dl, mov di,<br>add dl,<br>mov ah, int 21h mov dx, offset crlf assume crlf in data mov ah, 09h int 21h continue: ax<br>al<br>"0" 2 bh "0" 2  $dl = 10$ ths convert to ascii 2 = display character output minor release 10ths dl = 100ths convert to ascii 2 = display character output minor release 100ths segment  $; 9 =$  print string output end of line the end

Appendices

# **Appendix A Mouse Command Line Switches**

This appendix describes the mouse command line switches you can use to customize the operation of the Control Panel and the mouse driver.

# **Control Panel Sw itches**

The Control Panel (CPANEL.EXE) is a memory-resident program that allows you to adjust the mouse sensitivity level-the ratio of cursor movement to actual mouse movement. (For information on using the Control Panel, see Chapter 4, "Moving the Mouse," in your *Microsoft Mouse User's Guide.)* 

Whenever you invoke the Control Panel, the program reserves memory for the area of the screen the Control Panel overlays. The amount of memory needed depends on the type of display adapter used and the complexity of the image the Control Panel overlays. The Control Panel has a default size for the overlay buffer, but you can use a command line switch to change the amount of memory reserved by the Control Panel. If your system beeps when you activate the Control Panel, the screen buffer is not large enough.

Use one of the following command line switches to change the size of the buffer, depending on the type of display adapter installed in your system:

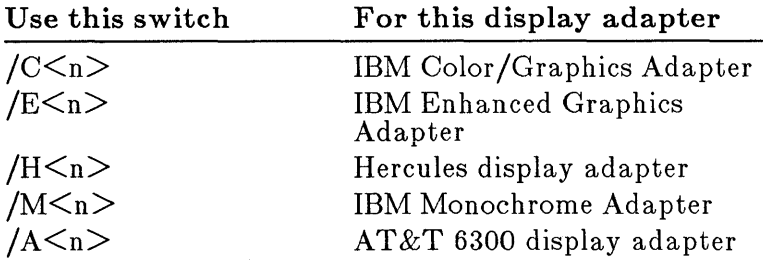

where  $\langle n \rangle$  is a number in the range 0 to 9. The larger the number, the larger the screen overlax buffer. If no switch is specified, the default value is  $/E7$ .

The size of the buffer required depends on the mode of the screen the Control Panel overlays. For example, screens displayed in the enhanced graphics modes require a larger Control Panel overlay buffer than screens displayed in text modes.

In general, use a value in the range 0 to 4 if the Control Panel will overlay only text screens; use a value in the range 5 to 9 if the Control Panel will overlay graphics screens.

The following table shows how many bytes of memory are occupied by the Control Panel and buffer for each possible switch setting:

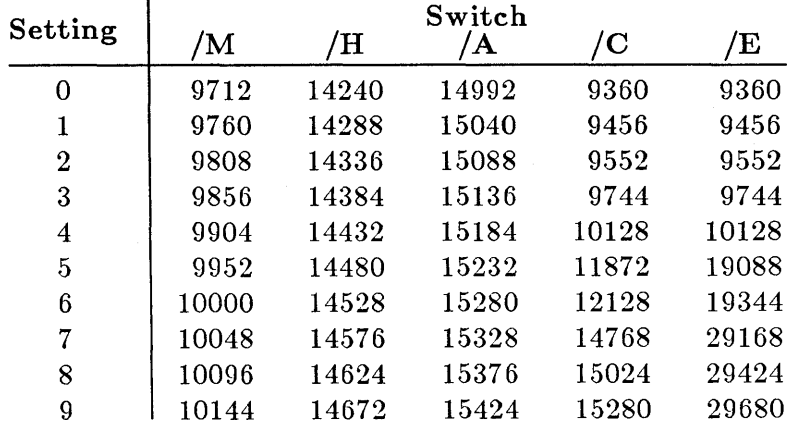

| a\_o

Use a Control Panel switch to specify the size of the overlay buffer when you load the Control Panel into memory. If the Control Panel is already in memory, you must first to remove the Control Panel from memory.

To remove the Control Panel from memory:

**lack** Type *cpanel off* 

To specify a screen buffer size when you load the Control Panel:

**I** Type *cpanel* followed by the appropriate switch.

For example, to specify the largest possible screen buffer for the area the Control Panel overlays on a CGA system, you would type *cpanel* / C9

# **Mouse Driver Sw itches**

Use mouse driver command line switches to:

- $\blacksquare$  Specify the sensitivity of the mouse
- $\blacksquare$  Set the interrupt rate (for the InPort<sup>®</sup> Mouse only)
- $\blacksquare$  Tell the mouse driver the type and location of the Microsoft mouse installed in your system so the driver can bypass its usual procedure for determining mouse hardware configuration
- **Disable the mouse driver or remove it from memory**

You can add mouse driver command line switches to the mouse command lines in the AUTOEXEC.BAT or CONFIG.SYS file, or you can type *mouse* and the command line switches at the DOS prompt. If you type one or more switches at the DOS prompt, there must be a space between *mouse* and each switch.

The following sections describe how to use the mouse driver command line switches.

**Using a mouse driver sw itch** 

**Using a Control Panel sw itch** 

### **Specifying Mouse Sensitivity**

Use the following command line switches to set mouse sensitivity levels:

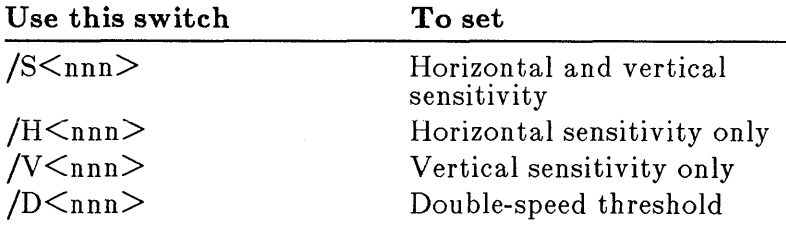

where  $\leq$ nnn $\geq$  is a number in the range 0 to 100.

The switches for the horizon tal and vertical sensitivity are interpreted in the same manner as a Control Panel setting. The dou ble-speed-threshold switch determines the threshold speed for dou bling the cursor's motion on the screen. Setting a double-speed threshold makes it easier to move the cursor to widely-separated images on the screen. (You can also use mouse function 19 to build this feature into an application program. For more information, see the description of function 19 in Chapter 6, "Mouse Function Descriptions.")

### **Setting the Interrupt Rate for the InPort Mouse**

If you are using an InPort Mouse, you can use one of the following command line switch settings to specify the in terrupt rate for the mouse:

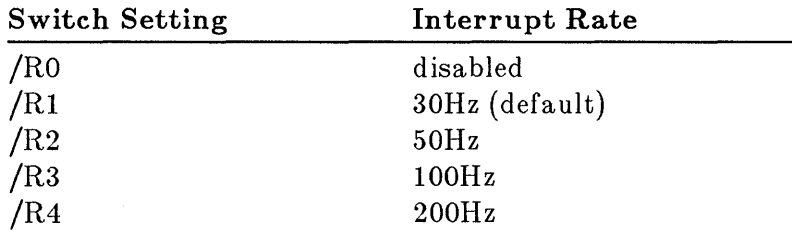

### **Specifying the Type and location of the Mouse**

The command line switches described in this section direct the mouse driver to bypass its usual search to determine the mouse hardware configuration and to look for a particular type of Microsoft Mouse at a particular I/O port.

 $\mathbf{A}-\mathbf{A}$
This feature is useful if:

- $\blacksquare$  The mouse driver has trouble determining which port the mouse is connected to, given your system's configura tion
- **More than one InPort device is connected to your** computer
- You want to decrease the time required to load the mouse driver

The following table lists each switch you can use to tell the mouse driver to look for a particular mouse hardware configura tion:

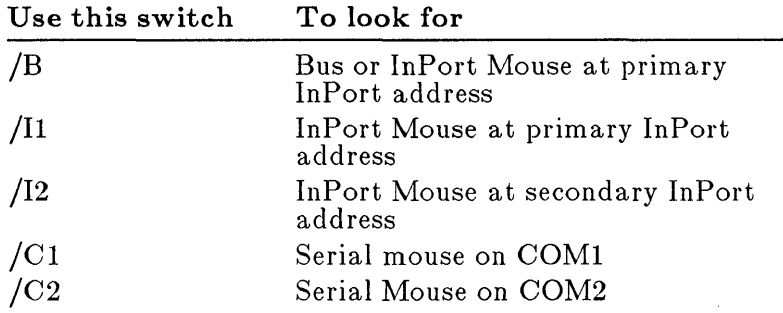

#### **Disabling or Removing the Mouse Driver**

If necessary, you can disable the mouse driver or remove it from memory. Before you disable or remove the mouse driver, you need to remove the Control Panel from memory and end any Mouse Menu program you are USIng.

To remove the Control Panel from memory:

**d** Type *cpanel off* 

To end a Microsoft Expert Mouse Menu program:

l!J Type <filename> *off* 

where  $\leq$  filename $\geq$  is the name of the Expert Mouse Menu program.

To end a Mouse Menu program that you wrote yourself:

[!] Type *menu off* 

To disable or remove the mouse driver from memory:

[!] Type *mouse off* 

If the mouse driver is MOUSE.SYS, it is disabled; if the mouse driver is 110USE.COM, it is removed from memory.

### **Appendix B Linking EXisting Mouse Programs with MOUSE.LIB (Version 6.0)**

If you have a high-level language program that links with an earlier version of the Microsoft Mouse Library, you may have to modify the program to link it with the new MOUSE.LIB (version 6.0) on the Microsoft Mouse Tools disk.

Version 6.0 of MOUSE.LIB functions the same as the previous mouse library (version 5.03), except that version 6.0 has the following new features:

- $\blacksquare$  New mouse functions 20, 21, 22, 23, 29, and 30
- **The fourth parameter (M4%) of mouse function 9** must be passed by reference (instead of by value).
- Mouse function 16 requires four parameters (instead of five).

If your program doesn't call function 9 or 16, you can link it with MOUSE.LIB (version 6.0) without modification.

If your program calls function 9 or 16, you must modify the program so that it conforms with the new interface definitions before you can link it with MOUSE.LIB (version 6.0). If you do not plan to call any of the new mouse functions in your program, you may want to link the program with a previous version of the mouse library.

**Note** Version 5.03 of the Microsoft Mouse Library is included on the Microsoft Mouse Tools disk in the file OLDMOUSE.LIB.

### **Appendix C Making Calls from Borland Turbo Pascal Programs**

To call mouse functions from a program in Borland Turbo Pascal, use the procedure shown below to pass the correct parameters to the mouse driver. Include this procedure in your code, then call the mouse functions by passing values into this procedure.

Procedure Mouse ( Var m1, m2, m3, m4, mS : integer ); Var CpuReg: record of begin {mouse} if  $ml$   $>=$  0 then AX, BX, CX, DX, BP, SI, DI, DS, ES, FLAGS: integer; end; begin  $CpuReg.AX := m1;$  $CpuReq.BX := m2;$  $CpuReq.CX := m3;$ if  $(m1 = 9)$  or  $(m1 = 12)$  or  $(m1 = 20)$ <br>or  $(m1 = 22)$  or  $(m1 = 23)$  then<br>begin ogin.<br>CpuReg.DX := ofs (m4); {m4 = pointer of }<br>CpuReg.ES := seg (m4); { the address of }<br>end; { the user array } else if  $m1 = 16$ begin CpuReg.CX :=<br>CpuReg.DX :=<br>CpuReg.SI :=<br>CpuReg.DI :=<br>end; end;<br>else  $CpuReg.DX := m4;$  $intr$  (\$33, CpuReg); {Load parameters } { into appropriate} { registers } or  $(m1 = 22)$  or  $(m1 = 23)$  then seg  $(m4)$ ; { the address of } m2; {Left x coordinate} m3; m4; mS; {Upper {Right {Lower { the user array }  $\zeta$  or subroutine x coordinate}<br>x coordinate} y coordinate} {Call mouse driver} { at interrupt 33h }

 $|_{c-2}$ 

 $\bar{z}$ 

 $\sim$   $\sim$ 

 $\bar{z}$ 

if (ml = 20) then m2:= CpuReg.ES;  $m1 :=$  CpuReg.AX; {Special returns } {Return values back} { to parameters }

 $\omega$ 

 $m2 :=$  CpuReg.BX;  $m3 :=$  CpuReg.CX;  $m4 :=$  CpuReg.DX;

end;

end; {mouse}

## **Appendix D Using the Hercules Graphics Card with Mouse Programs**

Before you use the Hercules Monochrome Graphics Card with a program that has built-in mouse support, you must do the following:

- [j] Put the Hercules card into graphics mode (if necessary, see the documentation that came with your Hercules card).
- [t] Store a 6 in memory location 40h:49h if the Hercules card is using CRT page O. Store a 5 in memory location 40h:49h if the Hercules card is using CRT page 1.
- II) Call mouse function 0 to set the mouse cursor boundaries and CRT page number to the appropriate values.

Index

## **Index**

Action statement 1-7, 1-14-1-16 Adapter *See specific adapter*  Address entry 6-20 first element in screen 7-4 register 8-6 restoring previous 6-29 AH register 8-4  $ALT-FI(F31)$  2-27  $_{\rm{ALT}\text{-}F2 (F32)}$  2-27  $^{\circ}$ ALT- $\mathrm{F3}(\mathrm{F33})$  2-27 ALT-F4(F34) 2-27  $ALT-F5(F35)$  2-27  $ALT-F6(F36)$  2-27 ALT- $F7(F37)$  2-27  $ALT-F8(F38)$  2-27  $ALT-F9(F39)$  2-27 ALT-FI0(F40) 2-27 Ampersand  $(x)$  7-14 AND operation graphics cursor 5-5 Piano program 7-17 software text cursor 5-7 Argument address 8-3 Array, four-element 6-24 Arrow keys down arrow key 2-25 frequent use 3-1 left arrow key 2-25 right arrow key 2-25 simulating with TYPE statement 2-23 with mouse 3-2 up arrow key 2-25 ASCII code character set 5-7 control characters 2-23-2-2-24 extended 2-22 graphics characters 1-12, 1-13, 2-18, 2-21 list 2-24 use to specify keys 2-22-2-28 value of character 5-7

Assembly-language program calling EGA Register Interface Library  $8 - 2 - 8 - 3$ cursor 7-23 making function calls 7-3-7-6 use with  $EGA.LIB 8-1-8-5$ Assembly-language subroutine 6-19, 6-20 ASSIGN command 1-2 ASSIGN statement described 2-2 labels 2-2 mouse event value 1-8 sensitivity value 1-8 parameter 2-2 use 1-8, 1-17, 2-3 AT &T 6300 display adapter A-2 Attribute Controller Palette register 8-14 Attribute Controller register 8-6, 8-23 Attribute parameter *See also* Parameter MATCH statement 2-8 MEND statement 2-12 MENU statement 2-12 POPUP statement 2-17, 2-21 AUTOEXEC.BAT file A-3 AX register 6-19, 6-28, 7-3, 7-4, 8-2 Background color *See* Color Backspace ASCII code 2-24 use with TYPE statement 2-22 BACKSPACE, prohibited use 1-3 BASIC calling conventions 6-19, 6-28, 8-4 cursor use 7-23 making mouse function calls 7-2-7-3 Basic Input/Output System *See* BIOS

ROM BASIC interpreter entry point 7-2

BASIC interpreter *(continued)* fragments 6-3 making function calls  $7-2$ -7-3 parameters 7-3 sample use 6-20 use with function 12 6-19 use with function 20 6-28, 6-29 use with function 22 6-31 bb parameter 3-3 BEGIN command 1-2 BEGIN statement described 2-4-2-5 format 1-2 initial mouse sensitivity 1-8 labels 2-5 parameters 1-8, 2-5 redefining parameter with ASSIGN statement 2-2 use 1-8, 2-6, 3-2, 3-3 BEGINNING MENU 2-9 BH register, saving and restoring 8-11  $BIOS$  ROM 2-28,  $\frac{8}{3}$ -2, 8-6, 8-21 Bold menu attribute value 1-6 Bold symbolic value 1-17 Borland Turbo Pascal program 7-6, C-1  $\text{Brackets } ([\,]) \text{, use in statements 2-1},$ BRUN20.ĽIB 7-7 btbtn label ASSIGN statement 2-2 BEGIN statement 2-5 Buffer address 6-32, 7-4 changing size *A-2*  keyboard 2-22 saving mouse driver state 6-31 size, specifying *A-3*  storage requirements 6-30 storing state of mouse driver 6-30 BUILDLIB.EXE 7-7 Button bit value 6-8 counter 5-9 double click 2-2, 2-11, 3-1-3-2, 3-3 left 2-2, 3-1, 3-3, 7-4 no action statement (NOTHING) 2-14 number of times pressed 6-10 number of times released 6-11 removing menu with 1-10 returning state 6-8 right 1-17-1-18, 2-2, 3-1, 3-2 state 5-9, 6-19

Button *{continued}*  statement labels 2-5 status 6-8, 6-10, 6-11, 7-18 BX register 6-19, 6-28, 7-3, 7-4, 8-2, 8-4

 $C$  model programs 6-20, 6-28 C program calling conventions 8-4 EGA Register Interface Library 8-3—8-5 external routine 7-14 linking with MOUSE.LIB 7-15 making function calls  $7-6$ ,  $7-14-7-16$ mouse library procedures 7-14 parameters 7-14 restoring default setting 8-5 Oall mask new values 6-27 parameter definition 7-4 restoring initial values 6-28 restoring previous values 6-29 setting  $\overline{6}$ -18-6-20 Oall, mouse function *See* Mouse OALL statement 7-2 Oarriage return 2-24 OAS lines 8-7 cegal procedure 8-3, 8-4 cegam procedure 8-3, 8-4 cegas procedure 8-3, 8-4 OGA mode 7-12 Ohange Directory submenu 3-2, 3-3-3-4 Oharacter array 8-4 attributes changing with cursor mask 5-7 changing with text cursor 5-6 defined by mask 6-16 preserving with screen mask 5-7 blinking/nonblinking 5-7 screen data 5-7 Oheck mark cursor 7-27 chkdrv subroutine FORTRAN 7-13-7-14 Pascal 7-10-7-12 QuickBASIC 7-8—7-10 cls command 3-3 OMOUSEO procedure 7-14 OMOUSEL procedure 7-14 OMOUSEM procedure 7-14 OMOUSES procedure 7-14

Colon (:) missing in label 4-1 use in labels 1-3 use in statements 2-1 Color background inverting 5-8 parameter value 1-5-1-6 setting 5-7 foreground inverting 5-8 parameter value 1-5-1-6 setting 5-7 palette 8-6 values for foreground, background 1-6 Column parameter MATCH statement 2-8 MEND statement 2-12 MENU statement 2-12 POPUP statement 2-17 SELECT statement 2-19 COM1, serial mouse on A-5 COM2, serial mouse on A-5 Comma (,) use in parameters 1-3 use in statements 2-1 Command ASSIGN 1-2 BEGIN 1-2 cls 3-3 DATE 3-3 DOS editing with DOSOVRLY 3-2 executing with DOSOVRLY 3-2-3-4 DOS COPY 1-21 EXECUTE 1-2 LINK FORTRAN 7-13 Microsoft C 7-15 Pascal 7-10 MATCH 1-2 MEND 1-2 MENU 1-2 NOTHING 1-2 OPTION 1-2 PATH 1-21 PEND 1-2 POPUP 1-2 prohibited use of names 1-3 SELECT 1-2 TEXT 1-2

Command *(continued)*  TIME 3-3 TYPE 1-2 word, syntax conventions 2-1 Comment, statement 1-7 Compact-model program 7-14 Complex menu, creating 1-10-1-14 Condition mask 6-19 Conditional off function 6-2, 6-24-6-25 CONFIG.SYS file A-3 Constant not allowed in mouse functions 6-3 Control characters *See* ASCII code Control Panel program A-1-A-3, A-5 Control Panel switches  $A-1- A-3$ CONTROL-] 2-24 CONTROL-" 2-24 CONTROL-\_2-24 CONTROL-A 2-24 CONTROL-B 2-24 CONTROL-C 2-24 CONTROL-D 2-24 CONTROL-E 2-24 CONTROL-END 2-25 CONTROL-F 2-24 CONTROL- $F1$ ( $F21$ ) 2-27  $\operatorname{CONTROL-F2(F22)}$  2-27  $\mathtt{CONTROL-F3(F23)}$  2-27 CONTROL- $F4$  $F24$ ) 2-27  $CONTROL-F5 (F25)$  2-27  $CONTROL-F6$  $F26$  $2-27$  $CONTROL-F7$  $F27$  $2-27$  $CONTROL-F8 (F28)$  2-27  $CONTROL-F9(F29)$  2-27 CONTROL-F10(F30) 2-27 CONTROL-G 2-24 CONTROL-HOME 2-25 CONTROL-K 2-24 CONTROL-L 2-24 CONTROL-left arrow 2-25 CONTROL-N 2-24 CONTROL-O 2-24 CONTROL-P 2-24 CONTROL-PAGEDOWN 2-25 CONTROL-PAGEUP 2-25 CONTROL-PRINTSCREEN 2-25 CONTROL-Q 2-24 CONTROL-R 2-24 CONTROL-right arrow 2-25 CONTROL-S 2-24 CONTROL-T 2-24

CONTROL-U 2-24 CONTROL-V 2-24 CONTROL-W 2-24 CONTROL-X 2-24 CONTROL-Y 2-24 CONTROL-Z 2-24 Copying .MNU file 1-21 Mouse Menu file 1-21 Copyright message, Piano program 7-16 Corner, top-left *See* Column parameter; Row parameter CP ANEL.EXE A-I CPU register 6-19, 7-3 CRT Controller Cursor Location High register 8-16 CRT Controller Cursor Location Low register 8-16 CRT Controller Cursor Start register 8-12 CRT Controller Mode Control register 8-18, 8-20 CRT page 6-4, 6-33 Cursor assembly-language program 7-23 background 5-5 BASIC program 7-23-7-31 block 5-9 check mark 7-27 color 5-5, 7-17 computer, adapting 5-8 coordinates 6-8, 6-9, 6-10, 6-11, 6-12, 6-13, 6-19 default FORTRAN 7-13-7-14 Microsoft C 7-15-7-16 mouse 7-4-7-6 Pascal 7-10-7-12 QuickBASIC 7-8-7-9 diagonal cross 7-29 displaying 6-6 graphics defined  $5-4$ -5-6 defining characteristics 6-14-6-15 hot spot, defined 5-6 parameter 6-4 use with different modes 5-4-5-6 hardware text defined 5-4-5-6 described 5-8-5-9 selecting 6-16 hiding 6-7, 6-24

Cursor *(continued)*  high-level-language program use 7-23 horizontal min/max position 6-4 hot spot check mark 7-27 defined in Piano program 7-17 diagonal cross 7-29 hourglass 7-31 left arrow 7-26 pointing hand 7-28 rectangular cross 7-30 standard shape 7-24 up arrow 7-25 hourglass 7-31 internal flag decrementing 6-7 described  $5-10-5-11$ incrementing 6-6 parameter 6-4 restoring to initial value 6-7 left arrow 7-26 mask array 7-4 field values 5-8 graphics 5-5-5-6 Piano program 7-17 specifying 6-16 text 5-7 used to build cursor 6-14 minimum/maximum horizontal coordinates 6-12 minimum/maximum vertical coordinates 6-13 movement BEGIN statement parameters 1-8 double-speed-threshold A-4 help message 1-14 mickey count 5-10 minimum/maximum values 6-12 ratio A-I SIMPLE mouse menu 6-12 pixel 5-5 pointing hand 7-28 position parameter 6-4 rectangular cross 7-30 removing from screen 6-7 returning CRT page 6-33  $\mathrm{samples}$   $\mathrm{7\text{-}23}\text{---}7\text{-}31$ scan line 6-16 setting position 7-3 shapes 5-5, 7-17, 7-23-7-31

Cursor *(continued)*  software text creating 5-7 defined  $5-4-5-6$ described 5-6-5-8 selecting 6-16 specifying CRT page 6-33 speed, setting 6-26 standard shape 7-24 text parameter 6-4 setting 6-16 turning on/off  $7-17$ ,  $7-18$ up arrow 7-25 update code 8-1 vertical min/max position 6-4 CURSOR integer array 7-17 CX register Assembly-language program call 7-3 EGA function call 8-4 EGA Register Interface Library 8-2 set interrupt subroutine 6-19 swap interrupt subroutine 6-28 Data register 8-6 DATE command 3-3 .DEF extension 4-2 .DEF source file 1-19 Default settings restoring 8-21 size A-3 values Attribute Controller 8-23 EGA write-only registers 8-1 pointer/data chip 8-22  $single$  register 8-22 DEFINT statement 7-2 DELETE key 2-25 **DI** register 6-19, 6-28, 7-4 Diagonal cross cursor 7-29 Directory submenu 3-2, 3-3-3-4 Disk active, changing with MATCH  $Mouse Tools$  1-18, 7-6, 7-16, 8-1 Display adapter  $5-2$ ,  $5-7$ ,  $5-8$ Display attribute specifying with MENU statement 1-9 parameter *See* Parameter value 2-17

Display mode, changing with graf 7-12 dnmot label ASSIGN statement 2-2 BEGIN statement 2-5 DOS commands editing with DOSOVRLY 3-2 executing with DOSOVRLY 3-1.  $3 - 2 - 3 - 4$ executing with mouse 3-1, 3-2-3-4  $\overline{\mathrm{DOS}}$  COPY command 1-21  $^{'}$ DOS system applications bypassing 2-23 prompt 4-1, 5-8 DOSOVRLY Mouse Menu program 3-1,  $3 - 2 - 3 - 4$ Double-precision variables 6-3 Down arrow key 2-25 DS register 6-19, 6-28 Dummy variables defined 6-3 DX register Assembly-language program call 7-3 EGA function call 8-4 EGA Register Interface Library 8-2 saving and restoring 8-11 set interrupt subroutine 6-19 swap interrupt subroutine 6-28 EGA four-plane mode 5-6 EGA procedure 8-3, 8-4 EGA Register Interface BIOS ROM calls 8-6 calling  $8-2$ -8-5 calling from assembly-language program  $8 - 2 - 8 - 3$ calling from high-level language programs 8 described 8-1-8-2 function call 8-2, 8-3—8-5 listed 8-8-8-25 input values not checked 8-8 restoring default settings 8-21 restrictions on use 8-6 EGA register, restoring default setting 8-5 EGA.LIB license agreement iii linking with 8-3 EGAS procedure 8-3, 8-4, 8-5 Ellipsis  $( \ldots )$ , use in statements 2-1 END key 2-25

Enhanced graphics modes A-2 ENTER key 3-1, 3-2 ENTER, prohibited use 1-3 Entry address 6-20 Error messages 4-1 ES register EGA function call 8-4 EGA Register Interface Library 8-2 ES:DX register 7-4 ESCAPE key 2-24, 3-1 ESCAPE, prohibited use 1-3 EXECUTE command 1-2 EXECUTE statement described 1-14-1-15, 2-7 error 4-1 parameter 2-7 use 1-17, 3-3 variable number of parameters 1-3 Expert Mouse Menu program A-5 Extended graphics mode 6-1 Extended keyboard scan codes 2-25-2-27 F1 key 2-26 F2 key 2-26 F3 key 2-26 F4 key 2-26 F5 key 2-26 F6 key 2-26 F7 key 2-26 F8 key 2-26 F9 key 2-26 FlO key 2-26 Far return instruction 6-19, 6-28 Feature Control register 8-12, 8-23 File AUTOEXEC.BAT A-3 CONFIG.SYS A-3 creating in QuickBASIC 7-7 MENU.COM copying 1-21 memory allocation 1-22 .MNU 1-19, 1-21, 1-22 object 6-19, 6-28 PIANO.BAS 7-16 PREADME.DOC i source *See* Source file standard ASCII text 1-19 Filename menu 4-2 Foreground color *See* Color

Format, menu subroutine statement 1-9 Popup subroutine 1-11 statement *See* Statement FORTRAN address 6-20 calling conventions 8-4 chkdrv subroutine 7-13-7-14 EGA Register Interface Library 8-3-8-5 external subroutine 7-13 graf subroutine 7-13-7-14 IBM Color/Graphics Adapter  $7 - 13 - 7 - 14$ linking with MOUSE.LIB 7-13 making function calls  $7-6$ ,  $7-13-7-14$ use with function 20 6-28 Frequency setting, Piano program 7-16, 7-18 Function call, making from assembly-language program 7-3-7-6 define default register table 8-22-8-23  $F08--8-10,8-21$ F18-11-8-12 F2 described 8-13-8-14 high-level-language program 8-4 use 8-2 F3 described 8-15-8-16 high-level-language program 8-4 use 8-2 F4 described 8-17-8-18 high-level-language program 8-4 use 8-2  $F5$ described 8-19-8-20 high-level-language program 8-4 setting the color palette 8-6 use 8-2 F6 8-7, 8-21  $F7$ described 8-22-8-23 high-level-language program 8-4 use 8-2, 8-21 F8h, reserved 8-8 F9h, reserved 8-8 FA 8-4, 8-24-8-25 FBh-FFh, reserved 8-8 interface 8-2

Function *{continued}*  interrogate driver 8-24-8-25 mouse See Mouse read one register 8-9-8-10 read register  $8-17-8-18$ read register range 8-13-8-14 revert to default registers 8-21 write one register 8-11-8-12 write register range 8-15-8-16 write register set 8-19-8-20

Get button press information function 6-2, 6-10 Get button release information function 6-2 6-11

Get button status and mouse position<br>function 6-8

Get button status function 6-2

Get CRT page number function 6-2, 6-33

Get mouse driver state storage requirements function 6-2, 6-30 Glitch

while accessing Graphics Controller Miscellaneous register 8-7

while accessing Sequencer Memory Mode register 8-6 graf subroutine

FORTRAN 7-13-7-14

Pascal 7-10-7-12

Graphics

characters See ASCII code

cursor See Cursor

interrupt-driven 8-1

Graphics Controller Miscellaneous register 8-7 Graphics mode changing with graf subroutine 7-12

described 5-3

high-resolution 7-23

IBM Enhanced Graphics Adapter 5-5 menu, restrictions 1-1

mode4 5-3, 5-4, 5-5-5-6

mode5 5-3, 5-4, 5-5--5-6

mode6 5-3, 5-4, 5-5-5-6

model0 5-3, 5-4, 5-5

mode30 5-3, 5-4, 5-5-5-6

 $\rm{modeE}$  5-3, 5-4, 5-5 mode $F$  5-3, 5-4, 5-5-6-5-6

Hardware test cursor See Cursor Hercules card 5-2, 5-3, 5-4, 5-5, A-2, D-l Hide cursor function 6-2, 6-7 High-level-language program calling conventions 8-4 calling from  $6-19-6-20$ cursor 7-23 EGA Register Interface Library 8-3-8-5 linking with MOUSE.LIB 7-6, B-1 making function calls 7-6-7-16 use with EGA.LIB 8-1-8-5 use with function 20 6-28 High-resolution graphics mode 7-23 Highlight position in menu 1-10 use with DOSOVRLY 3-3  $HMAX 6-9$ HOME key 2-25 Horizontal movement, sensitivity parameter 1-8, 2- $2$ Horizontal tab 2-24 Hot spot *See* Cursor Hourglass cursor 7-31 hsen label ASSIGN statement 2-2 BEGIN statement 2-5 Huge-model program 7-14

IBM 3270 PC 5-9 IBM All Points Addressable Graphics Adapter 5-2 IBM Color Display 5-9 IBM Color/Graphics Adapter changing buffer size A-2 use  $7 - 4 - 7 - 6$ use with Microsoft C 7-15-7-16 use with Pascal 7-10 use with QuickBASIC 7-8-7-9 IBM Enhanced Color Display 5-9 IBM Enhanced Graphics Adapter changing buffer size A-2 interacting with 8-1 use with extended graphics modes 6-1 IBM Monochrome Display and Printer Adapter 5-2, 5-9, A-2 IBM PC 5-1-5-11, 7-16 Illegal function call 4-1 Indexes, consecutive 8-13 InPort mouse A-4-A-5 Input Status register 8-7

Input value, function description 6-3 INSERT key 2-25, 3-1-3-2 Integer array 6-14, 8-4 signed or unsigned 7-14 INTEGER parameter 7-10 Intensity setting 5-7 Internal cursor flag decrementing 6-7 described  $5-10-5-11$ incrementing 6-6 parameter 6-4 restoring to initial value 6-7 Interrupt 10h 5-3, 8-6, 8-21 Interrupt call mask parameter 6-4 Interrupt-driven graphics 8-1 Interrupt rate A-3, A-4 Invalid parameter *See* Parameter Invalid statement 4-1 Inverse menu, attribute value 1-6 Inverse symbolic value 1-17

#### Key

*See also speC£jic key*  ASCII code 1-15 simulation with TYPE statement 1-15,  $2 - 2 - 2 - 28$ special-function 2-22 specifying 2-22-2-2-28 symbolic name 1-15, 2-22 Key parameter, TYPE statement 2-22 Keyboard buffer 2-22 direct access applications 2-23 emulation 4-2 scan code 1-16, 2-22

#### Label

colon used with 1-3 described 1-3 error 4-1 ignored by MAKEMENU program 2-15 menu subroutine statement 1-9 mouse movement 2-5 not required for BEGIN statement 2-4 parameter *See* Label parameter prohibited words 1-3 rules for use 1-3 syntax conventions 2-1

Label *{continued}*  unique 4-1 when used 1-2 Label parameter MATCH statement 2-8 MEND statement 2-12 MENU statement 2-12 POPUP statement 2-16 TYPE statement 2-22 Large-model program 7-14, 8-3 Ib parameter 3-3 Left arrow cursor 7-26 Left arrow key 2-25 Legend text defining with TEXT statement 2-21 menu for OPTION statement 2-15 placement on screen 2-21 Ifbtn label ASSIGN statement 2-2 BEGIN statement 2-5 Ifmot label ASSIGN statement 2-2 BEGIN statement 2-5 License agreement iii Light pen emulating 6-21, 6-22 Light pen emulation mode off function 6-2, 6-22 on function 6-2, 6-21 parameter 6-4 Line feed 2-24 Line number specifying 6-16 LINK command FORTRAN 7-13 Microsoft C 7-15 Pascal 7-10 1m parameter 3-3 Long argument address 8-4, 8-5

 $M1\%$  6-3  $\rm M2\%$  6-3  $\rm M3\%$  6-3 M4% 6-3 MAIN MENU, in WordStar 2-9 MAKEMENU program ignoring labels for OPTION statement 2-15 messages  $4-1-4-2$ use 1-19, 1-20, 3-1  $Mask$ *See* also Cursor mask; Screen mask

Mask *(continued)* bit 6-27 interrupt call, parameter 6-4 MATCH command 1-2 Match parameter 2-9 MATCH statement combining with Popup subroutines 1-11 described  $1-16-1-18$ ,  $2-8-2-10$ parameters 2-8-2-9 use  $1-17$ -1-18, 2-14 Maximum cursor coordinates *See* Cursor Medium-model program 7-14, 8-3 Memory-resident program A-I MEND command 1-2 MEND statement described 2-11-2-13 lack of parameters 1-3 use 1-10 Menu borders 1-13, 2-18 choosing item  $1-14-1-16$ clearing after item choice 2-15 command list 1-2 complex, creating  $1-10$ — $1-14$ corner column specified 2-12 row specified 2-12 corner coordinate, specifying 1-9, 1-12 creating  $1-1-1-22$ dimension determination 2-11 display attribute value 2-12 specifying with MENU statement 2-12 specifying with POPUP statement 2-17 display attribute, specifying 1-9, 1-12 DOSOVRLY program 3-1, 3-2-3-4 ending A-6 exit from with OPTION statement 1-9 file 1-19-1-20 filename 4-2 hierarchy, creating 3-2 highlight 1-10, 2-11, 2-19 item location 1-13 item selection area character number specified 2-19 column specified 2-19 defined 2-19-2-20 error 4-1 row specified 2-19 language statements 2-1-2-28

Menu *(continued)* legend text 2-15 memory allocation 1-22 multiple-column creating 1-10, 1-13, 2-16 sample 1-11 popup defining title 2-21 single-column created with MENU statement 2-11 program ending 1-21 not in directory 1-21 running 1-21 sample  $3-1-3-4$ structure  $1-7$ -1-8 programming language 1-1-1-7 removing with mouse buttons 1-10 sample source program 1-17-1-18 screen cleared 2-20 SIMPLE program  $3-1-3-2$ source files 1-18 subroutine beginning statement 1-9 end statement 1-10 ending with MEND statement 2-11 exit statement 1-9 MENU statement used in 2-11 sample 1-10 testing 1-20 title defining with TEXT statement 2-21 specifying 1-9, 2-12 top-left corner *See* Column parameter; Row parameter use prohibition 1-1 WS.DEF 2-14 MENU command 1-2 MENU program messages 4-1-4-2 MENU statement described 2-11-2-13 use 1-9, 1-10, 2-13 Menu subroutine statement described  $1-7, 1-9-1-10$ format 1-9 label 1-9 MENU.COM file copying 1-21 memory allocation 1-22 Message box creating 1-14

Message box *(continued)*  creating with Popup subroutine 2-16 Popup subroutine example 2-18 sample 1-11 top-left corner *See* Column parameter; Row parameter  ${\rm Messages~4\hbox{-}1\hbox{---}4\hbox{-}2}$ Mickey count 5-10, 6-17, 6-19, 6-28 default value 2-5, 2-6 described 2-4, 5-9-5-10 use 1-8 Mickey /pixel ratio horizontal, parameter 6-4 setting 6-23 vertical, parameter 6-4 Microsoft copyright notice iii license agreement iii logo 7-17, 7-18 Product Support ii Microsoft C *See* C program Microsoft EGA Register Interface Library *See* EGA Register Interface Microsoft Expert Mouse Menu program 6-30 Microsoft FORTRAN *See* FORTRAN Microsoft Mouse Library 7-6 Microsoft Mouse Tools disk 7-6, 7-16 Microsoft Pascal *See* Pascal Microsoft QuickBASIC *See* QuickBASIC Microsoft Word 1-19 Minimum cursor coordinates *See* Cursor Miscellaneous Output register 8-10, 8-18, 8-20 .MNU extension 1-20 .MNU file copying 1-21 described 1-19 size limitation 1-22 Mode display, changing with graf 7-12 graphics *See* Graphics Hercules graphics display 5-3 light pen emulation 6-4 screen 5-1-5-2, 6-7 text *See* Text mode Mode-change calls 8-2 Mouse button *See* Button disabling vertically, horizontally 2-5

Mouse *(continued)*  driver checking installation 7-3 data segments 6-19 disabling A-5-A-6 FORTRAN 7-13-7-14 interrogating 8-24-8-25 loading automatically 1-20 loading EGA.LIB 8-1 MOUSE.COM A-6 MOUSE.SYS A-6 Pascal 7-10-7-12 QuickBASIC 7-7, 7-9-7-10 removing A-5-A-6 resetting 6-4 restoring state 6-32 saving state 6-31 state, restoring 6-32 storing state in buffer 6-30 switches A-3-A-6 emulating light pen 6-21, 6-22 entry offset 7-2 segment 7-2 function 0 5-3, 5-9, 6-4-6-5 function 1 5-10-5-11, 6-6, 7-17 function 2 5-10-5-11, 6-7 function 3 6-8, 7-18 function 4 6-9, 7-17 function 5 5-9, 6-10 function 6 5-9, 6-11 function 7 6-12 function 8 6-13 function 9 5-4, 5-5, 5-6, 6-14-6-15,  $7 - 3 - 7 - 4$ ,  $7 - 17$ function 10 5-4, 5-8, 6-16 function 11 6-17 function 12 6-18-6-20, 7-3-7-4 function 13 6-21 function 14 6-22, 6-23 function 15 7-17 function 16 6-24-6-25, 7-3-7-4 function 19 6-26, A-4 function 20 6-20-6-29, 7-3-7-4 function 21 6-30 function 22 6-31, 7-3-7-4 function 23 6-32,  $7-3-7-4$ function 29 6-33 function 30 6-33 function list 6-2 hardware configuration A-3

Mouse *(continued)*  hardware interrupts 6-18-6-20, 6-27 hardware status 6-4 InPort  $A-4- A-5$ motion, reading 6-17 movement parameters 2-2 sensitivity 7-17 setting ratio 6-23 statement labels 2-5 parameter *See* Parameter program existing program, linking with MOUSE.LIB B-1 temporarily interrupting 6-30, 6-31, 6-32 reset and status function 6-2, 6-4-6-5 sensitivity adjusting A-I defining 5-10 double-speed threshold A-4 horizontal A-4 initial 1-8 setting A-4 specifying A-3 vertical A-4 Setup program 1-20 software linking to program 7-16 status 6-4 specifying  $A-4- A-5$ support, built-in 1-1 threshold speed 6-26 tracking 6-6, 6-7 unit of distance 5-9 Mouse count *See* Mickey Mouse Event Statement 1-7-1-8 Mouse function *See* Mouse Mouse Library license agreement iii Mouse Menu *See* Menu Mouse Tools disk,I-18, 8-1 MOUSE.LIB"" license agreement iii $\setminus$ linking with existing mouse programs B-1 linking with FORTRAN 7-13 linking with high-level-languages 7-6, B-1 linking with Microsoft  $C$  7-14-7-15 linking with Pascal 7-10 linking with QuickBASIC 7-7-7-8

MOUSE.LIB *(continued)*  parameter requirements 7-14 MOUSES use with FORTRAN 7-13 use with Pascal 7-10 use with QuickBASIC 7-7 Movement sensitivity parameter 2-4 values 1-4 Multiple-column menu *See* Menu Nomatch in MATCH statement 2-9 Normal symbolic value 1-17 NOTHING command 1-2 NOTHING statement described 1-16, 2-14 equivalent 1-9, 2-11 lack of parameters 1-3 Numeric parameter *See* Parameter OLDMOUSE.LIB iii, B-1 Operation AND graphics cursor 5-5 Piano program 7-17 software text cursor 5-7 OR graphics cursor 5-5 Piano program 7-17 OPTION command 1-2 OPTION statement described 2-15 error 4-1 use 1-9, 1-10, 2-13 OR operation 5-5, 7-17 Output value 6-3 Page number, CRT, parameter 6-4 PAGEDOWN key 2-25 PAGEUP key 2-25

Palette register 8-3 Parameter ASSIGN statement 2-2 attribute MATCH statement 1-17 MEND statement 2-12 MENU statement 2-12 POPUP statement 2-17, 2-21 Parameter *(continued)*  BASIC call 7-2 bb 3-3 before and after call 6-3 BEGIN statement 2-5 bold 1-4, 1-6 button 1-8 changing value with ASSIGN statement 2-3 color specification 1-5-1-6 column MATCH statement 1-17 MEND statement 2-12 MENU statement 2-12 POPUP statement 2-17 SELECT statement 2-19 comma used with  $1-3-1-4$ default attribute 1-5 default value 1-4, 2-3 definitions 7-4 described 1-3-1-6 disabling with NOTHING statement 1-16 display attribute  $1-4-1-5$ dummy variable names 6-3 E<sub>1</sub>8-4 E28-4 E38-4 E48-4 E58-4 excess 4-1 EXECUTE statement 2-7 function call requirements 6-3, 8-4 function F0 8-9-8-10 function F1 8-11-8-12 function  $F28-13-8-14$ function F3 8-15-8-16 function  $F48-17-8-18$ function  $F58-19-8-20$ function F6 8-21 function F7 8-22-8-23 function  $FA$  8-24-8-25 horizontal movement sensitivity 2-2 incorrect for function calls 6-3 initial value assigned 2-3 input requirement 6-3 INTEGER 7-10 invalid 4-1 inverse 1-4, 1-6 key 2-22

Parameter *(continued)*  label MEND statement 2-12 MENU statement 2-12 POPUP statement 2-16 TYPE statement 2-22 Ib 3-3 limit to value 6-9 1m 3-3 . M1%, M2%, M3%, M4% 6-3 match 1-17 MATCH statement 2-8-2-9 MEND statement 2-12 MENU statement 2-12 mouse, redefining with ASSIGN statement 2-2 mouse function 10 5-8 movement 1-8 nonmatch 1-17 normal 1-4 numeric 1-4 OPTION statement 2-15 optional 2-1 output requirement 6-3 pointer 1-9, 1-13, 2-20 POPUP statement 2-16-2-17 preceded with ampersand  $(x)$  7-14 rb 3-3 redefining with ASSIGN statement 2-2 register for EGA Register Interface Library 8-2 required 2-1 required for EGA Register Interface Functions 8-8 resetting default values 5-3 rm 3-3 row MATCH statement 1-17 MEND statement 2-12 MENU statement 2-12 POPUP statement 2-16 SELECT statement 2-19 signed integer 7-14 statements without parameters 1-3 string 1-4, 2-21 syntax conventions 2-1 title MEND statement 2-12 MENU statement 2-12 TYPE statement 2-22 unsigned integer 7-14

Parameter *(continued)* unused  $1-3$ -1-4 value not required 8-8 value not specified 2-2 vertical movement sensitivity 2-2 width, SELECT statement 2-20 WORD 7-10 Pascal address 6-20 calling conventions 7-10, 8-4 chkdrv subroutine  $7-10-7-12$ EGA Register Interface Library 8-3-8-5 graf subroutine 7-10-7-12 IBM Color/Graphics Adapter used with 7-10 long argument address 8-5 making function calls from 7-6,  $7 - 10 - 7 - 12$ use with function 20 6-28 PATH command 1-21 PEN function 6-21, 6-22 PEND command 1-2 PEND statement described 1-12, 2-16-2-18 lack of parameters 1-3 use  $1-11$ ,  $1-13-1-14$ Percent sign  $(\%)$ in dummy variables 6-3 use with variable names 7-2 Piano keys 7-17 Piano program, source code 7-16-7-22 PIANO.BAS file 7-16 Pixel 8-by-85-3 8-by-16 5-4  $16$ -by-8 5-3-6-4 16-by-16 5-4 cursor 5-5 even-numbered correspondence 5-3 movement 5-10 number on screen 5-1 one-to-one correspondence 5-3 setting ratio to mickey 6-23 Pointer/data chip 8-13, 8-15 Pointer parameter *See* Parameter Pointing hand cursor 7-28 POPUP command 1-2 Popup menu defining title 2-21 single-column, created with MENU statement 2-11

POPUP statement attribute parameter 2-21 described 1-12, 2-16-2-18 use 1-11, 1-13-1-14 Popup subroutine combining with MATCH statements 1-11 defining legend text with TEXT statement 2-21 defining menu title with TEXT statement 2-21 ending 1-12, 2-16 first statement 2-16 format 1-11 sample 1-13-1-14 statement 1-10-1-14 types 1-7 PREADME.DOC file i Product Support ii Program *See specific program*  Programming language for Mouse Menu  $1 - 1 - 1 - 7$ PUT statement 7-18 QuickBASIC address 6-20 EGA Register Interface Library 8-3-8-5 external subroutine 7-7 linking with MOUSE.LIB 7-8 making function calls 7-6, 7-7--7-10 use with function 20 6-28 QUIT box 7-17, 7-18 Quotation marks ("") incorrect placement 4-1 simulating 2-22 specifying keys with 2-22 use in statements 2-1 rb parameter 3-3 Read mouse motion counter function 6-2, 6-7 Read one register function 8-9-8-10 Read-Only Memory *See* BIOS ROM Rectangular cross cursor 7-30 Register Address 8-6 AH 8-4 Attribute Controller 8-6, 8-23 Attribute Controller Palette 8-14

Register *(continued)*  BH 8-11 BX 8-4 CPU 6-19,6-28 CRT Controller Cursor Location High 8-16 CRT Controller Cursor Location Low 8-16 CRT Controller Cursor Start 8-12 CRT Controller Mode Control 8-18, 8-20  $CX$  8-4 Data 8-6 DX 8-4, 8-11 Feature Control 8-12, 8-23 Graphics Controller Miscellaneous 8-7 Input Status 8-7 Miscellaneous Output 8-10, 8-18, 8-20 palette 8-3 range, defined 8-13 Sequencer Map Mask 8-10 Sequencer Memory Mode 8-6-8-7, 8-18, 8-20 Sequencer Reset 8-7 set, defined 8-17 write-only 8-1 Restore mouse driver state function 6-2, 6-32 Right arrow key 2-25 rm parameter 3-3 ROM BIOS *See* BIOS ROM Routine, external, use with Microsoft C 7-14 Row parameter MATCH statement 2-8 MEND statement 2-12 MENU statement 2-12 POPUP statement 2-16 SELECT statement 2-19 rtbtn label ASSIGN statement 2-2 BEGIN statement 2-5 rtmot label ASSIGN statement 2-2 BEGIN statement 2-5

Save mouse driver state function 6-2, 6-31 Scan code, keyboard *See* Keyboard Scan line 5-8, 6-16 Screen bit, resulting 5-5

Screen *(continued)*  buffer A-I, A-3 coordinate 6-24, 7-4 data, character 5-7 defining region for updating 6-24 graphics, clearing 7-16 legend text placement 2-21 mask field values 5-8 graphics 5-5-5-6 specifying 6-16 text 5-7 used to build cursor 6-14 mode 5-1-5-2, 6-3, 6-7 overlay buffer A-2 removing cursor from 6-7 virtual 5-2-5-4, 6-9, 6-10, 6-11, 6-13 Screen coordinates 1-4, 2-9 Screen mask 7-17 SELECT command 1-2 SELECT statement described 1-12, 2-19-2-20 error 4-1 use 1-11, 1-13-1-14, 2-17, 2-18 Sensitivity, mouse *See* Mouse Sequencer Map Mask register 8-10 Sequencer Memory Mode register 8-6-8-7, 8-18, 8-20 Sequencer Reset register 8-7 Set CRT page number function 6-2, 6-33 Set double-speed threshold function 6-2, 6-26 Set graphics cursor block function 6-2, 6-14-6-15 Set interrupt subroutine call mask and address function 6-2, 6-18-6-20 Set mickey/pixel ratio function 6-2, 6-23 Set minimum/maximum vertical cursor function 6-2, 6-13 . Set minimum/maximum horizontal cursor function 6-2, 6-12 Set mouse cursor position function 6-9 Set text cursor function 6-2, 6-16 Setup program for mouse 1-20 Shadow maps  $8-1-8-2$ SHIFT- $F1$ ( $F11$ ) 2-26 SHIFT- $\mathrm{F2}(\mathrm{F12})$  2-26 shift-F3(F13) 2-26  $SHIFT-F4(F14)$  2-26  $SHIFT-F5$  $F15$ ) 2-26  $SHIFT-F6 (F16) 2-26$ 

 $SHIFT-F7(F17)2-26$ SHIFT- $F8$  $F18$ ) 2-26 SHIFT- $F9$  $F19$ ) 2-26 SHIFT-F10(F20) 2-26 SHIFT-TAB<sup>2</sup>-25 Short argument address 8-4 Show cursor function 6-2, 6-6 SI register 6-19, 6-28, 7-4 Signed integer 7-14 SIMPLE Mouse Menu program 3-1-3-2 Simulating arrow keys *See* TYPE statement keystrokes *See* TYPE statement Single-column menu *See* Menu Single-precision variables 6-3 Small-model program 7-14, 8-3 Software interrupt 16(10h) 8-2 Software interrupt 51(33H) 7-3 Software text cursor *See* Cursor SOUND statement 7-18 Source code, Piano program 7-16-7-22 Source file .DEF 1-19 errors 1-19 on Mouse Tools disk 1-18 \ saving with word processing program 1-19 size limitation 1-19 use with menu programs 1-19  $WS.$ DEF  $2-9-2-10$ Space, simulating 2-23 Speed-doubling, cursor 6-26 Spread sheet applications 3-1 Standard cursor 7-24 Statement action, described 1-7 ASSIGN described 2-2 use 1-17, 2-3 BEGIN described  $2-4-2-5$ DOSOVRLY 3-3 format 1-2 initial mouse sensitivity 1-8 parameters 1-8 redefining parameter with ASSIGN statement 2-2 use 1-8, 2-6, 3-2 CALL 7-2 calling, use 2-7 comment 1-7

Statement *(continued)*  DEFINT 7-2 EXECUTE described 1-14-1-15, 2-7 error 4-1 use 1-17, 3-3 variable number of parameters 1-3 format  $1-2-1-7$ invalid 4-1 label mouse movement 2-5 use with EXECUTE statement  $1 - 14 - 1 - 15$ MATCH described 1-16-1-18, 2-8-2-10 format 1-17 use 1-17-1-18, 2-14 MEND described  $2-11-2-13$ lack of parameters 1-3 use 1-10 MENU described  $2-11-2-13$ use 1-9, 1-10, 2-13 menu subroutine, described 1-7 Mouse Event, described 1-7-1-8 NOTHING described 1-16, 2-14 equivalent 1-9 lack of parameters 1-3 OPTION described 2-15 error 4-1 use 1-10, 2-13 order of appearance 1-3 parameter *See* Parameter PEND described 1-12, 2-16-2-18 lack of parameters 1-3 use  $1-11$ ,  $1-13-1-14$ POPUP described 1-12, 2-16-2-18 use  $1-11$ ,  $1-13-1-14$ Popup subroutine  $1-7$ ,  $1-10-1-14$ PUT 7-18 SELECT described 1-12, 2-19—2-20 error 4-1 use 1-11, 1-13-1-14, 2-17, 2-18 SOUND 1-16-1-18,7-18 string match, described 1-7, 1-16-1-18 Statement *(continued)* syntax conventions 2-1 **TEXT** described 1-12, 2-21 use 1-11, 1-13-1-14, 2-17 TYPE described 1-15-1-16, 2-22 error 4-1 sample 1-16 use 1-17, 3-2, 3-3 variable number of parameters 1-3 types described 1-7 within EXECUTE statement 2-7 within Menu subroutines 1-2 within Popup subroutines 1-2 Status mouse hardware 6-4 mouse software 6-4 String match statement 1-7, 1-16-1-18 String parameter *See a/so* Parameter MATCH statement 2-9 TEXT statement 2-21 Submenu Change Directory 3-2, 3-3-3-4 Directory 3-2, 3-3-3-4 hierarchy, creating 3-2 Subroutine *See also specific subroutine* address 6-27, 6-28, 7-4 assembly-language 6-19, 6-28 calling 6-18, 6-19, 6-28 chkdrv in FORTRAN 7-13-7-14 QuickBASIC 7-8-7-10 with Pascal 7-10-7-12 disabling for certain condition 6-27 enabling for certain condition 6-18, 6-27 external, use with FORTRAN 7-13 external, use with QuickBASIC 7-7 graf in FORTRAN 7-13-7-14 with Pascal 7-10-7-12 menu ending with MEND statement 2-11 MENU statement used in 2-11 offset 6-29 Popup subroutine, first statement 2-16 segment 6-28-6-29 USERLIB.EXE 7-7-7-8 Swap interrupt subroutine function 6-2,  $6-27-6-29$ 

Switch Control Panel A-1-A-3 mouse driver A-3-A-6 settings for Control Panel A-2 Symbolic name for key 2-22 Synchronous Reset 8-7 Syntax conventions, statement 2-1 error 4-1 TAB, prohibited use 1-3 TEXT command 1-2 Text cursor *See* Cursor Text mode described 5-3 mode 0 5-3-5-4 mode 1 5-3-5-4 mode 2 5-3 mode 3 5-3 mode 7 5-3 overlay buffer size A-2 Text parameter 2-15 TEXT statement described 1-12, 2-21 parameter 2-21 use 1-11, 1-13—1-14, 2-17 Text string designation 4-1 Threshold speed, mouse 6-26 TIME command 3-3 Title parameter MEND statement 2-12 MENU statement 2-12 TYPE command 1-2 TYPE statement ASCII control characters 2-23-2-24 described 1-15-1-16, 2-22 error 4-1 key sequences not simulated with 2-28 keyboard scan codes 2-25-2-27 sample 1-16 use 1-17, 3-2, 3-3 variable number of parameters 1-3 Unsigned integer 7-14

Up arrow cursor 7-25 Up arrow key 2-25 upmot label ASSIGN statement 2-2 BEGIN statement 2-5

#### USERLIB.EXE, setting up 7-7-7-8 Utility program, MAKEMENU 1-19-1-20

Variable double-precision 6-3 single-precision 6-3 VC.DEF program, use with POPUP statement 2-17 Version number, returning 8-1 Vertical movement, sensitivity parameter 1-8, 2-2 Video random access memory 8-6, 8-7 Virtual screen *See* Screen  $VMAX 6-9$ vsen label ASSIGN statement 2-2 BEGIN statement 2-5

Width parameter, SELECT statement 2-20 WORD parameter 7-10 Word processing program, saving source files 1-19 WordStar sample menu 2-9 Write mask register 5-6 Write-only registers 8-1 WS.DEF program 2-9-2-10, 2-14, 2-17

XOR operation graphics cursor 5-5 software text cursor 5-7  $\mathcal{L}^{\text{max}}_{\text{max}}$  and  $\mathcal{L}^{\text{max}}_{\text{max}}$ 

# **MICROSOFT®**

 $\blacksquare$ t 16011 NE 36th Way, Box 97017, Redmond, WA 98073 **Problem Report** 

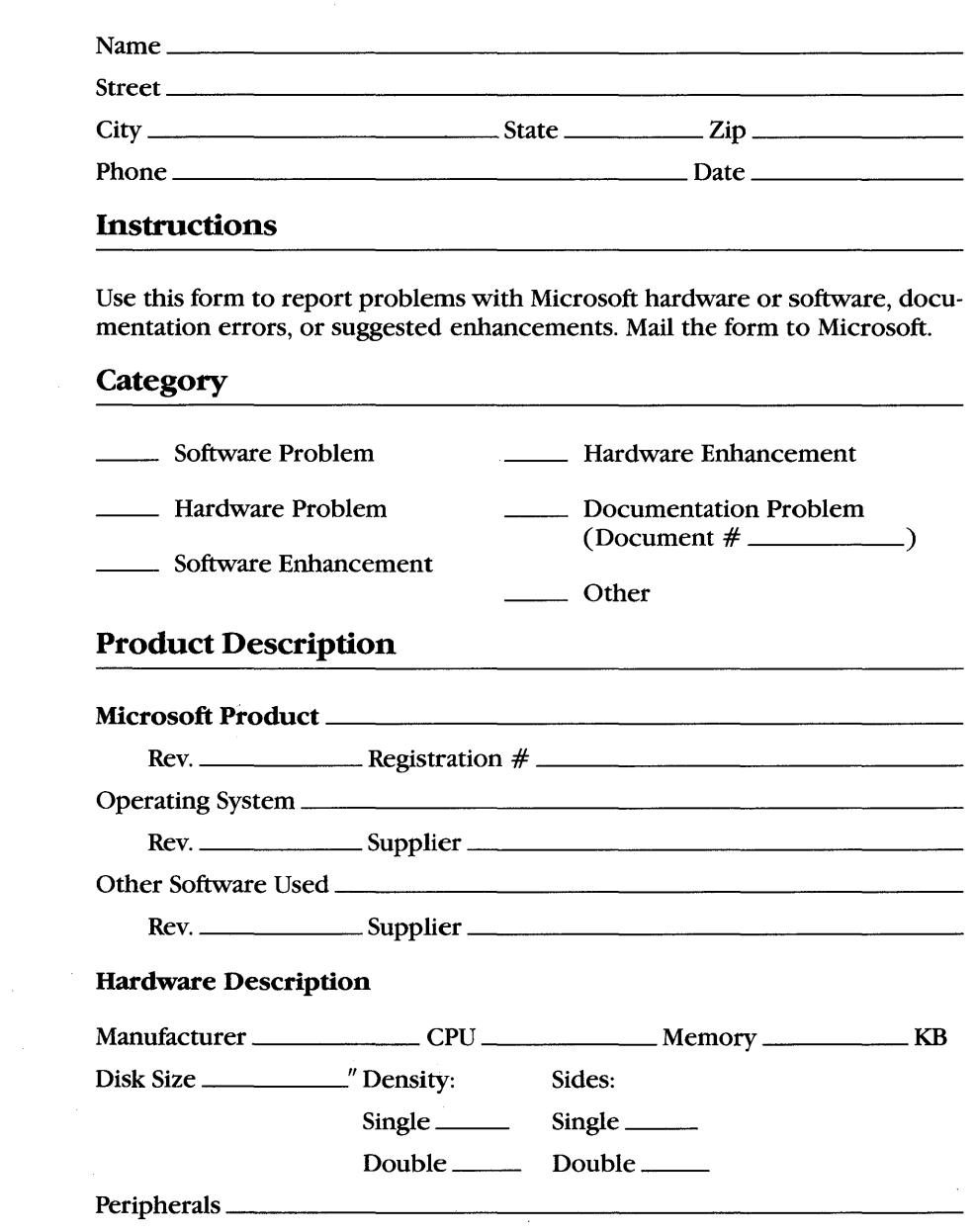

Describe the problem. (Also describe how to reproduce it, and your diagnosis and suggested correction.) Attach a listing if available.

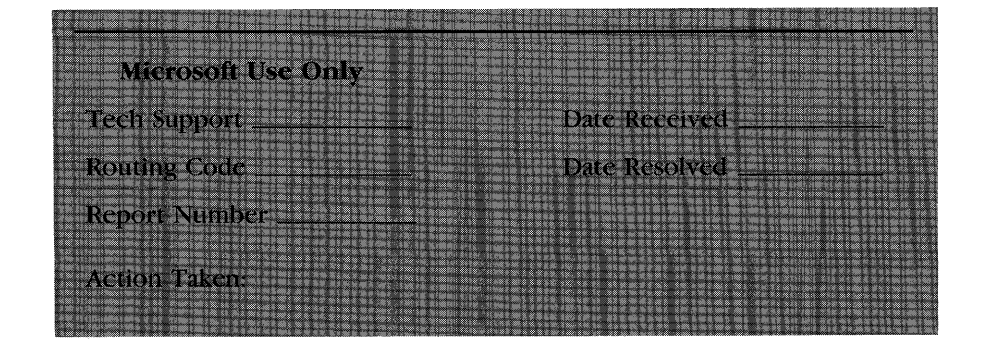